**BECKHOFF** New Automation Technology

# Handbuch | DE TF5110 - TF5113

## TwinCAT 3 | Kinematic Transformation

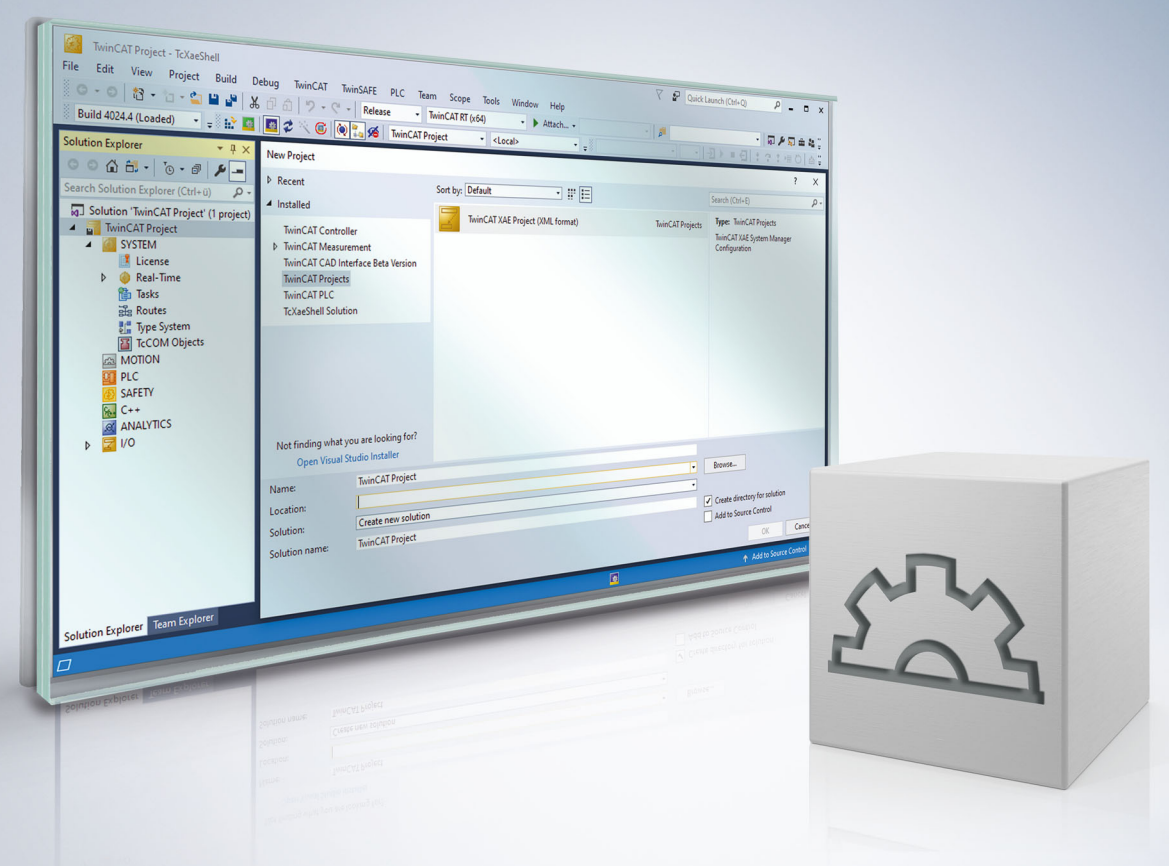

## Inhaltsverzeichnis

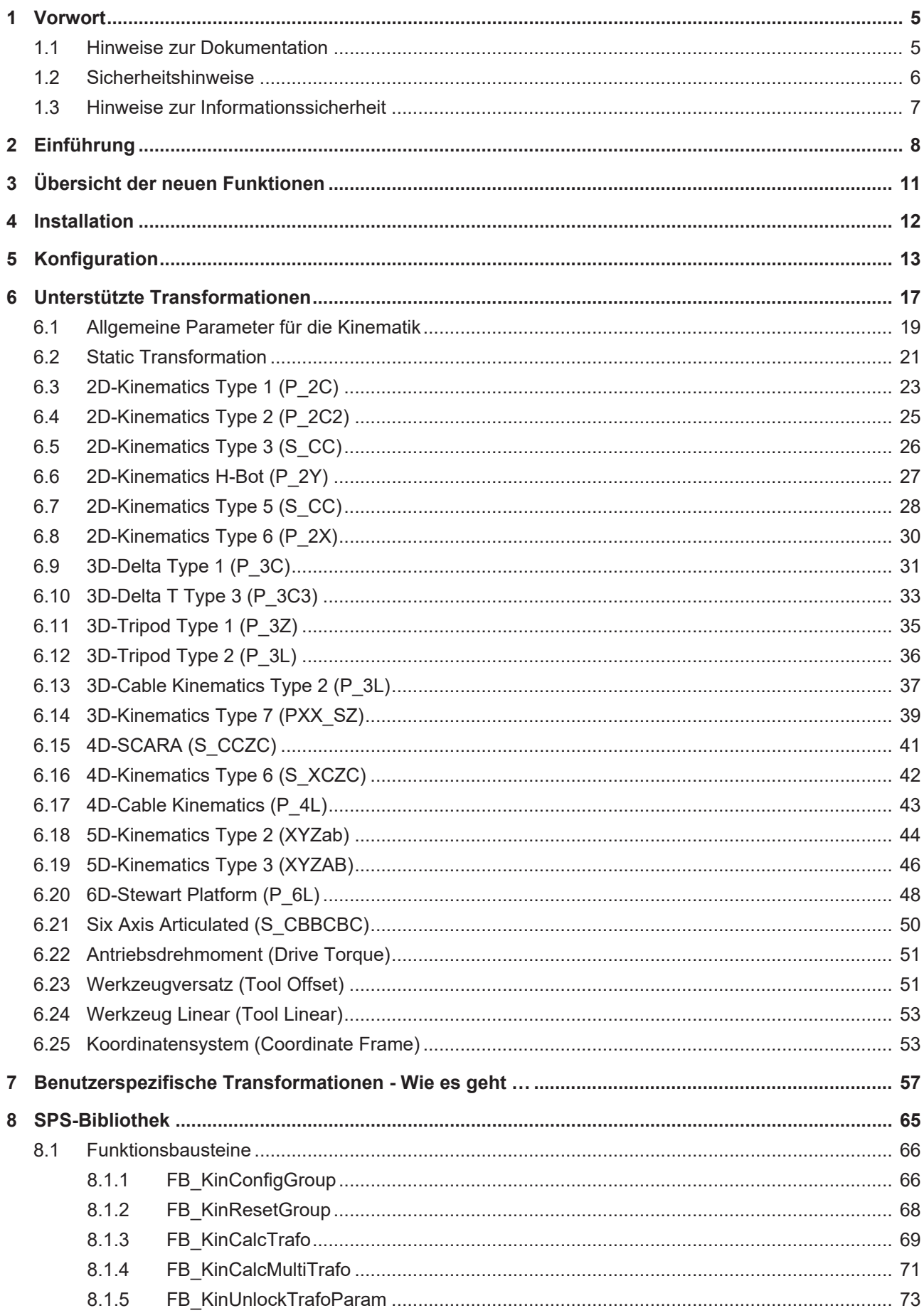

## **BECKHOFF**

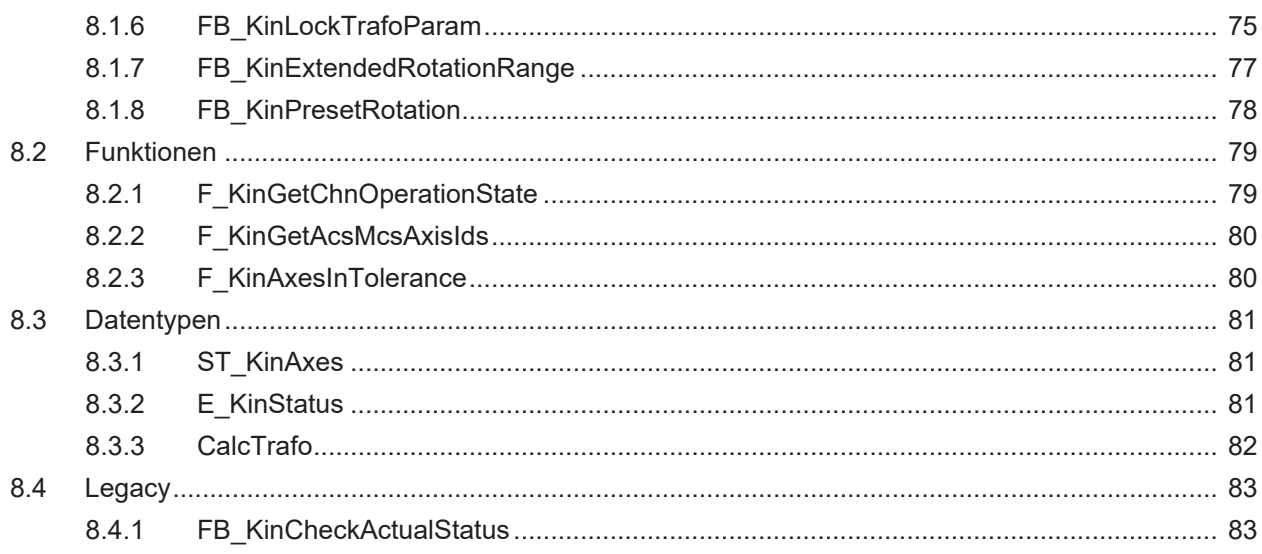

## <span id="page-4-1"></span><span id="page-4-0"></span>**1 Vorwort**

### **1.1 Hinweise zur Dokumentation**

Diese Beschreibung wendet sich ausschließlich an ausgebildetes Fachpersonal der Steuerungs- und Automatisierungstechnik, das mit den geltenden nationalen Normen vertraut ist.

Zur Installation und Inbetriebnahme der Komponenten ist die Beachtung der Dokumentation und der nachfolgenden Hinweise und Erklärungen unbedingt notwendig.

Das Fachpersonal ist verpflichtet, für jede Installation und Inbetriebnahme die zu dem betreffenden Zeitpunkt veröffentliche Dokumentation zu verwenden.

Das Fachpersonal hat sicherzustellen, dass die Anwendung bzw. der Einsatz der beschriebenen Produkte alle Sicherheitsanforderungen, einschließlich sämtlicher anwendbaren Gesetze, Vorschriften, Bestimmungen und Normen erfüllt.

#### **Disclaimer**

Diese Dokumentation wurde sorgfältig erstellt. Die beschriebenen Produkte werden jedoch ständig weiter entwickelt.

Wir behalten uns das Recht vor, die Dokumentation jederzeit und ohne Ankündigung zu überarbeiten und zu ändern.

Aus den Angaben, Abbildungen und Beschreibungen in dieser Dokumentation können keine Ansprüche auf Änderung bereits gelieferter Produkte geltend gemacht werden.

#### **Marken**

Beckhoff®, TwinCAT®, TwinCAT/BSD®, TC/BSD®, EtherCAT®, EtherCAT G®, EtherCAT G10®, EtherCAT P®, Safety over EtherCAT®, TwinSAFE®, XFC®, XTS® und XPlanar® sind eingetragene und lizenzierte Marken der Beckhoff Automation GmbH.

Die Verwendung anderer in dieser Dokumentation enthaltenen Marken oder Kennzeichen durch Dritte kann zu einer Verletzung von Rechten der Inhaber der entsprechenden Bezeichnungen führen.

#### **Patente**

Die EtherCAT-Technologie ist patentrechtlich geschützt, insbesondere durch folgende Anmeldungen und Patente:

EP1590927, EP1789857, EP1456722, EP2137893, DE102015105702

mit den entsprechenden Anmeldungen und Eintragungen in verschiedenen anderen Ländern.

### **EtherCAT.**

EtherCAT® ist eine eingetragene Marke und patentierte Technologie lizenziert durch die Beckhoff Automation GmbH, Deutschland

#### **Copyright**

© Beckhoff Automation GmbH & Co. KG, Deutschland.

Weitergabe sowie Vervielfältigung dieses Dokuments, Verwertung und Mitteilung seines Inhalts sind verboten, soweit nicht ausdrücklich gestattet.

Zuwiderhandlungen verpflichten zu Schadenersatz. Alle Rechte für den Fall der Patent-, Gebrauchsmusteroder Geschmacksmustereintragung vorbehalten.

## <span id="page-5-0"></span>**1.2 Sicherheitshinweise**

#### **Sicherheitsbestimmungen**

Beachten Sie die folgenden Sicherheitshinweise und Erklärungen! Produktspezifische Sicherheitshinweise finden Sie auf den folgenden Seiten oder in den Bereichen Montage, Verdrahtung, Inbetriebnahme usw.

#### **Haftungsausschluss**

Die gesamten Komponenten werden je nach Anwendungsbestimmungen in bestimmten Hard- und Software-Konfigurationen ausgeliefert. Änderungen der Hard- oder Software-Konfiguration, die über die dokumentierten Möglichkeiten hinausgehen, sind unzulässig und bewirken den Haftungsausschluss der Beckhoff Automation GmbH & Co. KG.

#### **Qualifikation des Personals**

Diese Beschreibung wendet sich ausschließlich an ausgebildetes Fachpersonal der Steuerungs-, Automatisierungs- und Antriebstechnik, das mit den geltenden Normen vertraut ist.

#### **Erklärung der Symbole**

In der vorliegenden Dokumentation werden die folgenden Symbole mit einem nebenstehenden Sicherheitshinweis oder Hinweistext verwendet. Die Sicherheitshinweise sind aufmerksam zu lesen und unbedingt zu befolgen!

#### **GEFAHR**

#### **Akute Verletzungsgefahr!**

Wenn der Sicherheitshinweis neben diesem Symbol nicht beachtet wird, besteht unmittelbare Gefahr für Leben und Gesundheit von Personen!

#### **WARNUNG**

#### **Verletzungsgefahr!**

Wenn der Sicherheitshinweis neben diesem Symbol nicht beachtet wird, besteht Gefahr für Leben und Gesundheit von Personen!

#### **VORSICHT**

#### **Schädigung von Personen!**

Wenn der Sicherheitshinweis neben diesem Symbol nicht beachtet wird, können Personen geschädigt werden!

#### *HINWEIS*

#### **Schädigung von Umwelt oder Geräten**

Wenn der Hinweis neben diesem Symbol nicht beachtet wird, können Umwelt oder Geräte geschädigt werden.

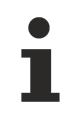

#### **Tipp oder Fingerzeig**

Dieses Symbol kennzeichnet Informationen, die zum besseren Verständnis beitragen.

### <span id="page-6-0"></span>**1.3 Hinweise zur Informationssicherheit**

Die Produkte der Beckhoff Automation GmbH & Co. KG (Beckhoff) sind, sofern sie online zu erreichen sind, mit Security-Funktionen ausgestattet, die den sicheren Betrieb von Anlagen, Systemen, Maschinen und Netzwerken unterstützen. Trotz der Security-Funktionen sind die Erstellung, Implementierung und ständige Aktualisierung eines ganzheitlichen Security-Konzepts für den Betrieb notwendig, um die jeweilige Anlage, das System, die Maschine und die Netzwerke gegen Cyber-Bedrohungen zu schützen. Die von Beckhoff verkauften Produkte bilden dabei nur einen Teil des gesamtheitlichen Security-Konzepts. Der Kunde ist dafür verantwortlich, dass unbefugte Zugriffe durch Dritte auf seine Anlagen, Systeme, Maschinen und Netzwerke verhindert werden. Letztere sollten nur mit dem Unternehmensnetzwerk oder dem Internet verbunden werden, wenn entsprechende Schutzmaßnahmen eingerichtet wurden.

Zusätzlich sollten die Empfehlungen von Beckhoff zu entsprechenden Schutzmaßnahmen beachtet werden. Weiterführende Informationen über Informationssicherheit und Industrial Security finden Sie in unserem <https://www.beckhoff.de/secguide>.

Die Produkte und Lösungen von Beckhoff werden ständig weiterentwickelt. Dies betrifft auch die Security-Funktionen. Aufgrund der stetigen Weiterentwicklung empfiehlt Beckhoff ausdrücklich, die Produkte ständig auf dem aktuellen Stand zu halten und nach Bereitstellung von Updates diese auf die Produkte aufzuspielen. Die Verwendung veralteter oder nicht mehr unterstützter Produktversionen kann das Risiko von Cyber-Bedrohungen erhöhen.

Um stets über Hinweise zur Informationssicherheit zu Produkten von Beckhoff informiert zu sein, abonnieren Sie den RSS Feed unter <https://www.beckhoff.de/secinfo>.

## <span id="page-7-0"></span>**2 Einführung**

Das TF5110 - TF5113 TwinCAT Kinematic Transformation Software Paket wird zusammen mit dem TF5400 Software Paket installiert.

#### **TwinCAT Kinematic Transformation**

Die TF5110 - TF5113 TwinCAT Kinematic Transformation ist eine Software Lösung, die Robotersteuerung und konventionelle SPS in einem System vereint (siehe <https://www.beckhoff.de/tf5113/>). Durch die Implementierung der gesamten Steuerung in einem System entfallen Schnittstellenverluste zwischen verschiedenen CPUs für SPS, Motion Control und Robotik. In der Praxis führt diese Implementierung zu einer Reduktion von Engineeringkosten und zu einer Verkürzung von Takzzeiten im Fertigungsprozess. Zusätzlich zum Wegfall von Schnittstellen und Komponenten führt das Verschmelzen von SPS, Robotik und Motion Control zu einer Applikation zu einem homogenen System. Deshalb gibt es für den Anwender keinen erkennbaren Unterschied in der Behandlung der einzelnen Funktionalitäten. Auf diese Weise ist es problemlos möglich, ein Teil auf einem Förderband, das mit Standard-Motion-Control betrieben wird, mit dem Roboter zügig und geschickt zu greifen und wegzulegen.

Da der Aufbau und die Anzahl der Achsen den Arbeitsraum des Roboters bestimmen, ist dieser von verschiedenen Parametern abhängig: Armlängen, Reichweitenwinkel, Schwerpunkt, max. Last etc. Die Anordnung der Arme und Gelenke bestimmt die kinematische Struktur, die in zwei Hauptklassen geteilt wird – die serielle Kinematik und die parallele Kinematik.

#### **Serielle Kinematik**

Die aktuelle Position einer beliebigen Achse ist immer von der Position der vorhergehenden Achse abhängig, das heißt alle Achsen sind nacheinander angeordnet. Beispiele: SCARA und Kran-Kinematik

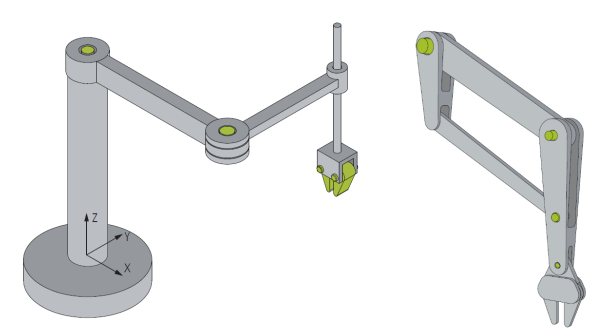

#### **Parallele Kinematik**

Alle Achsen greifen über die Kinematik direkt an der Arbeitsplattform an. Beispiele: Delta-Kinematik, Scheren-Kinematik

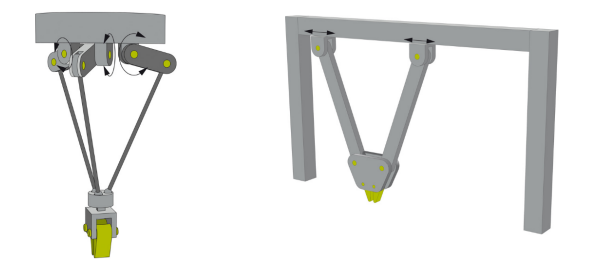

#### <span id="page-7-1"></span>**Koordinatensysteme**

Zur Beschreibung des Positionierverhaltens eines Systems benötigt man Koordinatensysteme. Zur Programmierung können unterschiedliche Koordinatensysteme als Grundlage genutzt werden:

## **BECKHOFF**

- Das Maschinenkoordinatensystem (MCS ) ist ein robotergebundenes kartesisches Koordinatensystem, welches seinen Ursprung üblicherweise im Sockel des Roboters hat.
- Das Weltkoordinatensystem (WCS ) ist ein kartesisches Koordinatensystem, welches die gesamte modellierte Welt beschreibt. Es bezieht sich also nicht auf einen speziellen Roboter, sondern auf die gesamte Anlage. Der Ursprung eines roboterbezogenen Maschinenkoordinatensystems (MCS) liegt in einem Punkt des WCS. Der Anwender kann also festlegen, an welchem Ort seiner "Welt" sich ein Industrieroboter befindet und wie dieser ausgerichtet ist. Somit ist es auch möglich, dass sich mehrere Roboter in einem WCS befinden. Bei der Verwendung eines Roboters können Weltkoordinaten für eine bessere Übersichtlichkeit aber auch mit den Maschinenkoordinaten zusammenfallen.
- Das Anwenderkoordinatensystem (UCS) kann vom Anwender frei an einer beliebigen Position und mit beliebiger Ausrichtung im Weltkoordinatensystem platziert werden.
- Das Achskoordinatensystem (ACS) beschreibt die Stellung der physikalischen Achsen und ist im Allgemeinen kein kartesisches Koordinatensystem. Viele Robotergelenkachsen vollführen rotatorische Bewegungen. Die Verwendung des ACS erleichtert die Berücksichtigung der Grenzwerte für Winkel, Geschwindigkeit und Beschleunigung. Vollführen Roboterachsen jedoch rotatorische Bewegungen, so ist der Bahnverlauf für den Anwender häufig schwer abschätzbar und kontrollierbar. In der Regel wird das Achskoordinatensystem für Referenzierung bzw. Homing eingesetzt.

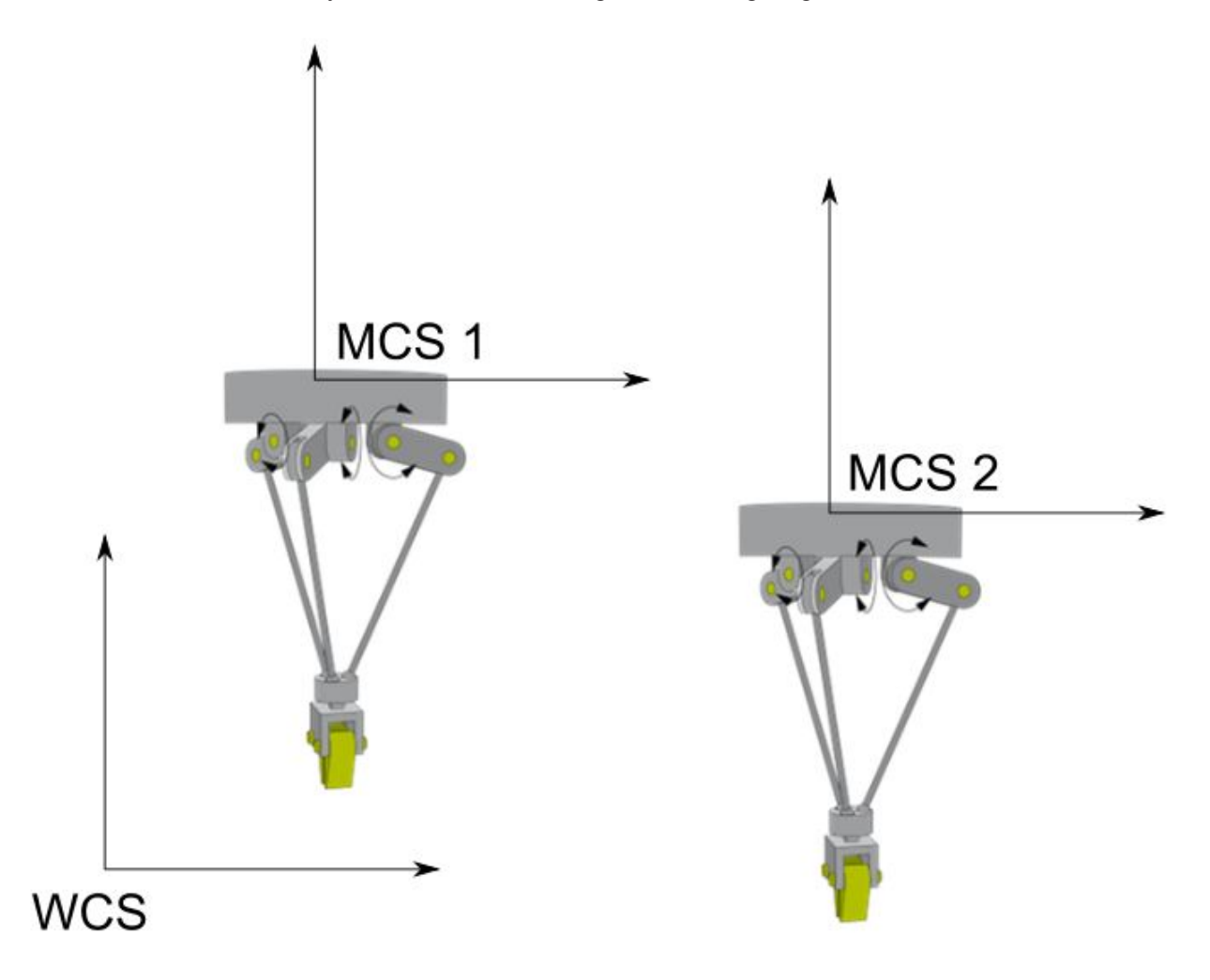

#### **Kinematische Transformation**

Die Programmierung der Roboter erfolgt häufig im MCS. Da Bewegungen aufgrund des menschlichen Vorstellungsvermögens meist in kartesischen Koordinatensystemen programmiert werden, ist zur Ausführung einer solchen Bewegung eine Umrechnung zwischen Achskoordinatensystem und kartesischem Raum notwendig.

Die Transformation beschreibt, im Zusammenhang mit der Kinematik, die notwendige Berechnung, um von einem Koordinatensystem in ein anderes zu wechseln. Bei der Betrachtung der Kinematiken von Robotern stellen sich grundsätzlich zwei Probleme:

- Die Umrechnung vom Achskoordinatensystem (ACS) in ein kartesisches Koordinatensystem wird als Vorwärtstransformation bezeichnet. Dabei wird die kartesische Position des Tool-Center-Points (TCP) aus den achsspezifischen Gelenkkoordinaten des Roboters berechnet.
- Die Umrechnung von kartesischen Koordinaten des TCP in Achskoordinaten, die notwendig ist, um die realen Roboterachsen zu bewegen, wird als Rückwärtstransformation bezeichnet.

#### **Realisierung in TwinCAT**

Mit TwinCAT Kinematic Transformation lassen sich Robotikapplikationen realisieren. Alle SPS- und NC-Eigenschaften können auf einer gemeinsamen Hard- und Softwareplattform kombiniert werden. TwinCAT Kinematische Transformation realisiert diverse Roboterkinematiken (z. B. H-Bot, Delta-Roboter, 6-Achs-Roboter) auf dem PC, die Ansteuerung der Achsen erfolgt direkt aus dem TwinCAT-Motion-Control-System heraus.

Roboterbewegungen werden dabei vom Anwender direkt im kartesischen Koordinatensystem, die Software rechnet in jedem Zyklus die Transformation in das Achskoordinatensystem des Roboters. Zur Minimierung der Schwingungsneigung und zur Erhöhung der Positioniergenauigkeit ist für viele Kinematiken noch eine Stromvorsteuerung aktivierbar, wenn die Antriebsverstärker und der Feldbus schnell genug sind und Schnittstellen für eine zusätzliche Stromvorsteuerung zur Verfügung stehen. EtherCAT und die Beckhoff Servoverstärker vom Typ AX5000 erfüllen diese Anforderungen.

Die TwinCAT Function fügt sich dabei nahtlos in die Motion-Control-Welt von Beckhoff ein. Durch [TwinCAT](https://infosys.beckhoff.com/content/1031/tf5100_tc3_nc_i/index.html?id=7941139571960702119) [NC I](https://infosys.beckhoff.com/content/1031/tf5100_tc3_nc_i/index.html?id=7941139571960702119) ist die Programmierung sowohl über G-Code (DIN 66025) als auch direkt aus der SPS [\(PlcInterpolation-Bibliothek\)](https://infosys.beckhoff.com/content/1031/tf5100_tc3_nc_i/3281922059.html?id=3954281675657454076) möglich. Die Functions [TF5055 TC3 NC Flying Saw](https://infosys.beckhoff.com/content/1031/tf5055_tc3_nc_flying_saw/index.html?id=8736069885979468977) und [TF5050 TC3 NC](https://infosys.beckhoff.com/content/1031/tf5050_tc3_nc_camming/index.html?id=5531795375779670122) [Camming](https://infosys.beckhoff.com/content/1031/tf5050_tc3_nc_camming/index.html?id=5531795375779670122) ermöglichen z. B. die Synchronisation mit Förderbändern für das Greifen und Absetzen von Werkstücken. Darüber hinaus können standardmäßige PTP-Funktionen aus den bekannten Beckhoff PTP-Motion-Bibliotheken verwendet werden.

Die Konfiguration des Roboters erfolgt komplett in der TwinCAT 3 Engineering Umgebung (XAE).

## **BECKHOFF**

## <span id="page-10-0"></span>**3 Übersicht der neuen Funktionen**

**Ab** V3.1.10.66:

- Neue Kinematiken:
	- 3D-Tripod Type 1 (P\_3Z)
	- 3D-Tripod Type 2 (P\_3L)
- **Ab** V3.1.10.63:
	- Benötigt TwinCAT V3.1.4024.24 oder höher

**Ab** V3.1.10.30:

- Neue Kinematiken:
	- 3D-Kinematics Type 7 (PXX\_SZ)
	- 3D-Delta T-Type 3 (P\_3C3)
	- 3D-Cable Kinematic Type 2 (P\_3L)
	- 4D-Kinematics Type 6 (S\_XCZC)
	- 4D-Cable Kinematics (P\_4L)

**Ab** V3.1.10.1:

- Neue Funktionsblöcke für Extended Rotation Range sind implementiert:
	- FB\_KinPresetRotation
	- FB\_KinExtendedRotationRange
- Neue Funktion F\_KinAxesInTolerance
- Benötigt TwinCAT V3.1.4024.7 oder höher

#### **Ab** V3.1.6.3:

• Die TF511x TC3 Kinematic Transformation werden ein Teil des TF5400 Installationspakets.

## <span id="page-11-0"></span>**4 Installation**

Das Installationspaket TF5400 TC3 Advanced Motion Pack enthält die notwendigen Komponenten für die TwinCAT Funktionen TF5110 - TF5113 TC3 Kinematic Transformation, [TF5410 TC3 Motion Collision](https://infosys.beckhoff.com/content/1031/tf5410_tc3_collision_avoidance/index.html?id=6322849529448397858) [Avoidance](https://infosys.beckhoff.com/content/1031/tf5410_tc3_collision_avoidance/index.html?id=6322849529448397858), [TF5420 TC3 Motion Pick-and-Place](https://infosys.beckhoff.com/content/1031/tf5420_tc3_advanced_pick_and_place/index.html?id=777272598038626284) und [TF5430 TC3 Planar Motion](https://infosys.beckhoff.com/content/1031/tf5430_tc3_xplanar/index.html?id=2614789158588188639).

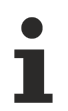

Achten Sie darauf, das Advanced Motion Pack sowohl auf dem Entwicklungsrechner als auch auf dem Target-System zu installieren.

#### **Installationsanforderungen**

Die Installation TF5400 TC3 Advanced Motion Pack erfordert TwinCAT 3.

#### **Zielsystem**

Windows 7, Windows 10

#### **Funktions-Level für TF5110-TF5113**

Die Funktion TF5110 - TF5113 TC3 Kinematic Transformation ist in vier verschiedene Level unterteilt, in Abhängigkeit der Anzahl der Transformationsachsen. Ein höherer Level beinhaltet alle Sub-Level.

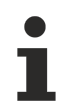

Für das Level 4 ist eine separate Installationsdatei erforderlich, die Sie auf Anfrage vom Support erhalten.

**Level 1:** Unterstützt die statische Transformation. Diese beinhaltet eine Translation und Rotation des Koordinatensystems.

**Level 2:** Unterstützt Level 1 und einfache (hauptsächlich 2D) kinematische Transformationen, wie H-Bot und 2D-Parallelkinematik.

**Level 3:** Unterstützt Level 2 und komplexere (3D, 4D) kinematische Transformationen, wie Delta-Roboter.

**Level 4:** Unterstützt Level 3 und komplexe kinematische Transformationen (bis zu 6D).

#### **Zusätzliche Lizenzanforderungen**

TF5110 - TF5113 TC3 Kinematic Transformation benötigt die Lizenz TC1260.

## <span id="page-12-0"></span>**5 Konfiguration**

Basierend auf PLCopen unterscheiden wir zwischen zwei Hauptkoordinatensystemen ([Einführung \[](#page-7-1) $\triangleright$  [8\]](#page-7-1)):

- Achskoordinatensystem (ACS "Axis Coordinate System")
- Maschinenkoordinatensystem (MCS "Machine Coordinate System")

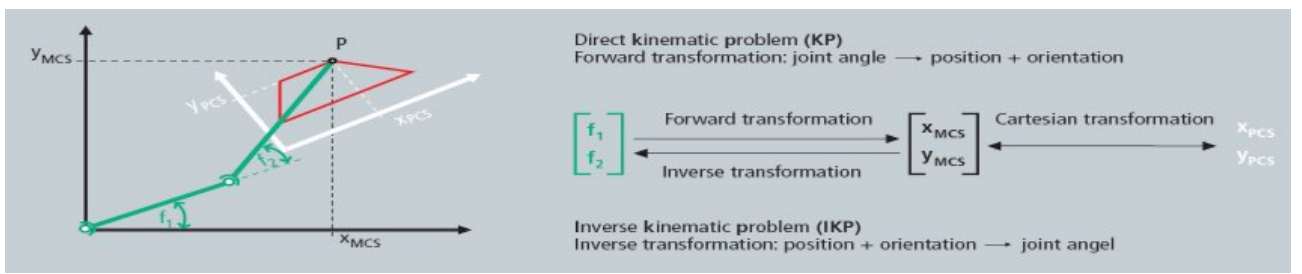

#### **Kinematischen Transformationskanal konfigurieren**

- 1. Alle Achsen (ACS und MCS ) zur NC-Konfiguration in der XAE hinzufügen, genau wie PTP-Achsen. Die Achsen des ACS sind Hardwareachsen und werden mit Antrieben verknüpft, die Achsen des Maschinenkoordinatensystem (MCS) sind reine Softwareachsen des Typs Simulationsencoder. Alle ACS - und MCS -Achsen, die in einem kinematischen Transformationskanal verwendet werden, müssen in der XAE erzeugt werden. So hat z.B. ein [Delta-Roboter \[](#page-30-0)[}](#page-30-0) [31\]](#page-30-0) 3 ACS-Achsen (M1...M3) und 3 MCS-Achsen (X, Y, Z).
- 2. Dazu auf "Axes" einen Rechtsklick und "Add new item" auswählen.
- 3. Dann im Fenster "Insert NC Axis" die Achsen entsprechend der Kinematik anlegen.
	- Solution 'TwinCAT Project1' (1 project)

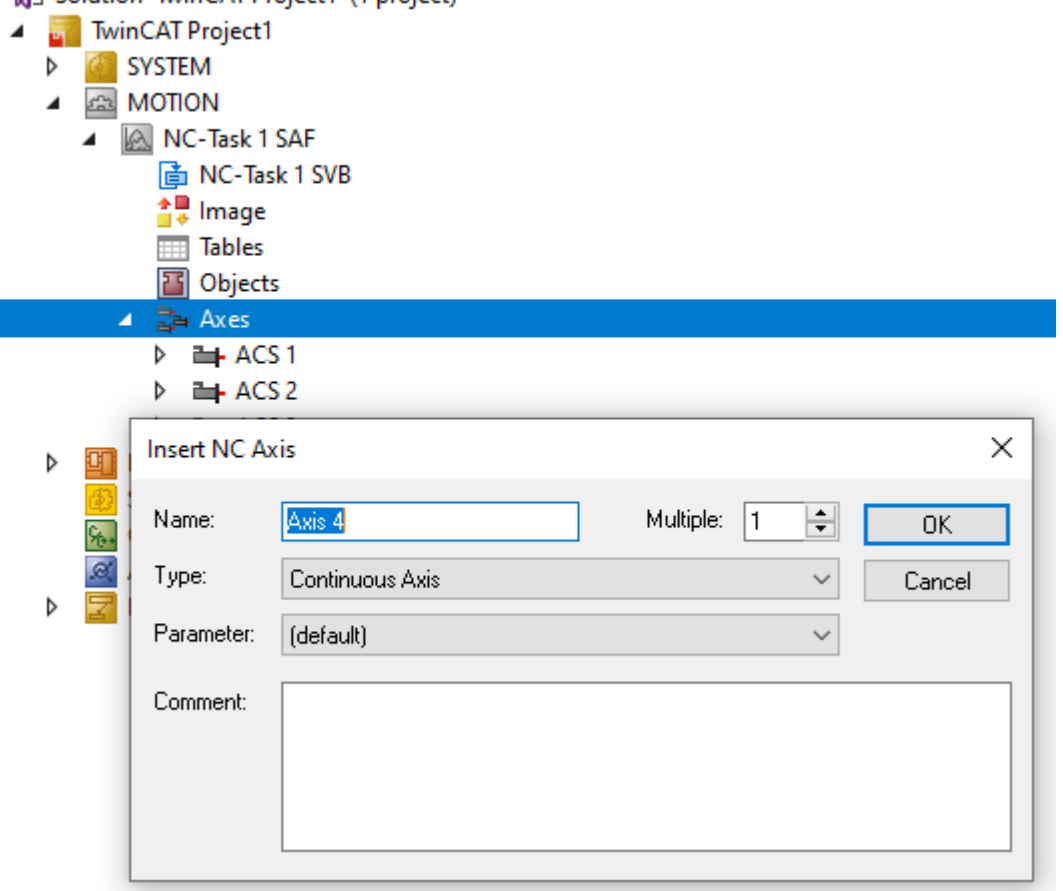

4. Einen Kinematikkanal zur XAE Konfiguration hinzufügen.

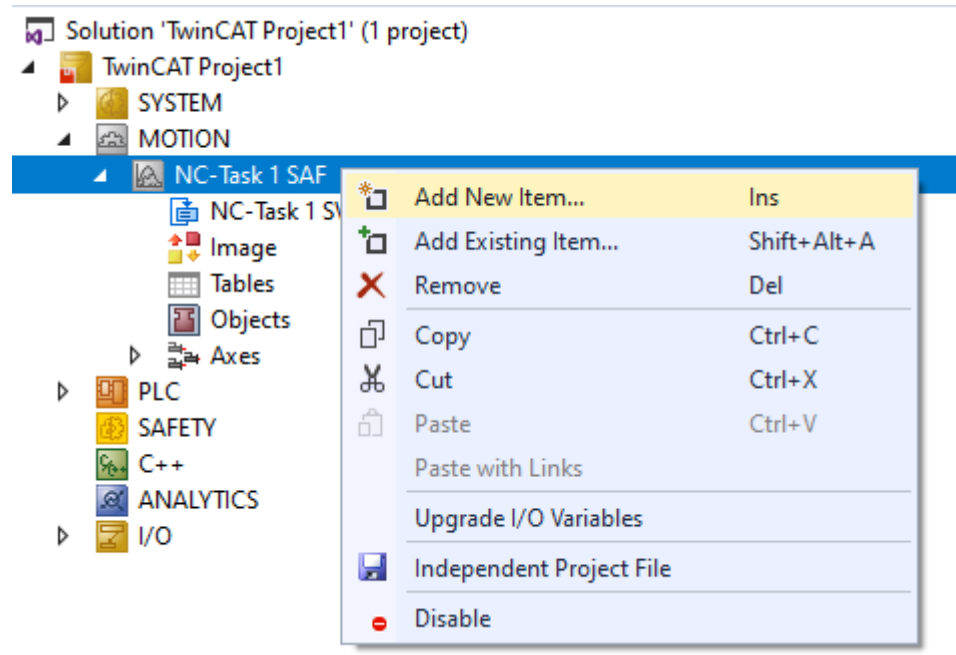

- ð Durch das Hinzufügen eines Kanals wird eine Instanz einer Kinematikgruppe erzeugt.
- 5. Den Kanaltyp auswählen: **NC-Kanal (für Kinematic Transformation)** um eine kinematische Transformation auszuführen.

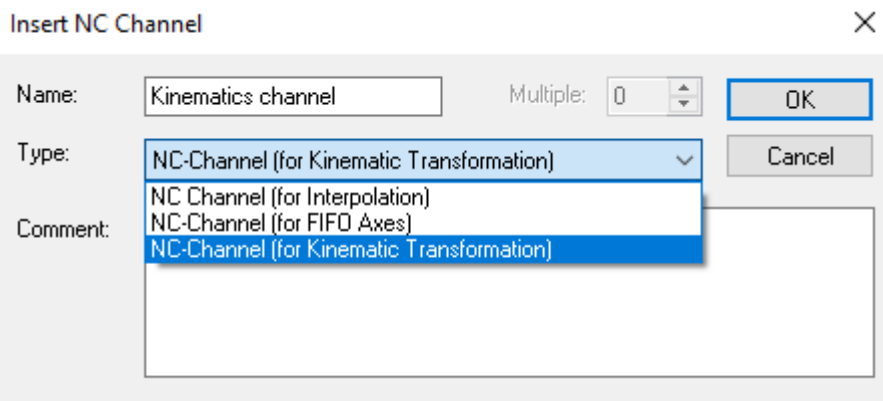

6. Die Objekte unter der Gruppe hinzufügen, die die kinematische Konfiguration des Benutzers darstellen.

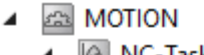

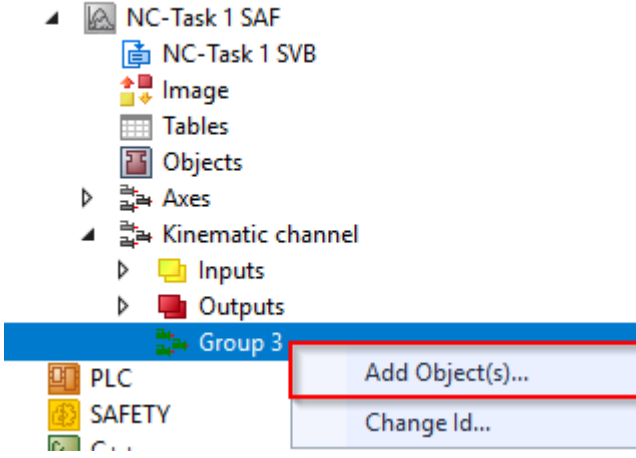

- **BECKHOFF**
- 7. Zum Starten der Transformation für einen Delta-Roboter, wählen Sie z.B. - Delta Type 1

Zusätzlich können optional [Werkzeuge \[](#page-50-1)▶ [51\]](#page-50-1) und [Koordinatensysteme \[](#page-52-1)▶ [53\]](#page-52-1) (UCS) angelegt werden.

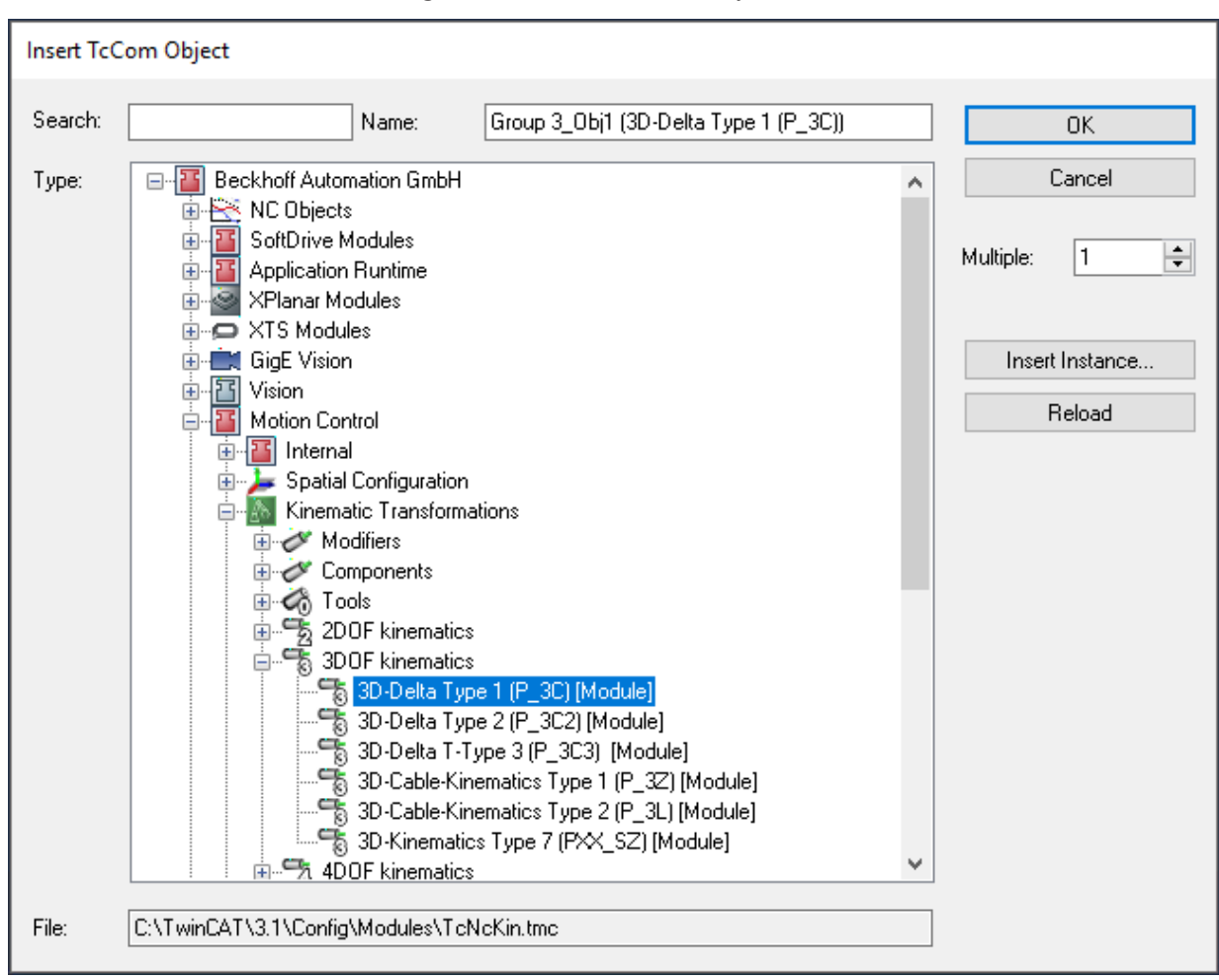

8. Die Transformationsgruppe muss wissen, welches Root-Modul aufzurufen ist. Deshalb muss die Objekt-ID der Kinematik (in diesem Fall Delta Type1) ausgewählt werden. Das Kinematik-Objekt definiert die Anzahl der in der SPS zu verwendenden ACS - und MCS -Achsen (siehe [ST\\_KinAxes \[](#page-80-1) $\blacktriangleright$  [81\]](#page-80-1)).

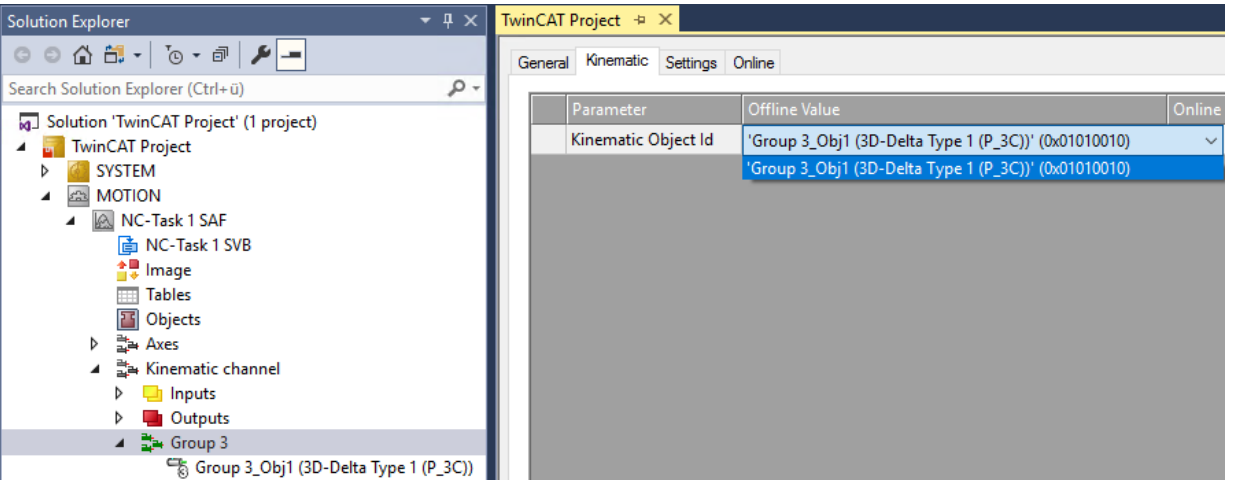

9. Die Objektparameter entsprechend der verwendeten Kinematik parametrieren.

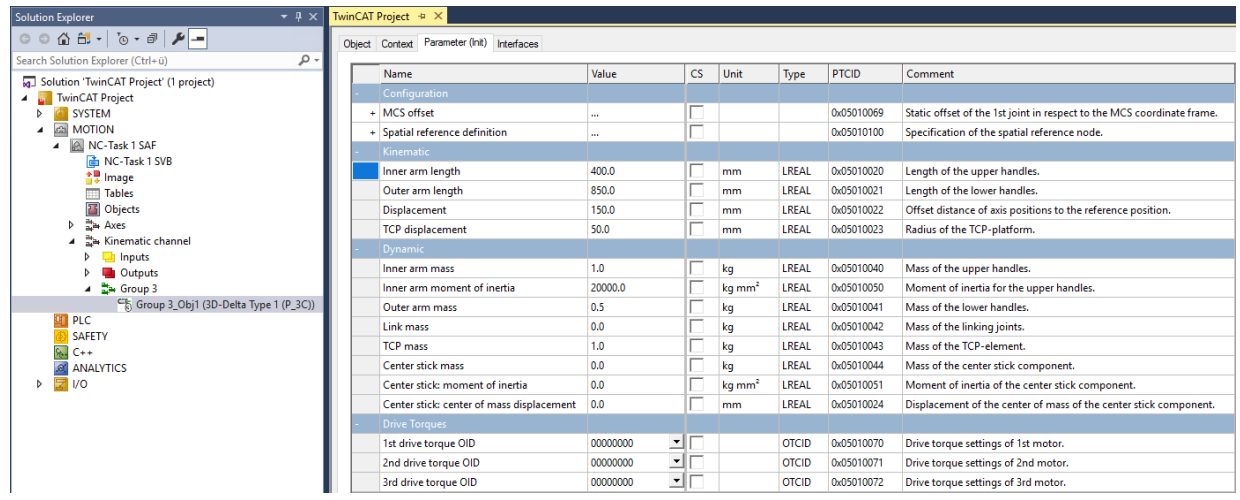

10. Die Transformation kann jetzt von der SPS aus aktiviert werden (siehe [SPS-Bibliothek \[](#page-64-0)▶ [65\]](#page-64-0)). Zum Ansprechen der Transformation ein zyklisches Kanalinterface in der SPS definieren und dieses mit den I/ O des Kinematikkanals verknüpfen.

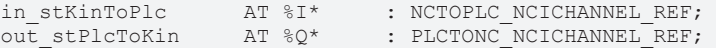

## <span id="page-16-0"></span>**6 Unterstützte Transformationen**

#### **Übersicht**

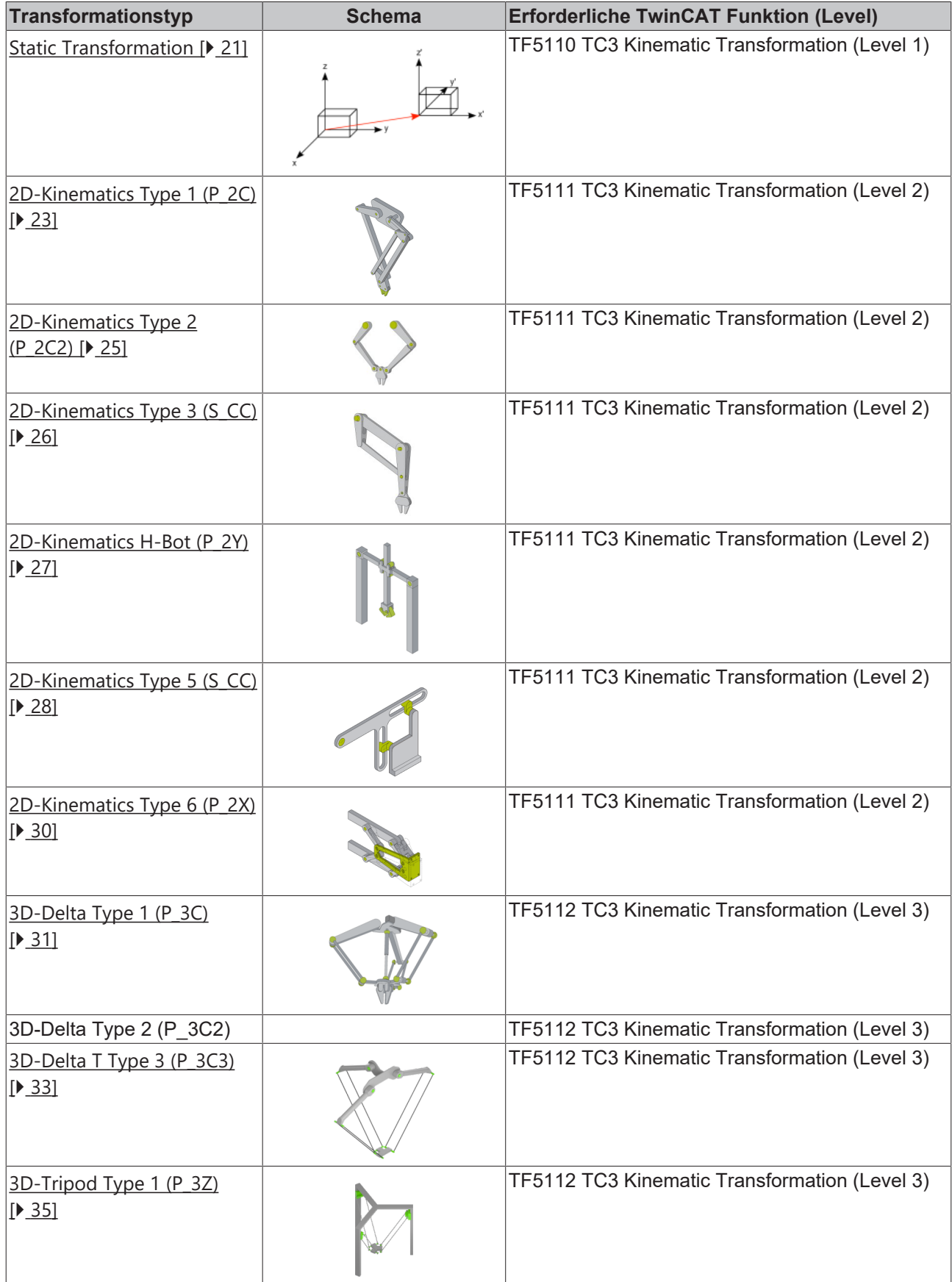

## **BECKHOFF**

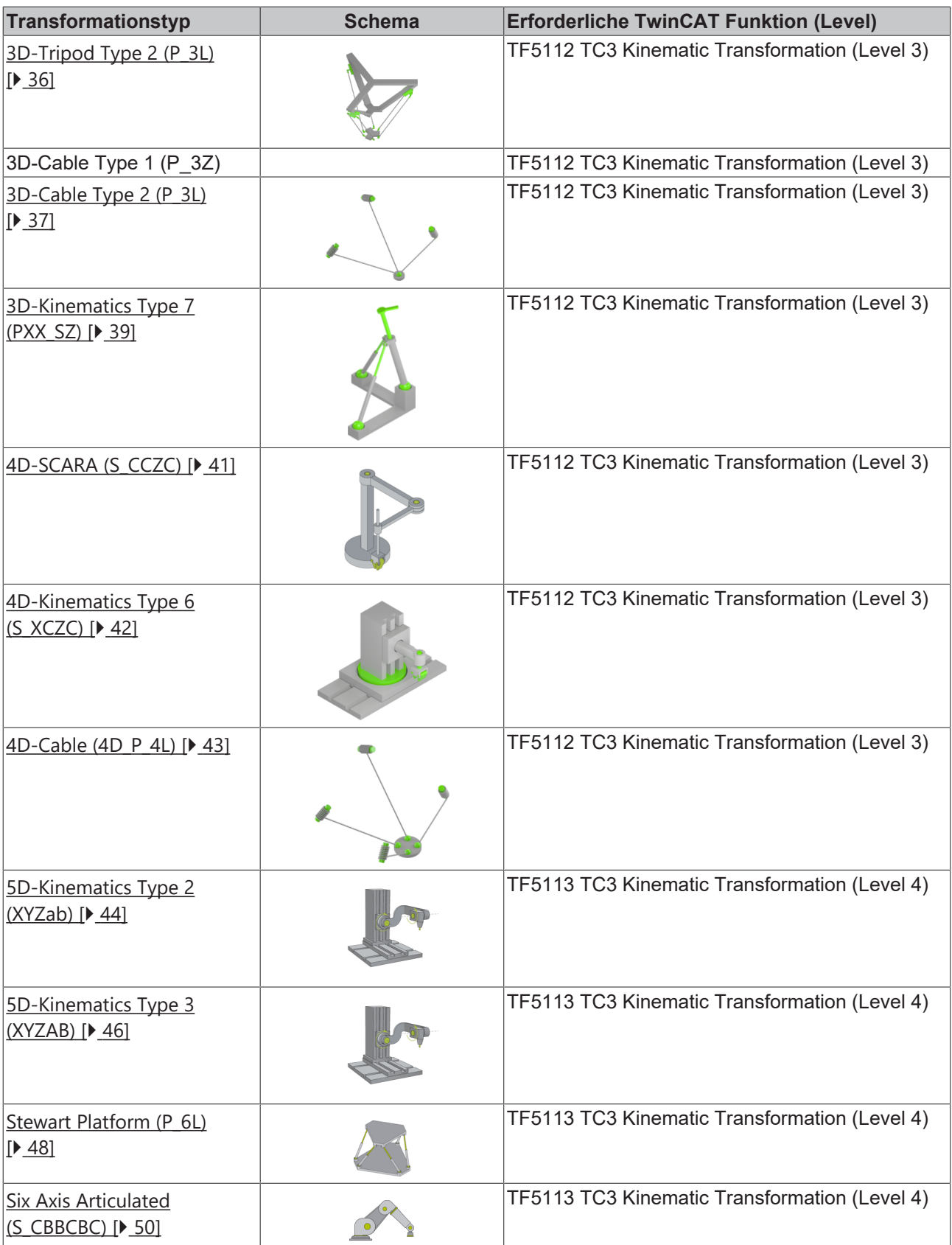

#### **Zusätzliche Objekte**

Die folgenden Objekte können angelegt und in der zugehörigen Kinematik ausgewählt werden. Die Auswahl geschieht über eine Dropdown-Parameter-Liste in der Kinematik. Dort muss die entsprechende Objekt-ID (OTCID) ausgewählt werden.

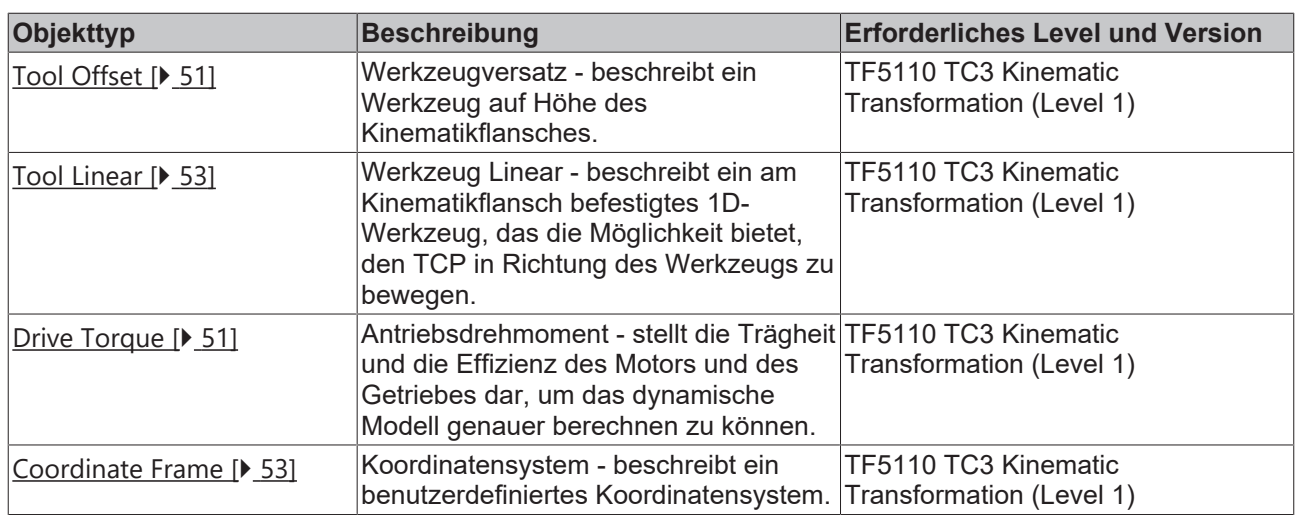

### <span id="page-18-0"></span>**6.1 Allgemeine Parameter für die Kinematik**

#### <span id="page-18-1"></span>**MCS Offset**

Mit dem MCS offset können zusätzliche Offset-Parameter vor der ersten Achse (bzw. vor der Basis) der Kinematik parametriert werden. Beispielsweise liegt bei der SCARA-Kinematik der Ursprung des MCS im ersten Gelenk (M1). Der Parameter Z-shift von dem MCS offset kann dazu genutzt werden, die zusätzliche Stablänge zu parametrieren, so dass der Ursprung des MCS im Fuß des Roboters liegt.

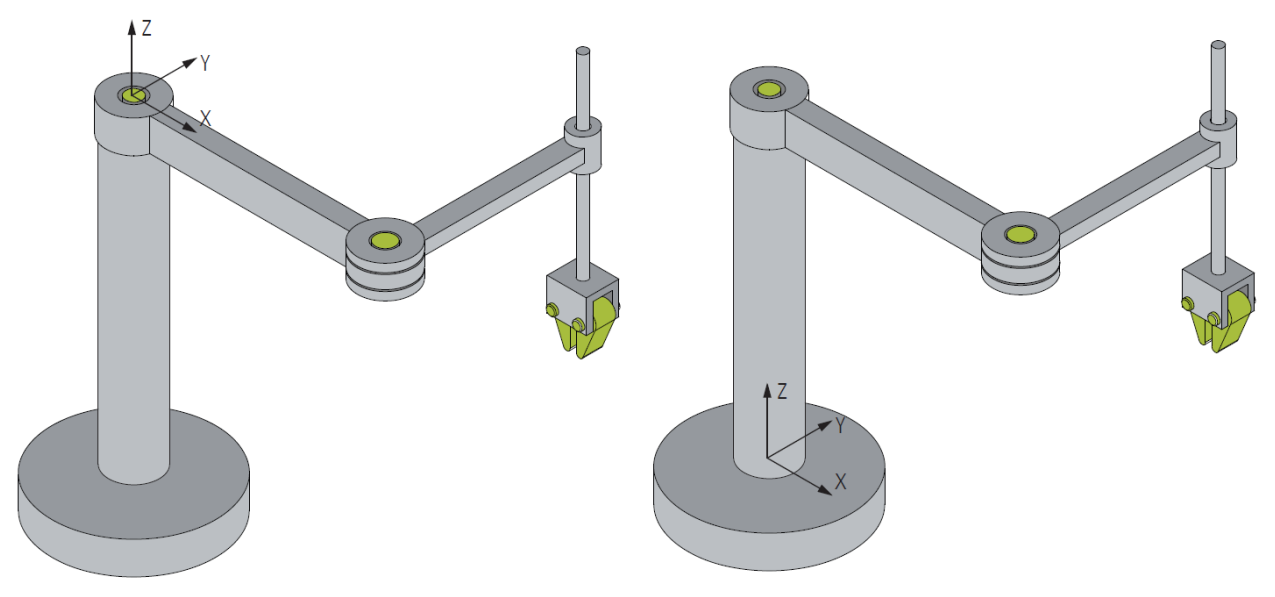

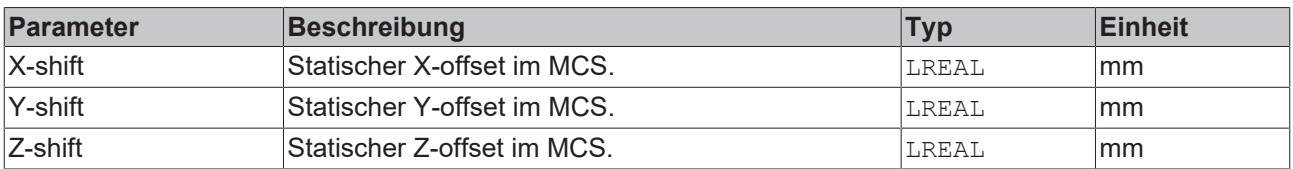

#### <span id="page-18-2"></span>**MCS to Spatial reference**

Mit dem Parameter Spatial reference kann das MCS in einem Referenzkoordinatensystem verschoben werden. Alle Koordinatensysteme sind rechtsdrehend (gegen den Uhrzeigersinn).

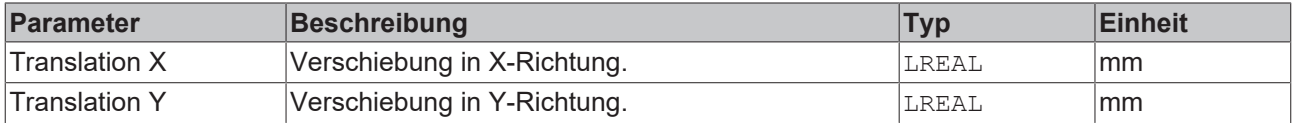

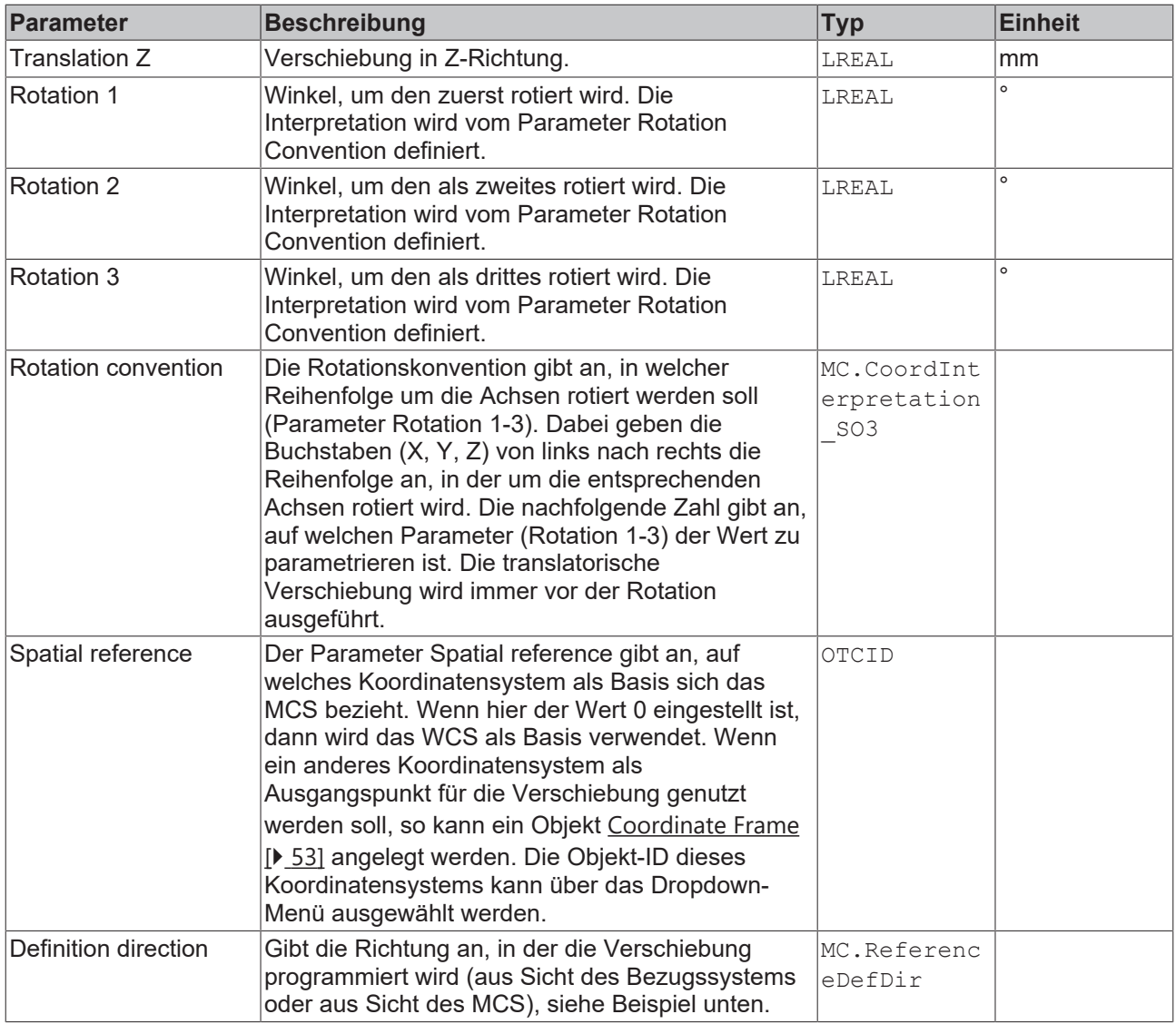

#### **Beispiel: Definition Direction**

Wenn man die Definition Direction MCS -> Reference verwendet, so wird die unten dargestellte Verschiebung vom Ausgangskoordinatensystem (MCS) zum Zielkoordinatensystem (Reference) mit negativen Vektoren angegeben.

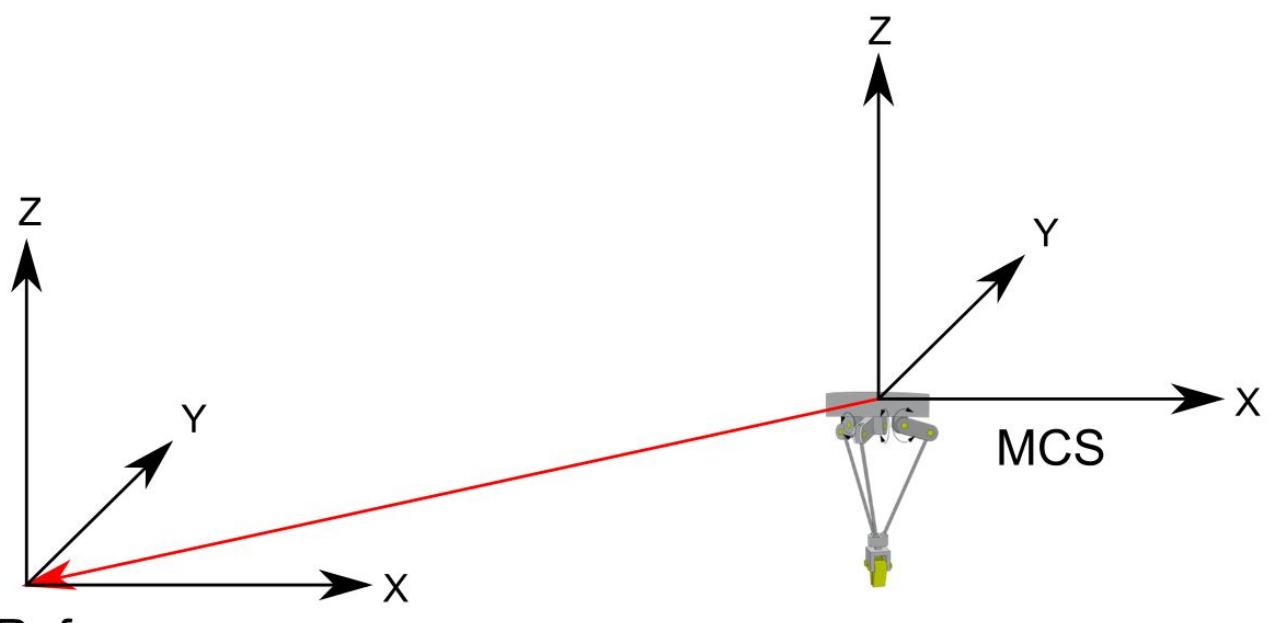

## Reference

Wenn zusätzlich zur Translation eine positive Rotation um die Z-Achse (hier 90°) angegeben wird, so wird zuerst die Translation ausgeführt und anschließend das Zielkoordinatensystem gedreht (hier +90° um die Z-Achse).

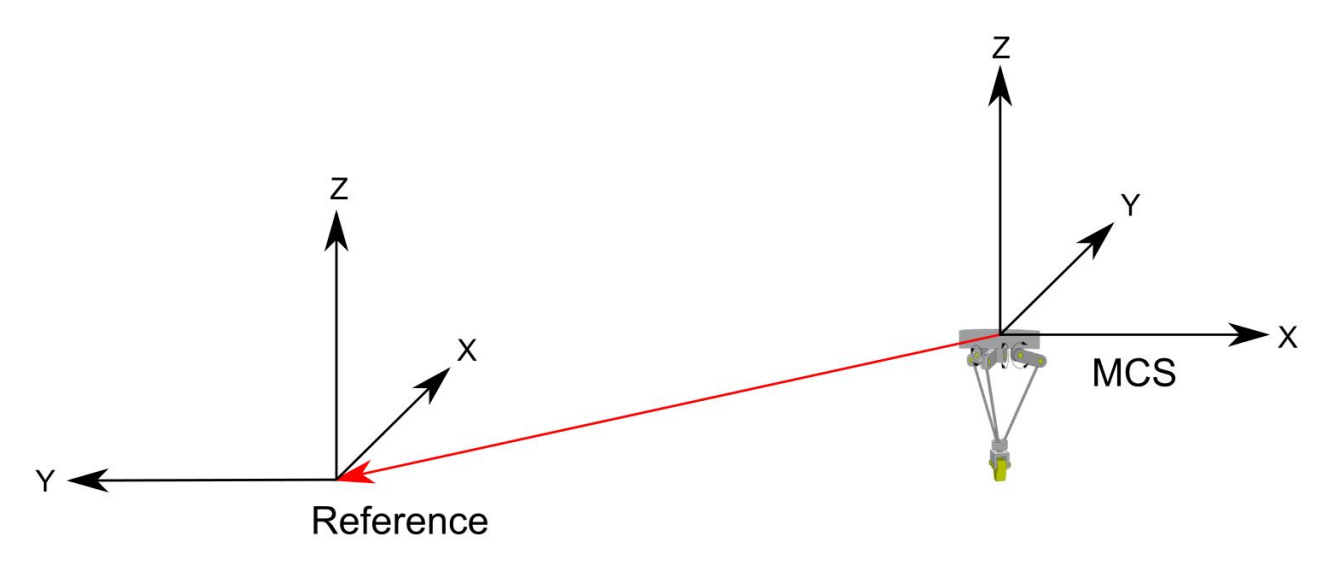

#### <span id="page-20-1"></span>**Tool offset OID**

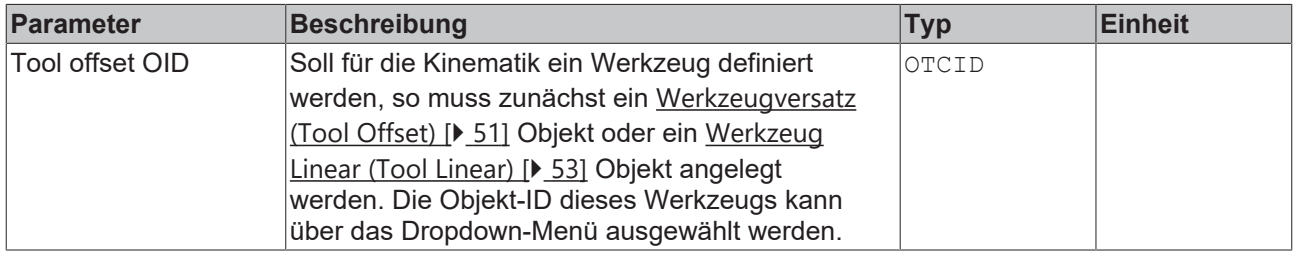

### <span id="page-20-0"></span>**6.2 Static Transformation**

Die statische Transformation ermöglicht das Anlegen eines Kartesischen Portals. Diese unterstützt Translation und Rotation zwischen zwei kartesischen Koordinatensystemen.

Die statische Transformation bildet die Kinematik, sodass die kinematische Gruppe mit der statischen Transformation gebildet wird. Im Gegensatz dazu ergänzt ein [Koordinatensystem \(Coordinate Frame\) \[](#page-52-1)[}](#page-52-1) [53\]](#page-52-1) eine existierende Kinematik um eine Translation und eine Rotation.

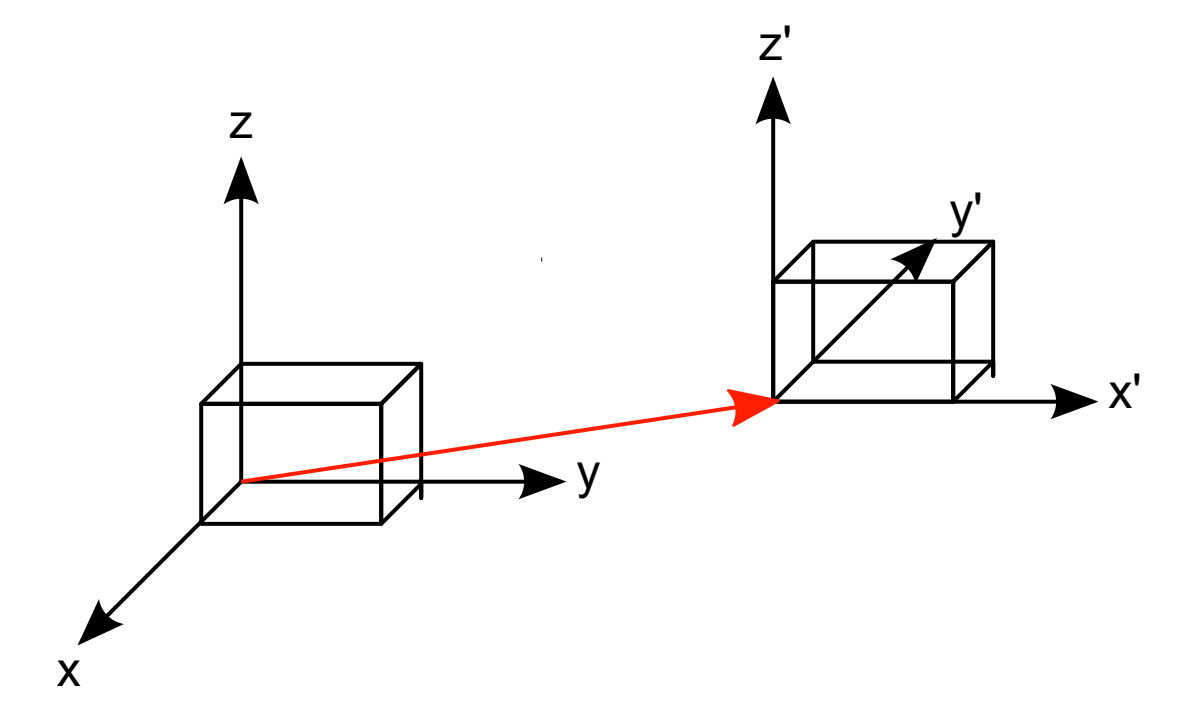

Zuerst wird die Translation berechnet, anschließend die Rotation. Die Reihenfolge der Rotationen beeinflusst die Orientierung des Koordinatensystems. Als Default für die Rotationsreihenfolge wird die in DIN 9300 beschriebene Roll-Pitch-Yaw-Regel verwendet. Die Berechnungssequenz für die Vorwärtstransformation ist Z, Y', X''.

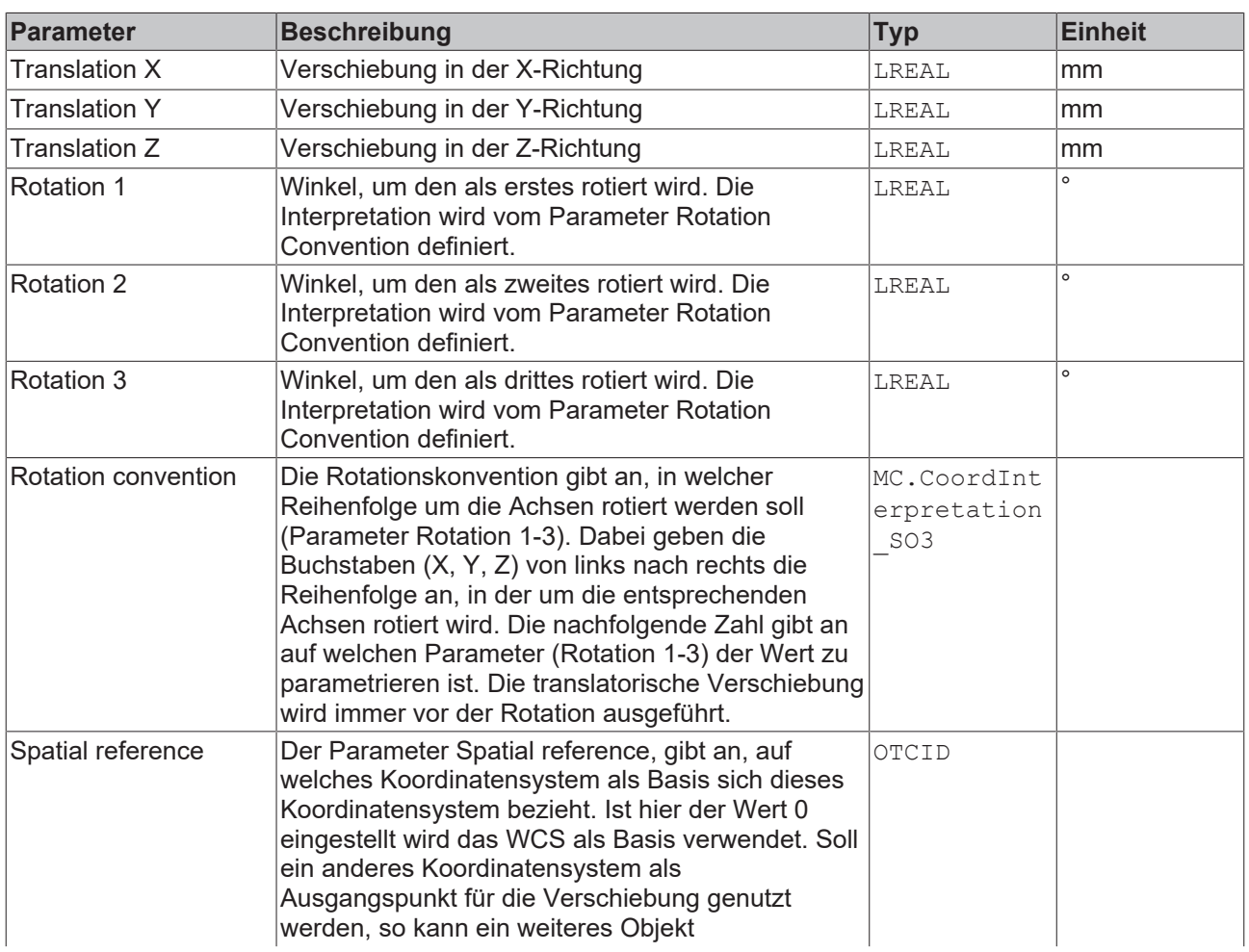

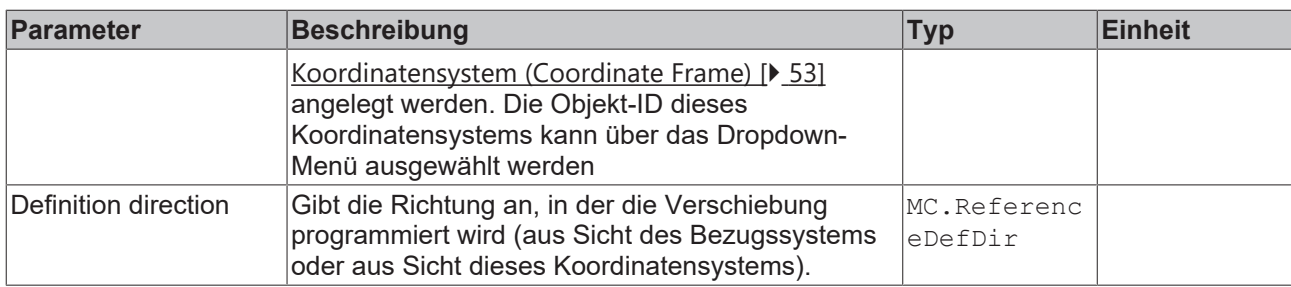

## <span id="page-22-0"></span>**6.3 2D-Kinematics Type 1 (P\_2C)**

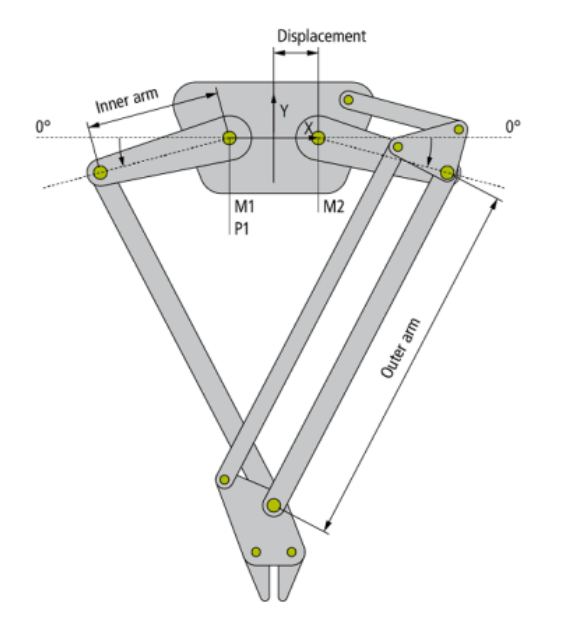

Die 2D-Kinematics Type 1 (P\_2C) ist, wie oben im Schema gezeigt, aufgebaut.

Alle Motorachsen sind in Grad skaliert und 0° ist, wie im Schema gezeigt, definiert, wobei der Pfeil die positive Richtung anzeigt.

#### **Parameter für die Kinematik**

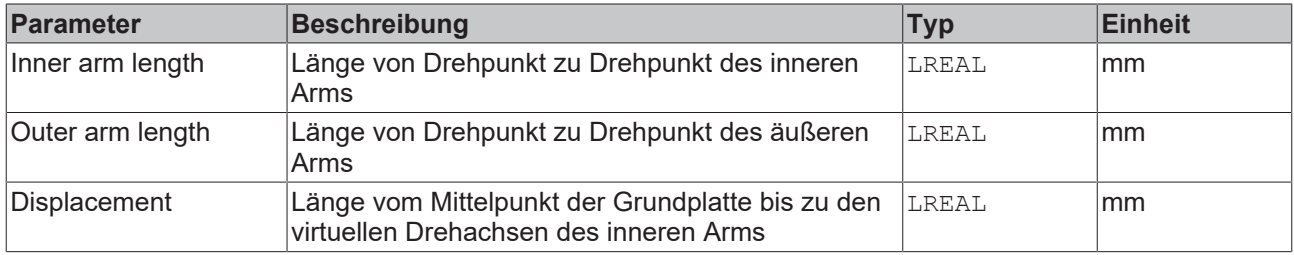

#### **Parameter für das dynamische Modell**

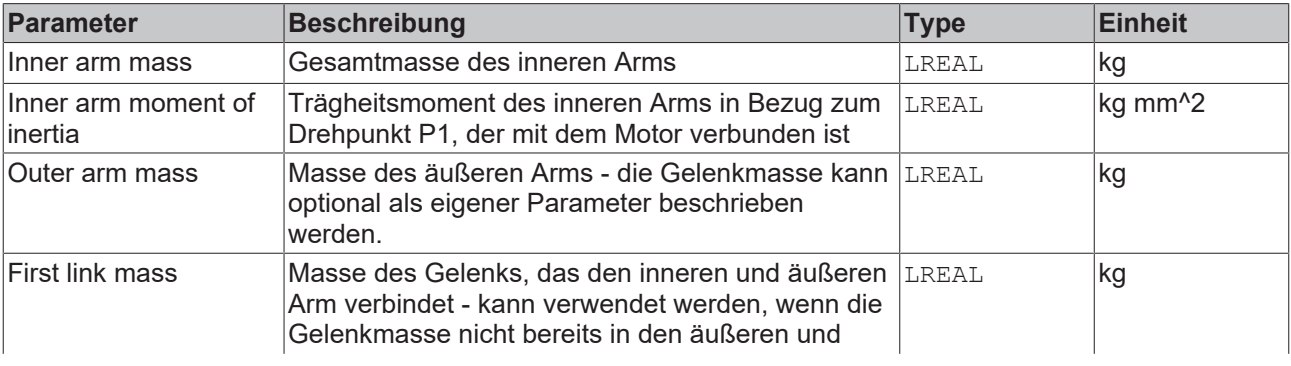

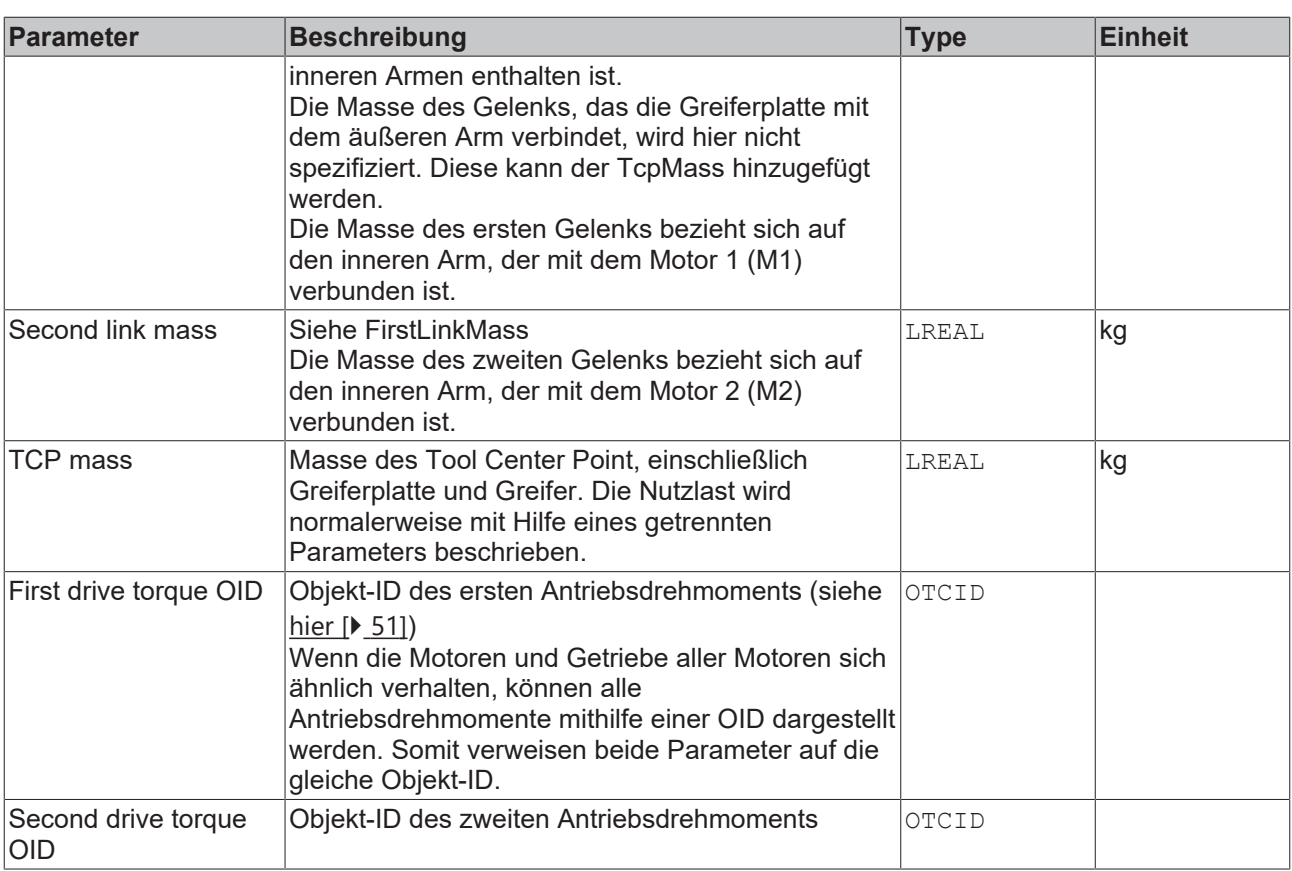

#### **Allgemeine Parameter für die Kinematik**

Allgemeine Parameter, die für jede Kinematik gelten, sind in den Abschnitten beschrieben:

- [MCS Offset \[](#page-18-1) $\blacktriangleright$  [19\]](#page-18-1),
- [Spatial reference definition \[](#page-18-2) $\blacktriangleright$  [19\]](#page-18-2).

Für alle Kinematiken mit Tool gilt zudem:

• [Tool Offset OID \[](#page-20-1) $\ge 21$ ].

#### **Voraussetzungen**

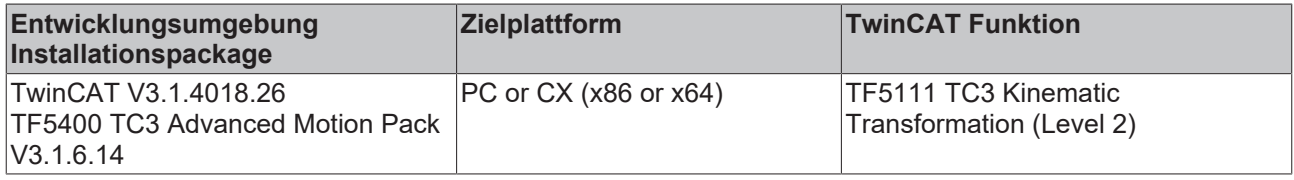

## **BECKHOFF**

## <span id="page-24-0"></span>**6.4 2D-Kinematics Type 2 (P\_2C2)**

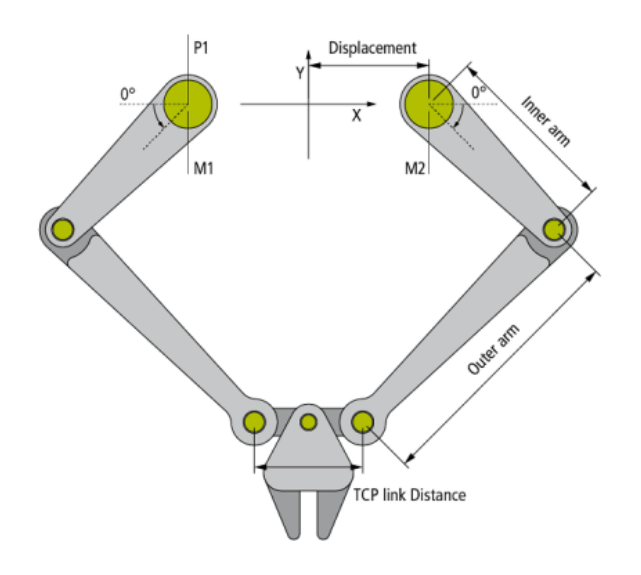

Die 2D-Kinematics Type 2 (P\_2C2) ist, wie oben im Schema gezeigt, aufgebaut.

Alle Motorachsen sind in Grad skaliert und 0° ist, wie im Schema gezeigt, definiert, wobei der Pfeil die positive Richtung anzeigt.

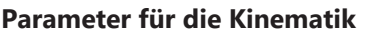

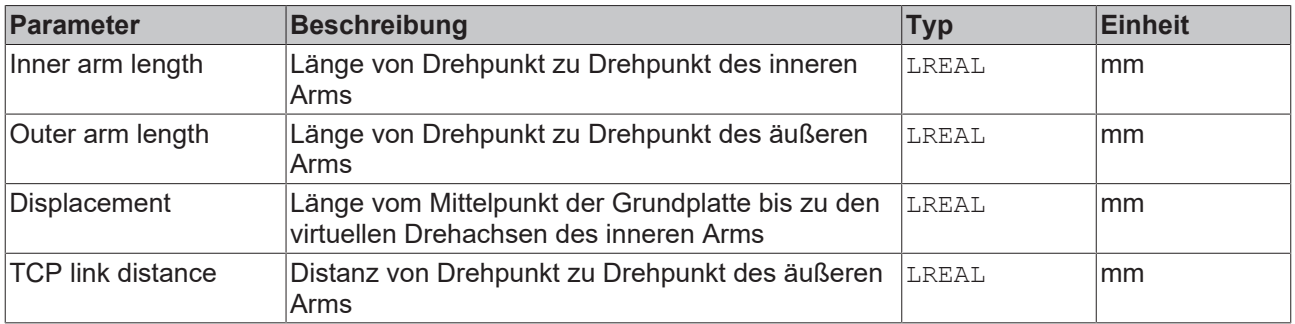

#### **Parameter für das dynamische Modell**

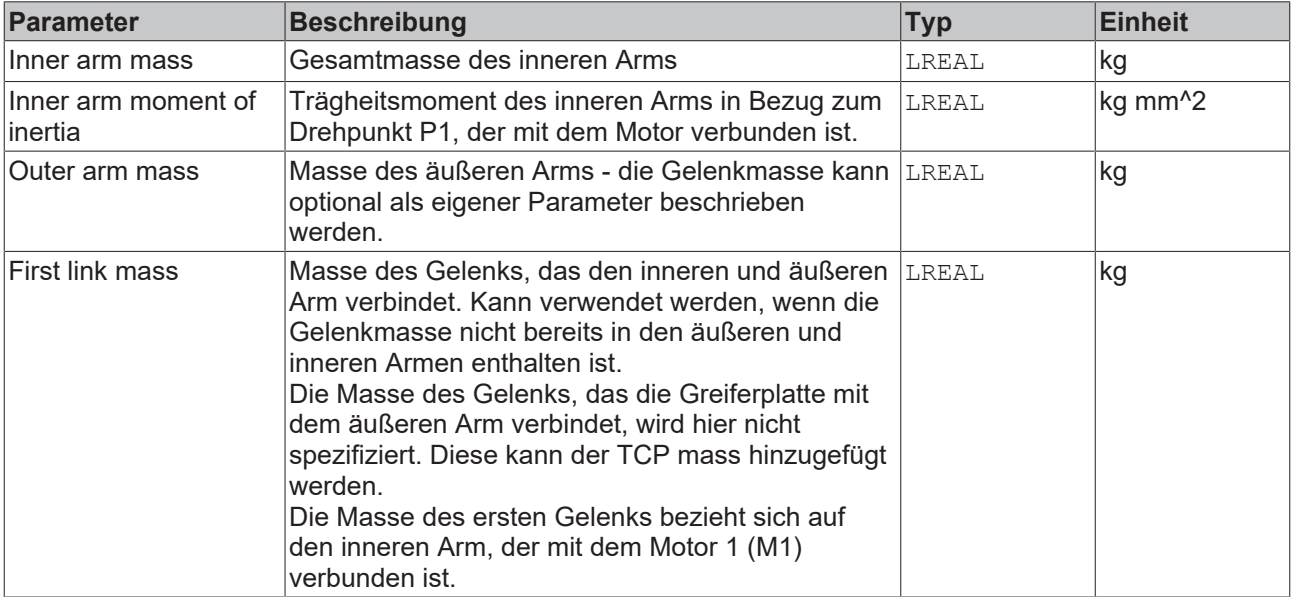

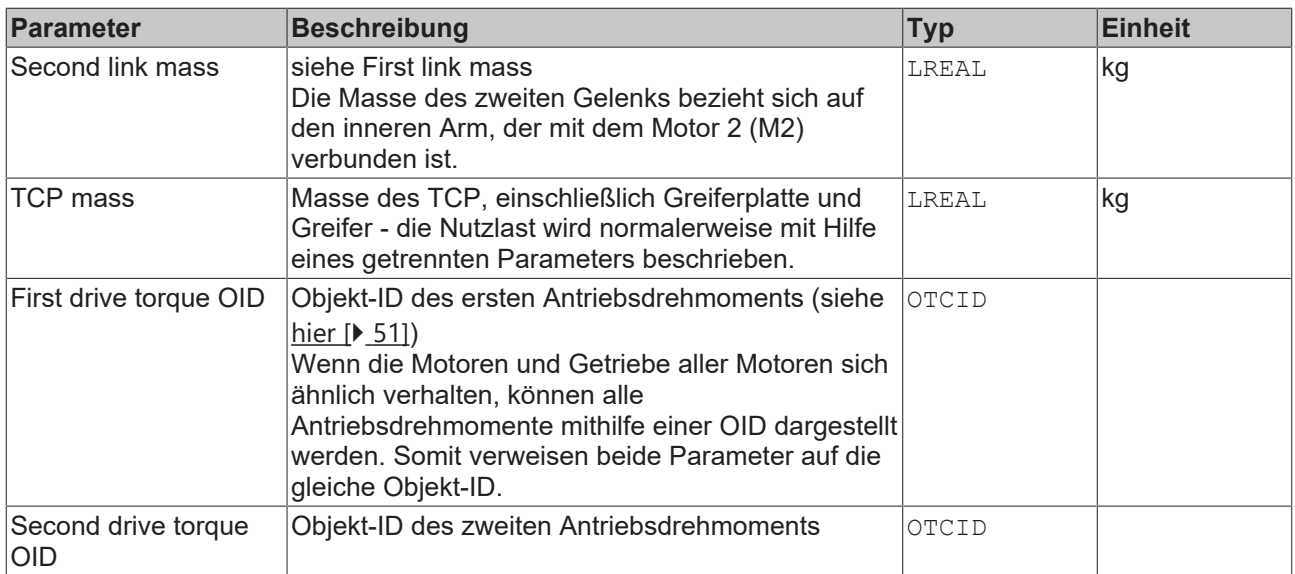

#### **Allgemeine Parameter für die Kinematik**

Allgemeine Parameter, die für jede Kinematik gelten, sind in den Abschnitten beschrieben:

- [MCS Offset \[](#page-18-1) $\blacktriangleright$  [19\]](#page-18-1),
- [Spatial reference definition \[](#page-18-2) $\blacktriangleright$  [19\]](#page-18-2).

Für alle Kinematiken mit Tool gilt zudem:

• [Tool Offset OID \[](#page-20-1) $\triangleright$  [21\]](#page-20-1).

#### **Voraussetzungen**

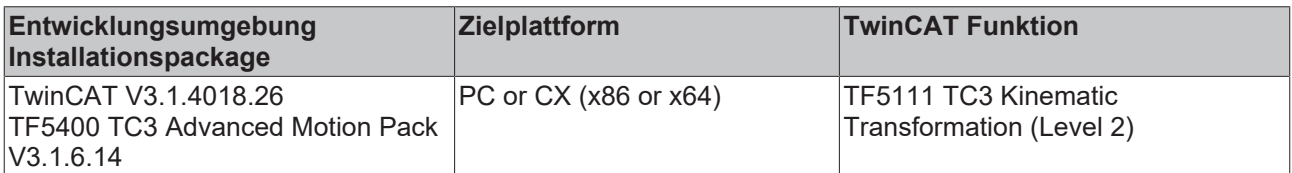

## <span id="page-25-0"></span>**6.5 2D-Kinematics Type 3 (S\_CC)**

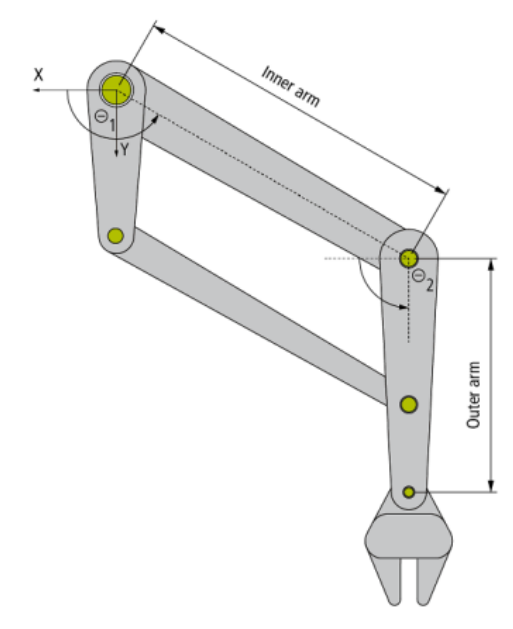

Die 2D-Kinematics Type 3 (S\_CC) ist, wie oben im Schema gezeigt, aufgebaut.

Alle Motorachsen sind in Grad skaliert und 0° ist, wie im Schema gezeigt, definiert, wobei der Pfeil die positive Richtung anzeigt.

Dieser Kinematiktyp ist als linkshändig implementiert. Die Wellen von Motor 1 (M1) und Motor 2 (M2) befinden sich im Ursprung des Koordinatensystems.

#### **Parameter für die Kinematik**

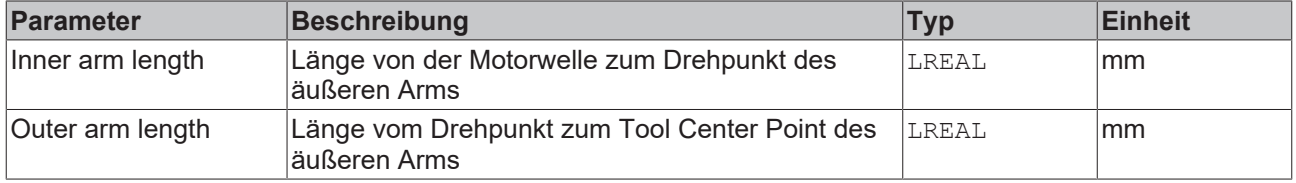

#### **Allgemeine Parameter für die Kinematik**

Allgemeine Parameter, die für jede Kinematik gelten, sind in den Abschnitten beschrieben:

- [MCS Offset \[](#page-18-1) $\blacktriangleright$  [19\]](#page-18-1),
- [Spatial reference definition \[](#page-18-2) $\blacktriangleright$  [19\]](#page-18-2).

Für alle Kinematiken mit Tool gilt zudem:

• [Tool Offset OID \[](#page-20-1) $\blacktriangleright$  [21\]](#page-20-1).

#### **Voraussetzungen**

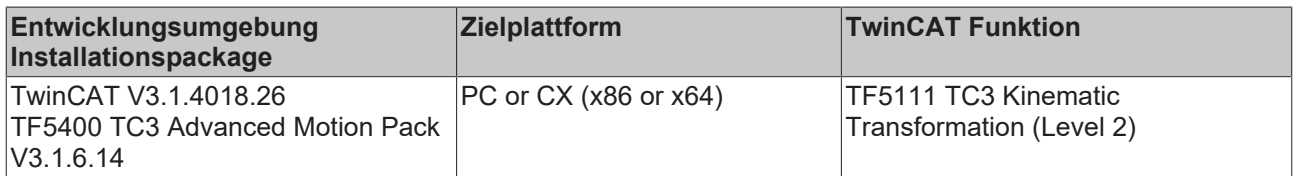

### <span id="page-26-0"></span>**6.6 2D-Kinematics H-Bot (P\_2Y)**

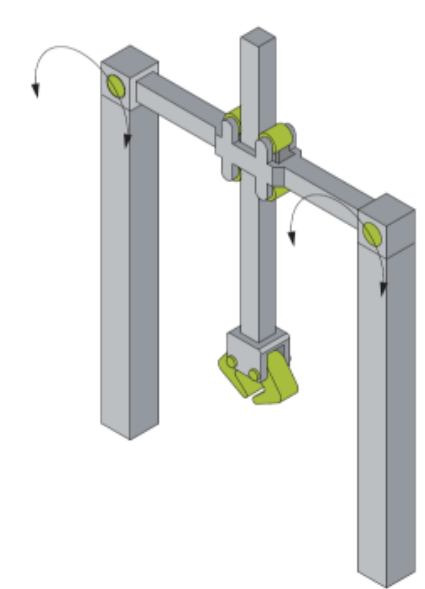

Die 2D-Kinematics H-Bot (P\_2Y) ist, wie oben im Schema gezeigt, aufgebaut.

Die Motorachsen müssen in Millimetern skaliert werden. Alle anderen Positionsparameter ergeben sich aus den kinematischen Zwangsbedingungen.

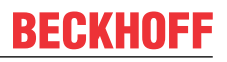

Der Ursprungspunkt des Maschinenkoordinatensystems MCS ist durch den Punkt definiert, für den die Positionen der beiden Motoren gleich null sind.

#### **Parameter für das dynamische Modell**

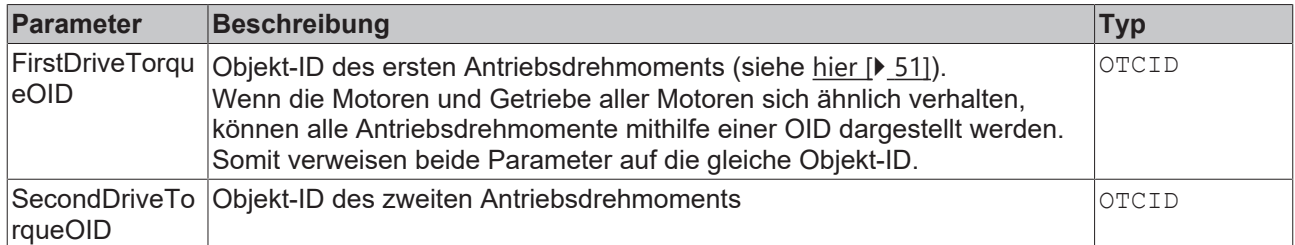

#### **Allgemeine Parameter für die Kinematik**

Allgemeine Parameter, die für jede Kinematik gelten, sind in den Abschnitten beschrieben:

- [MCS Offset \[](#page-18-1) $\blacktriangleright$  [19\]](#page-18-1),
- [Spatial reference definition \[](#page-18-2) $\blacktriangleright$  [19\]](#page-18-2).

Für alle Kinematiken mit Tool gilt zudem:

• [Tool Offset OID \[](#page-20-1) $\triangleright$  [21\]](#page-20-1).

#### **Voraussetzungen**

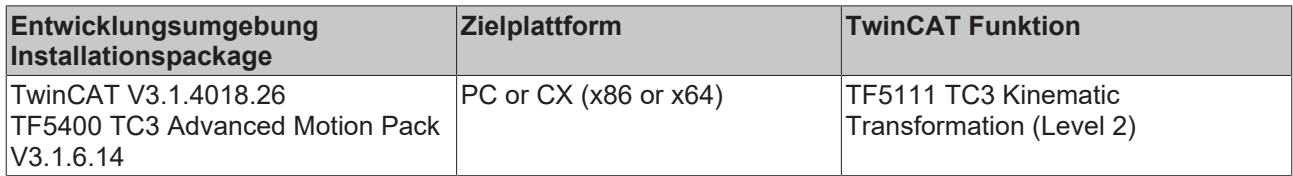

### <span id="page-27-0"></span>**6.7 2D-Kinematics Type 5 (S\_CC)**

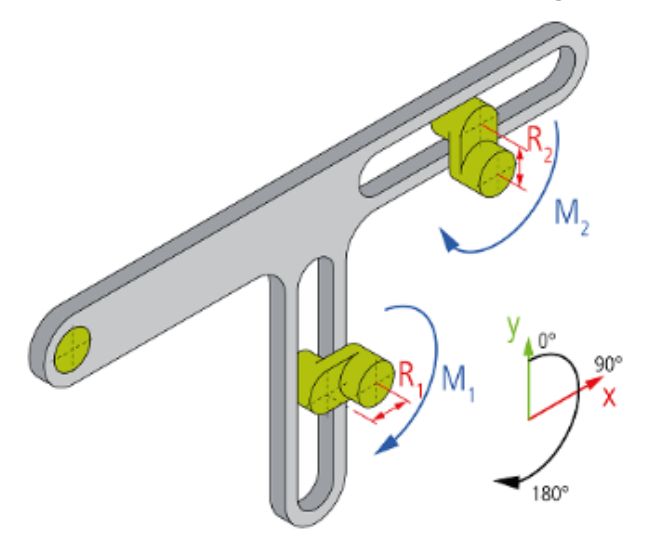

## **BECKHOFF**

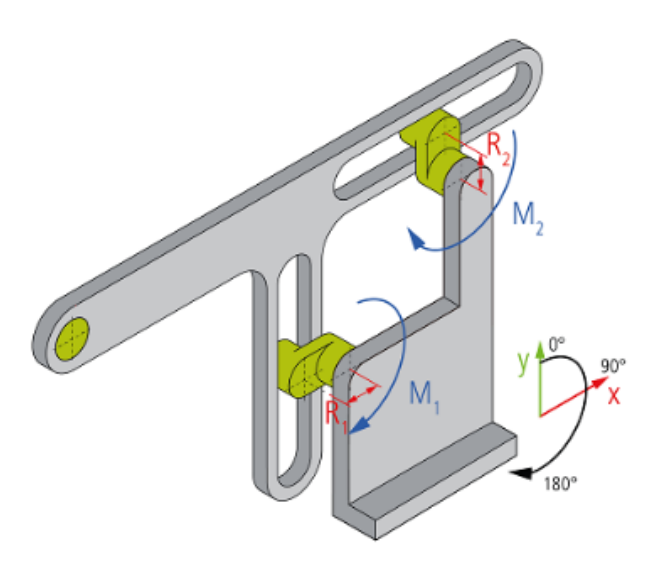

Eine Kurbel besteht aus einem Rad mit einem exzentrisch angeordnetem Knopf. Zwei Kurbeln, deren Ende in Führungsschienen münden, ermöglichen zweidimensionale Bewegungen des TCP. Die Kurbeln werden von Motoren bewegt, die ortsfest in einem Sockel verbaut sind.

#### **Parameter für die Kinematik**

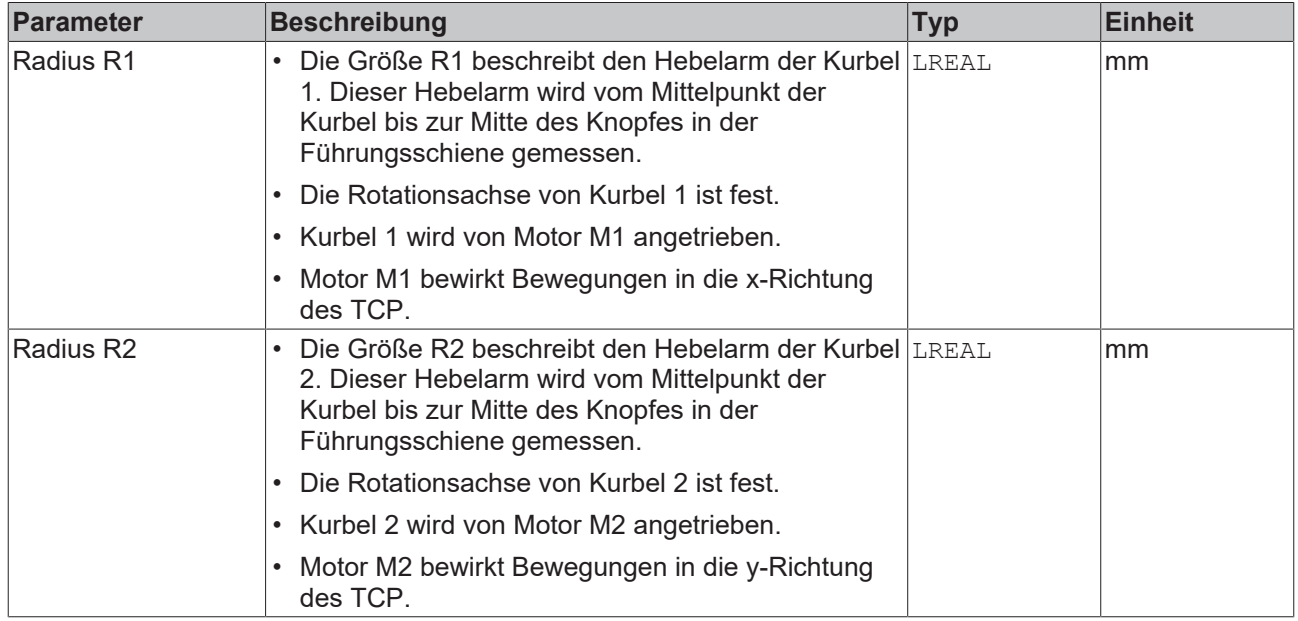

#### **Allgemeine Parameter für die Kinematik**

Allgemeine Parameter, die für jede Kinematik gelten, sind in den Abschnitten beschrieben:

- [MCS Offset \[](#page-18-1) $\blacktriangleright$  [19\]](#page-18-1),
- [Spatial reference definition \[](#page-18-2) $\blacktriangleright$  [19\]](#page-18-2).

Für alle Kinematiken mit Tool gilt zudem:

• [Tool Offset OID \[](#page-20-1) $\triangleright$  [21\]](#page-20-1).

#### **Voraussetzungen**

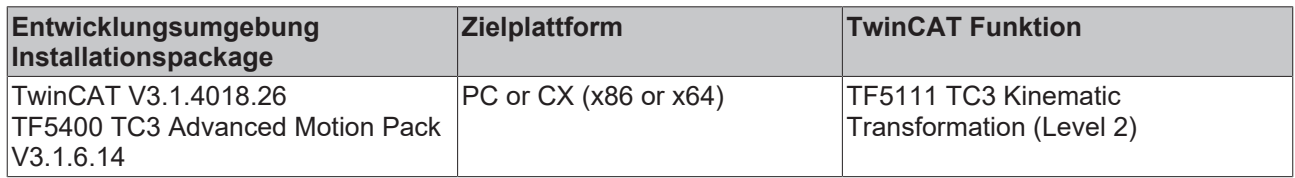

### <span id="page-29-0"></span>**6.8 2D-Kinematics Type 6 (P\_2X)**

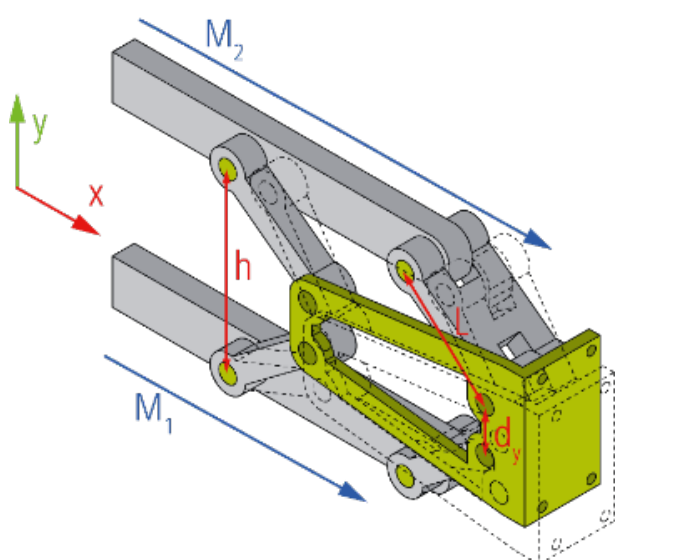

Über die Kinematik ermöglichen die beiden Linearachsen  $M_1$  und  $M_2$  Bewegungen in der XY-Ebene.

#### **Parameter für die Kinematik**

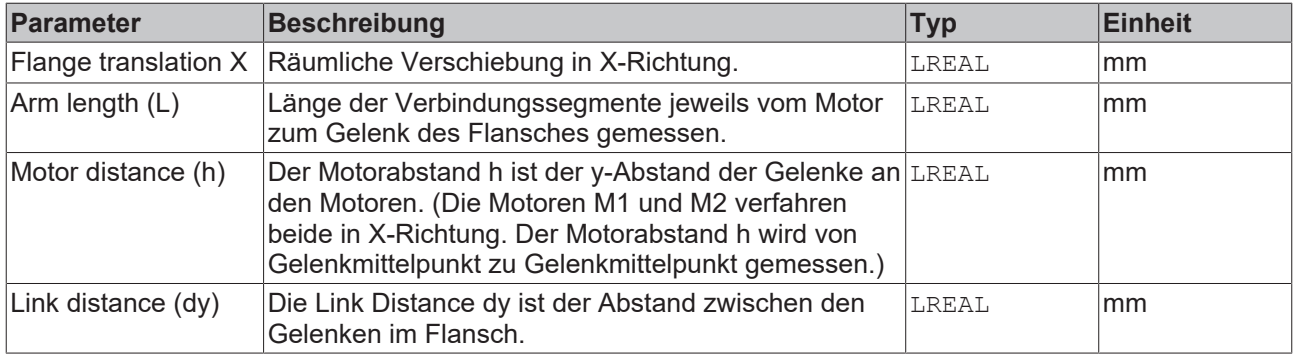

#### **Allgemeine Parameter für die Kinematik**

Allgemeine Parameter, die für jede Kinematik gelten, sind in den Abschnitten beschrieben:

- [MCS Offset \[](#page-18-1) $\blacktriangleright$  [19\]](#page-18-1),
- [Spatial reference definition \[](#page-18-2) $\blacktriangleright$  [19\]](#page-18-2).

Für alle Kinematiken mit Tool gilt zudem:

• [Tool Offset OID \[](#page-20-1) $\triangleright$  [21\]](#page-20-1).

#### **Voraussetzungen**

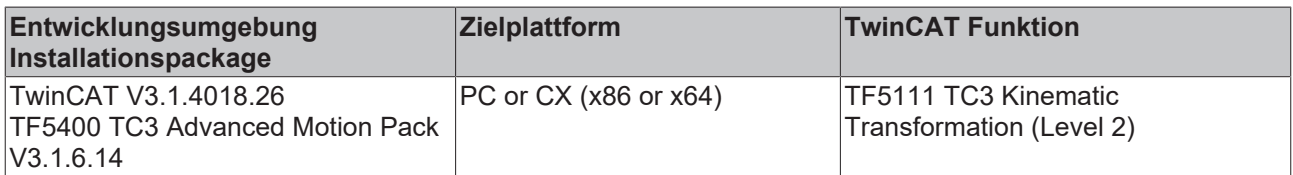

<span id="page-30-0"></span>**6.9 3D-Delta Type 1 (P\_3C)**

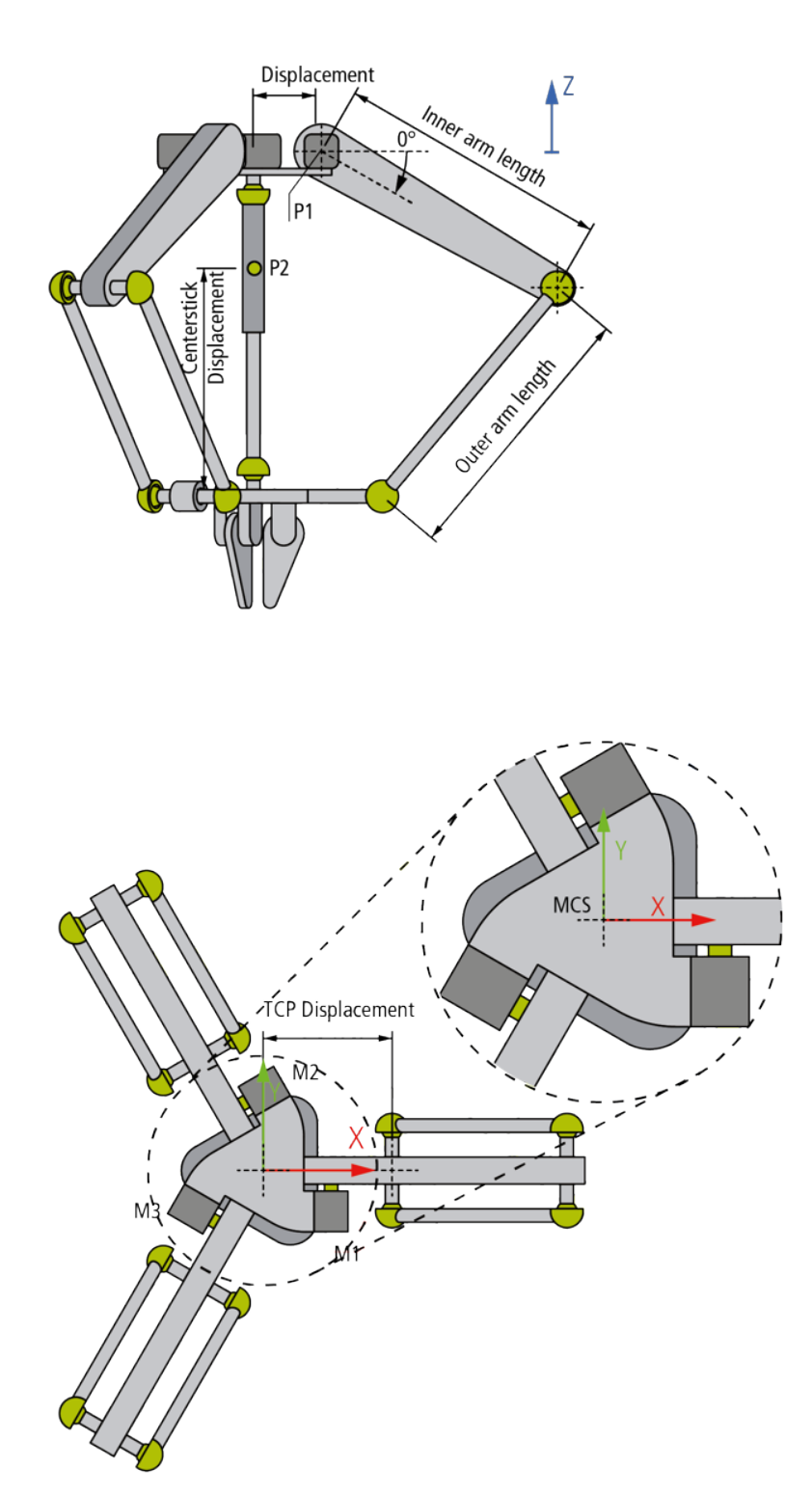

Der 3D-Delta Type 1 (P\_3C) ist, wie oben im Schema gezeigt, aufgebaut. Die kinematische Transformation erwartet Kugelgelenke (oder Elemente mit gleichem Verhalten) in der Verbindung der Arme und mit der unteren Platte.

Der Zentrierstab für die Ausrichtung des Greifers kann optional parametriert werden.

Alle Motorachsen sind in Grad skaliert und 0° ist, wie oben im Schema gezeigt, definiert, wobei der Pfeil die positive Richtung anzeigt. Das gilt für alle 3 Motoren.

#### **Parameter für die Kinematik**

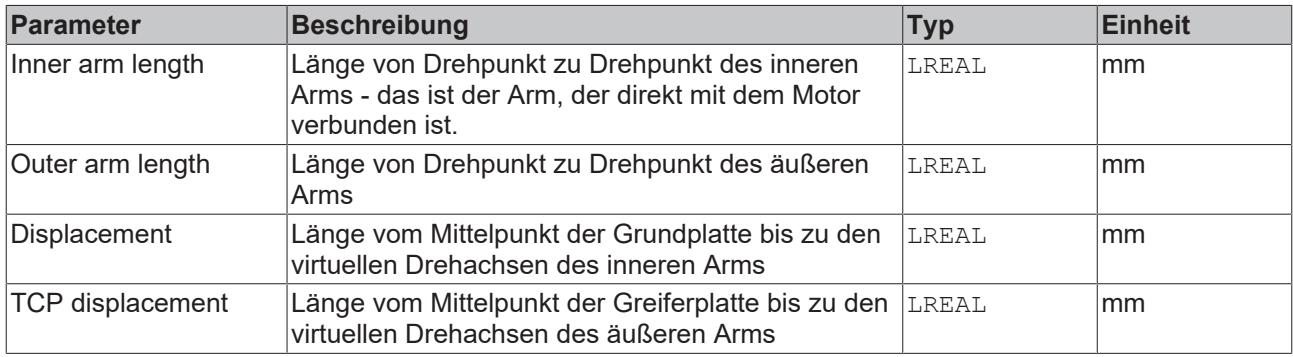

#### **Parameter für das dynamische Modell**

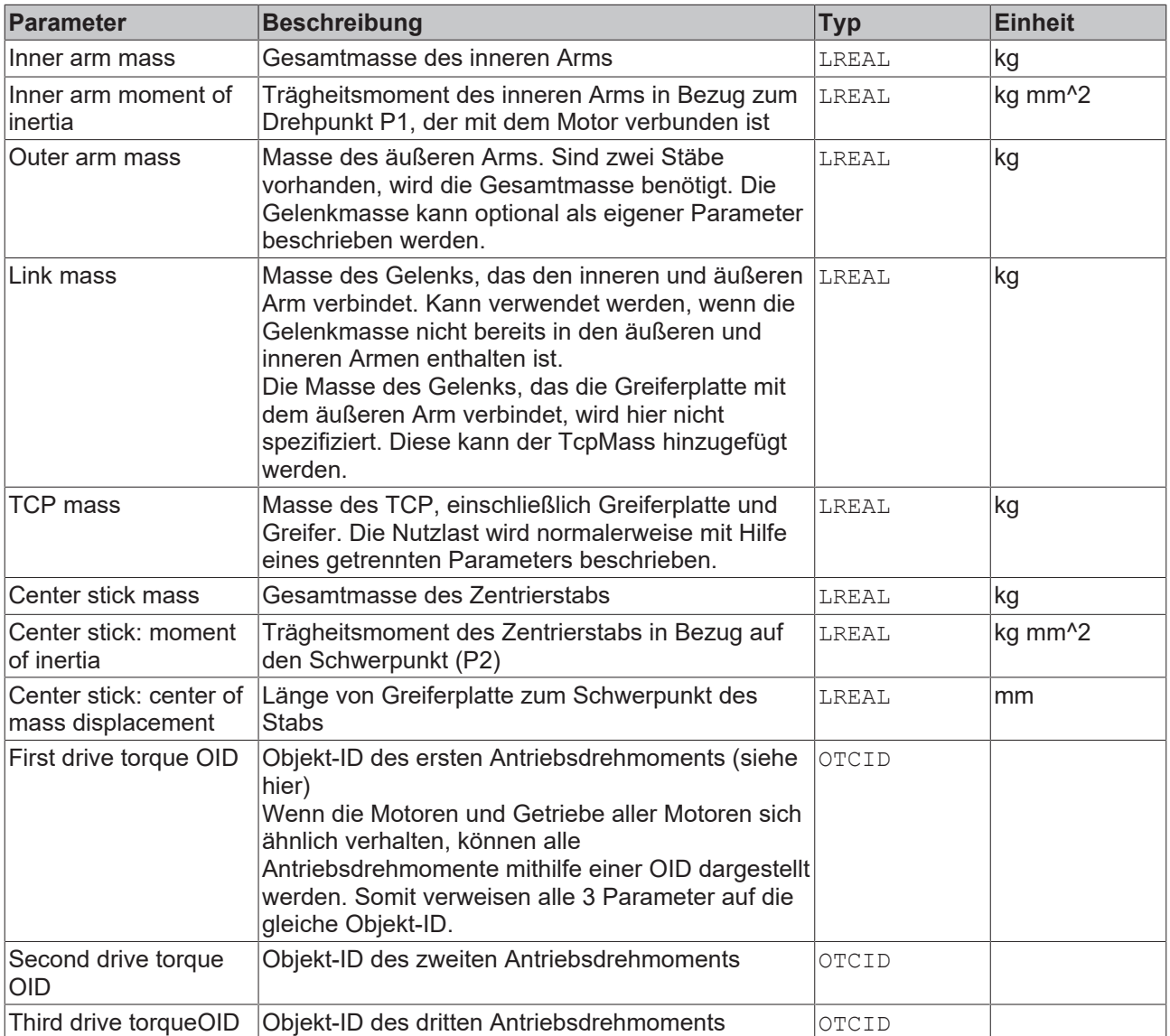

#### **Allgemeine Parameter für die Kinematik**

Allgemeine Parameter, die für jede Kinematik gelten, sind in den Abschnitten beschrieben:

- [MCS Offset \[](#page-18-1) $\blacktriangleright$  [19\]](#page-18-1),
- [Spatial reference definition \[](#page-18-2) $\blacktriangleright$  [19\]](#page-18-2).

Für alle Kinematiken mit Tool gilt zudem:

• [Tool Offset OID \[](#page-20-1) $\triangleright$  [21\]](#page-20-1).

#### **Voraussetzungen**

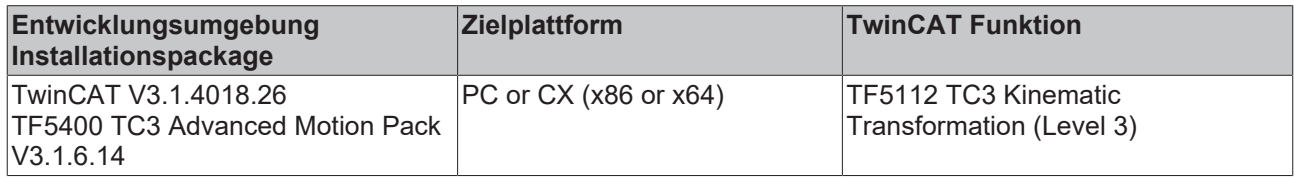

### <span id="page-32-0"></span>**6.10 3D-Delta T Type 3 (P\_3C3)**

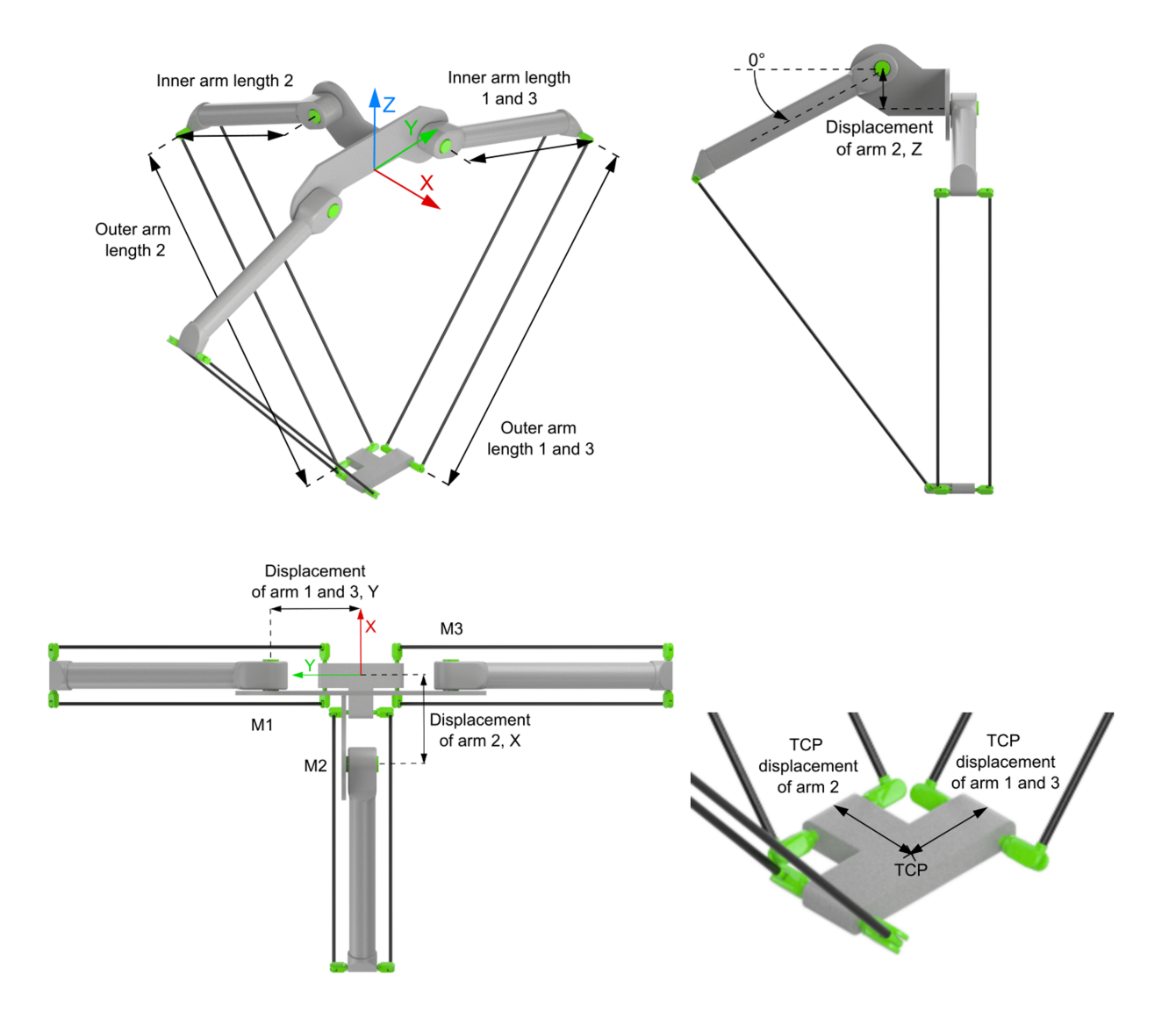

Der 3D-Delta T Type 3 (P\_3C3) ist, wie oben im Schema gezeigt, aufgebaut. Zwei Arme sind direkt gegenüberliegend, der dritte Arm im 90 Grad Winkel zu diesen. Durch die Armanordnung ist es möglich, zwei Roboter dieses Typs sehr nah aneinander zu platzieren.

Das Maschinenkoordinatensystem (MCS) befindet sich mittig zwischen den beiden gegenüberliegenden Armen auf Höhe der Motoren M1 und M3.

Alle Motorachsen sind in Grad skaliert und 0° ist, wie im Schema gezeigt, definiert, wobei der Pfeil die positive Drehrichtung anzeigt. Das gilt für alle drei Motoren.

#### **Parameter für die Kinematik**

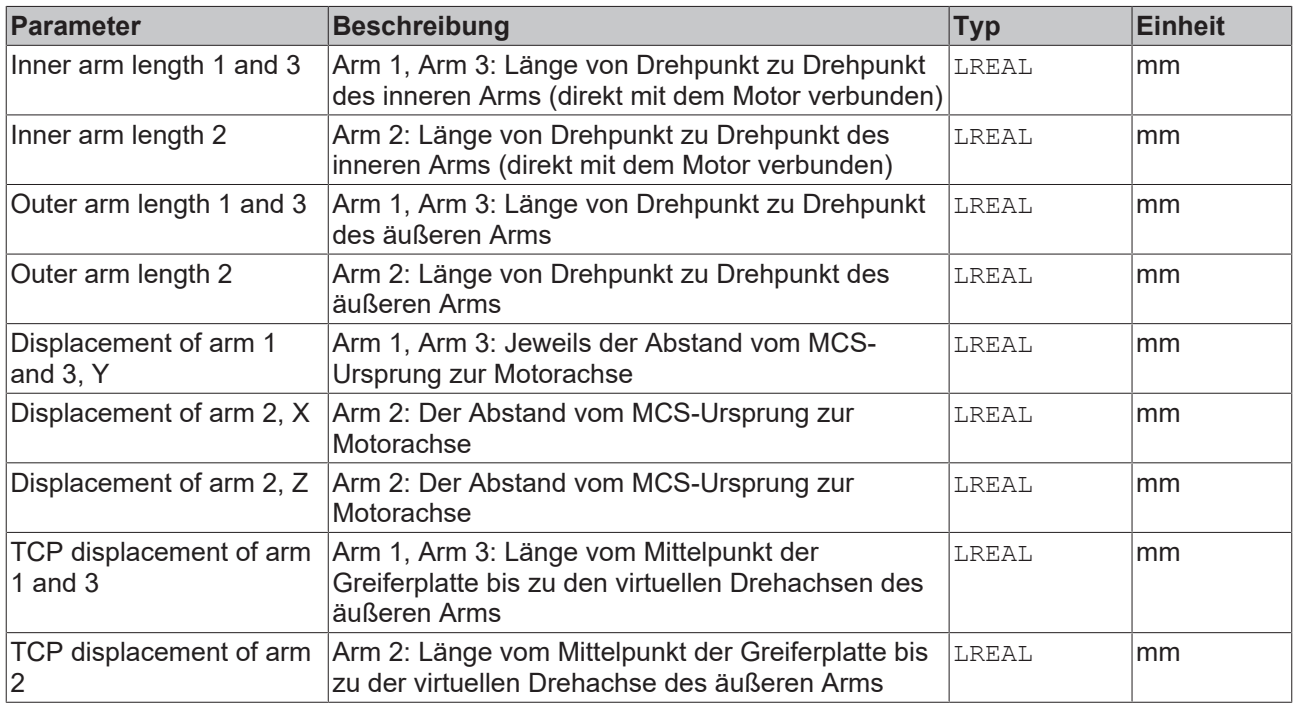

#### **Allgemeine Parameter für die Kinematik**

Allgemeine Parameter, die für jede Kinematik gelten, sind in den Abschnitten beschrieben:

- [MCS Offset \[](#page-18-1) $\blacktriangleright$  [19\]](#page-18-1),
- [Spatial reference definition \[](#page-18-2) $\blacktriangleright$  [19\]](#page-18-2).

Für alle Kinematiken mit Tool gilt zudem:

• [Tool Offset OID \[](#page-20-1) $\triangleright$  [21\]](#page-20-1).

#### **Voraussetzungen**

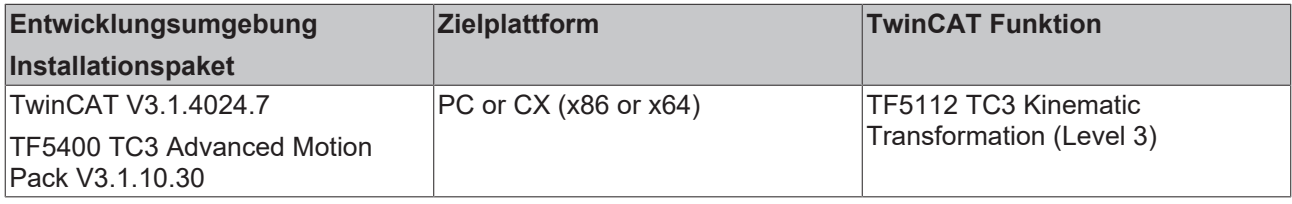

<span id="page-34-0"></span>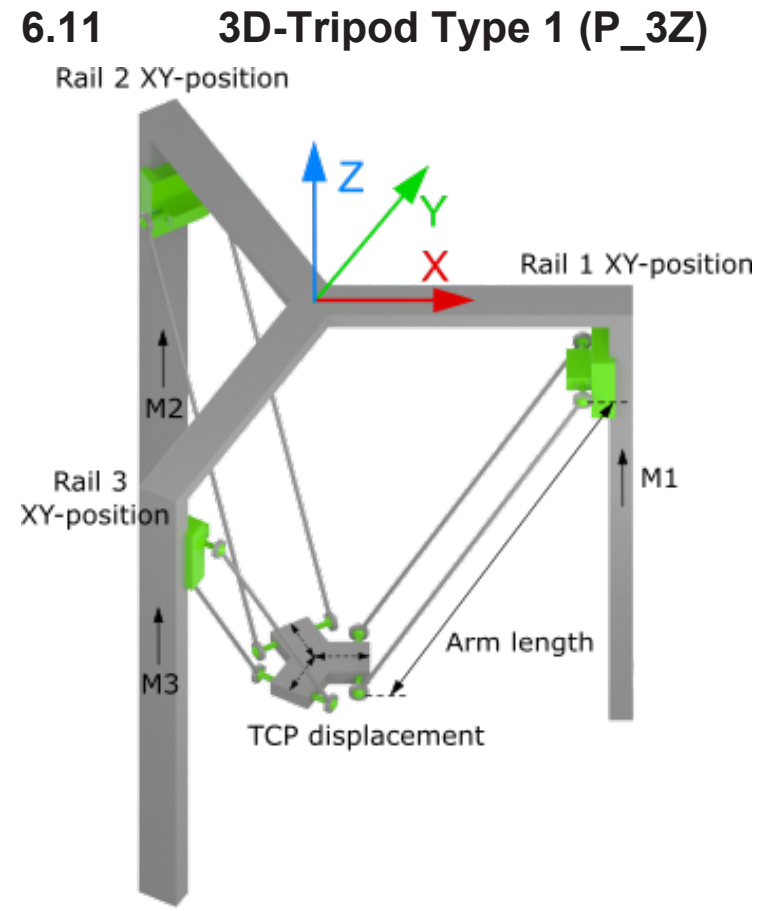

Der 3D-Tripod Type 1 (P\_3Z) ist, wie oben im Schema gezeigt, aufgebaut.

Alle linear Achsen (ACS) sind in mm skaliert.

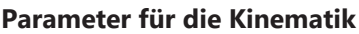

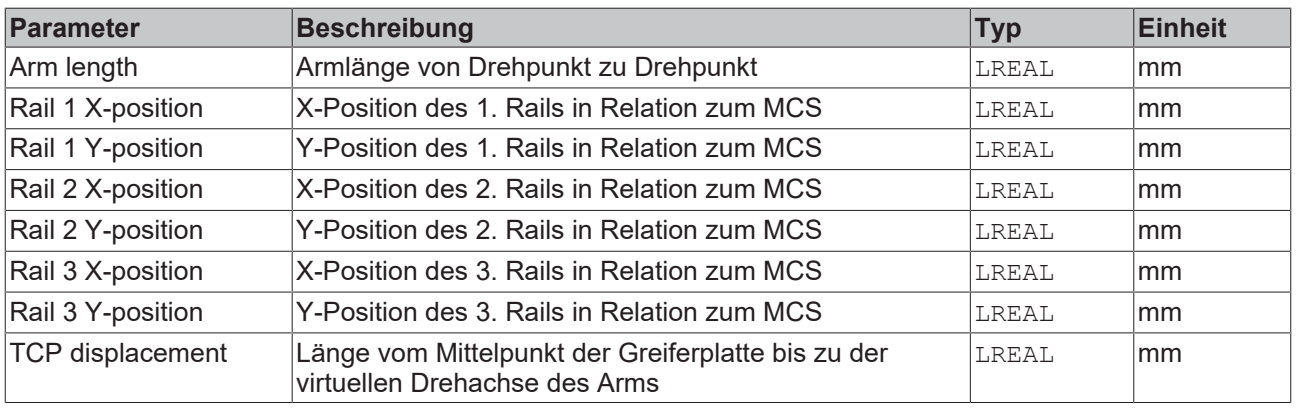

#### **Allgemeine Parameter für die Kinematik**

Allgemeine Parameter, die für jede Kinematik gelten, sind in den Abschnitten beschrieben:

- [MCS Offset \[](#page-18-1) $\blacktriangleright$  [19\]](#page-18-1),
- [Spatial reference definition \[](#page-18-2) $\blacktriangleright$  [19\]](#page-18-2).

Für alle Kinematiken mit Tool gilt zudem:

• [Tool Offset OID \[](#page-20-1) $\triangleright$  [21\]](#page-20-1).

#### **Voraussetzungen**

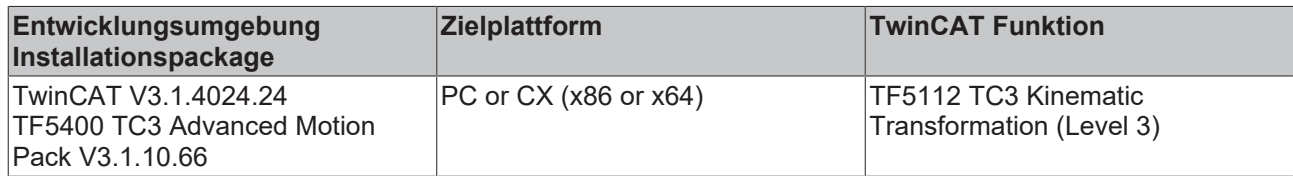

<span id="page-35-0"></span>**6.12 3D-Tripod Type 2 (P\_3L)**

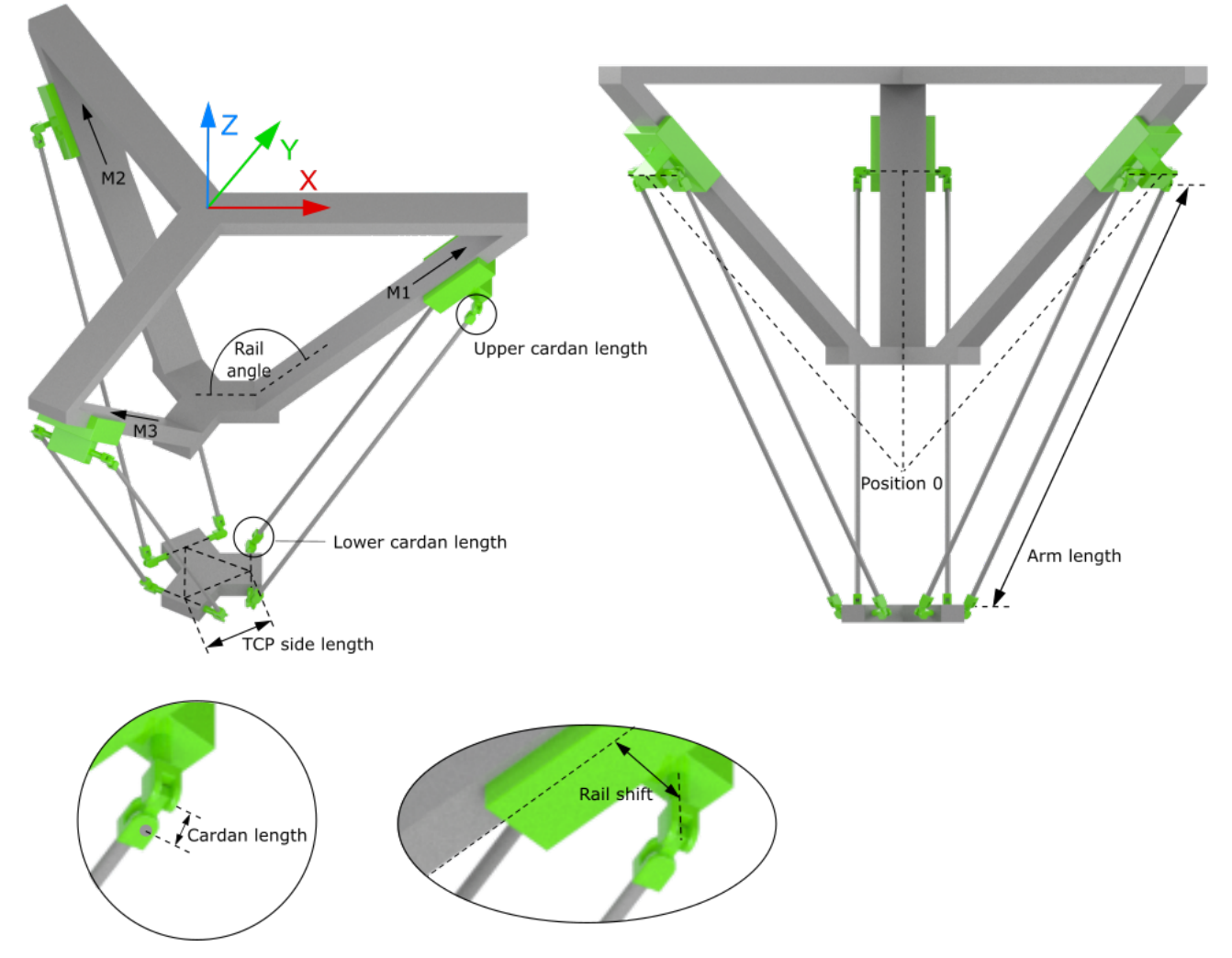

Der 3D-Tripod Type 2 (P\_3L) ist, wie oben im Schema gezeigt, aufgebaut.

Alle linear Achsen (ACS) sind in Millimeter (mm) skaliert. Die 0-Position der Achsen ist nur ein "virtueller" Punkt, welcher nicht angefahren werden kann. Eine positive Geschwindigkeit der Motoren bewegt das Tool aufwärts, sodass die linearen Achsen keine negative Position erreichen können.

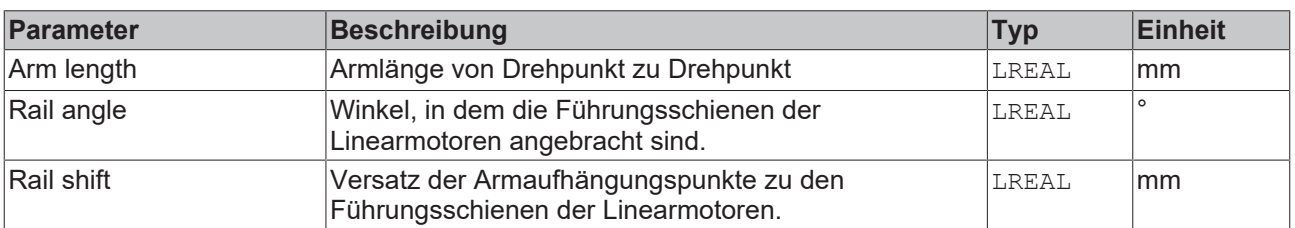

#### **Parameter für die Kinematik**
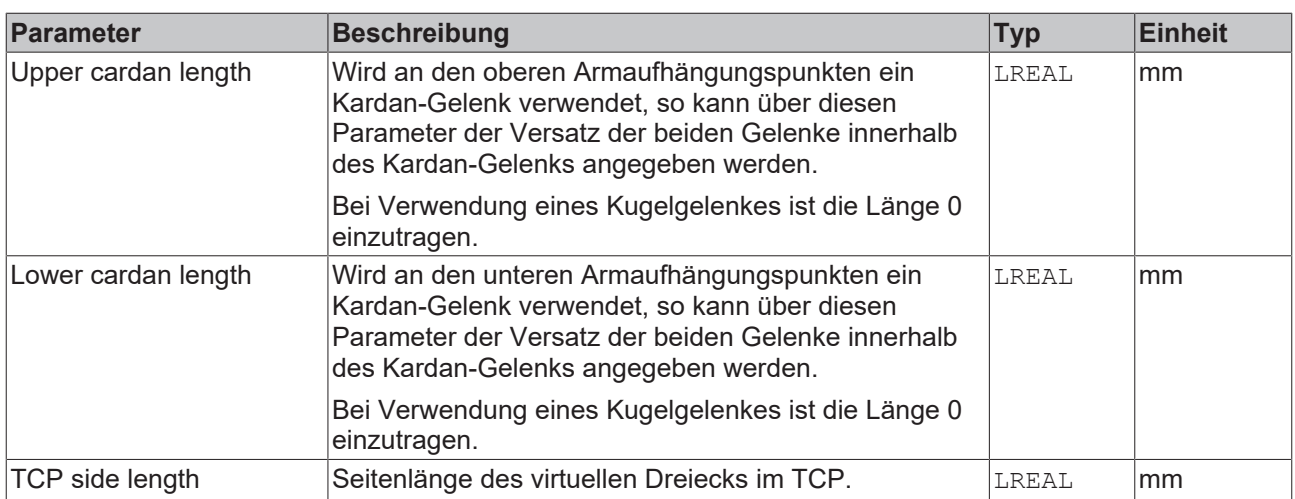

### **Allgemeine Parameter für die Kinematik**

Allgemeine Parameter, die für jede Kinematik gelten, sind in den Abschnitten beschrieben:

- [MCS Offset \[](#page-18-0) $\blacktriangleright$  [19\]](#page-18-0),
- [Spatial reference definition \[](#page-18-1) $\blacktriangleright$  [19\]](#page-18-1).

Für alle Kinematiken mit Tool gilt zudem:

• [Tool Offset OID \[](#page-20-0) $\triangleright$  [21\]](#page-20-0).

#### **Voraussetzungen**

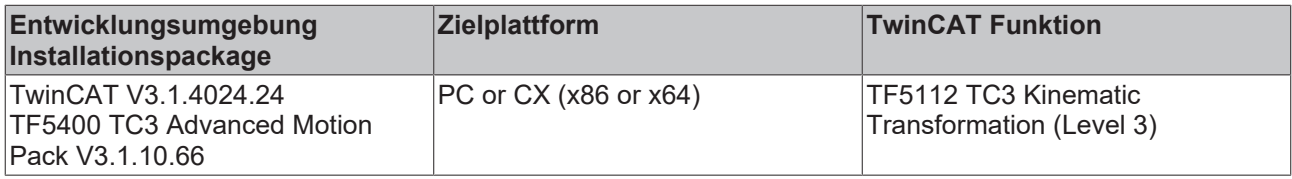

**6.13 3D-Cable Kinematics Type 2 (P\_3L)**

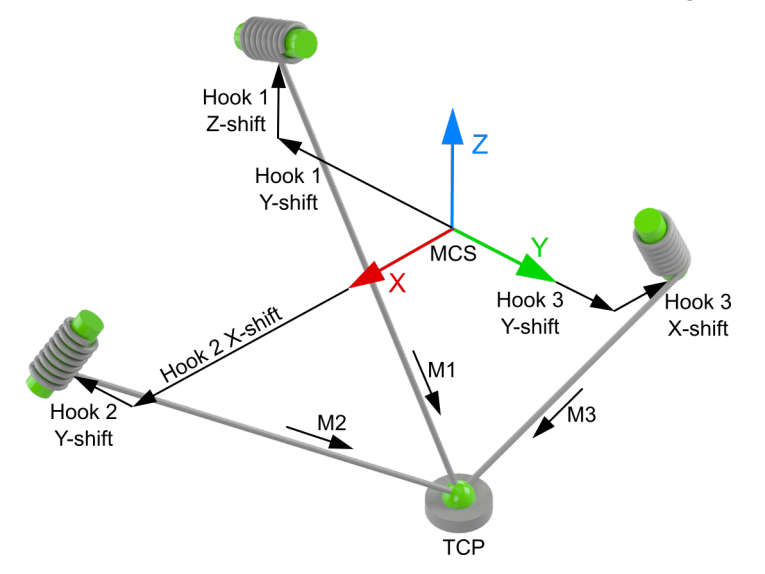

Die 3D-Cable Kinematics Type 2 (P\_3L) ist, wie oben im Schema gezeigt, aufgebaut.

Der Nullpunkt des Maschinenkoordinatensystems (MCS) kann dabei an einer beliebigen Stelle im Raum liegen. Von MCS-Ursprung aus werden die Aufhängungspunkte ("Hooks") der Kabel/Seile definiert.

Alle Motorachsen sind in Millimetern skaliert, wobei der Pfeil die positive Richtung anzeigt.

### **Parameter für die Kinematik**

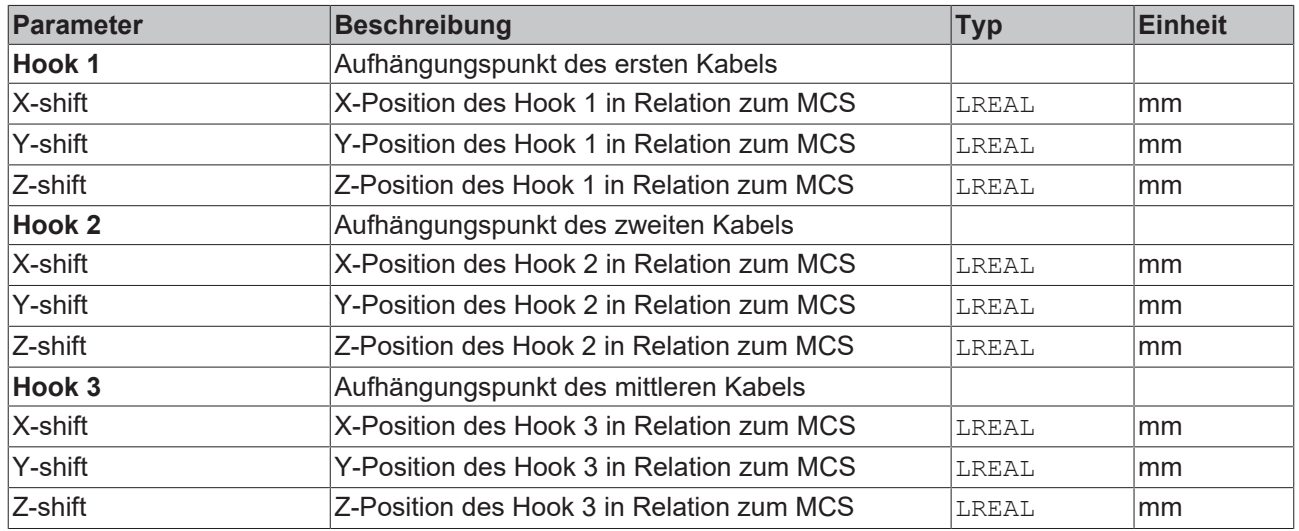

### **Allgemeine Parameter für die Kinematik**

Allgemeine Parameter, die für jede Kinematik gelten, sind in den Abschnitten beschrieben:

- [MCS Offset \[](#page-18-0) $\blacktriangleright$  [19\]](#page-18-0),
- [Spatial reference definition \[](#page-18-1) $\blacktriangleright$  [19\]](#page-18-1).

Für alle Kinematiken mit Tool gilt zudem:

• [Tool Offset OID \[](#page-20-0) $\geq 21$ ].

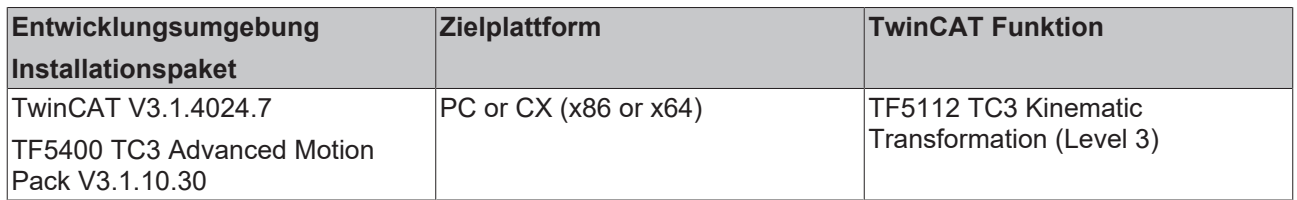

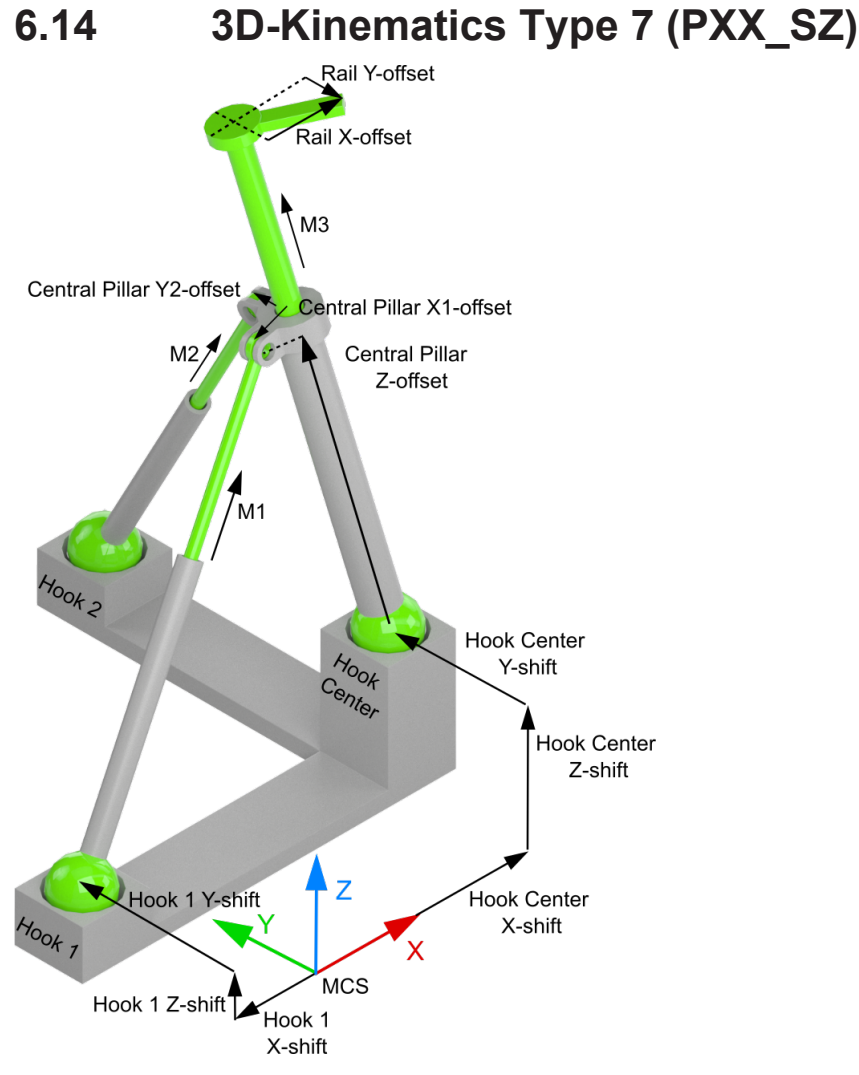

Die 3D-Kinematik Type 7 (PXX SZ) ist, wie oben im Schema gezeigt, aufgebaut.

Der Nullpunkt des Maschinenkoordinatensystems (MCS) kann dabei an einer beliebigen Stelle im Raum liegen. Vom MCS-Ursprung aus werden die Aufhängungspunkte ("Hooks") der drei Arme definiert. Zur Definition der offsets wird beim zentralen Arm ("Central Pillar") von der Position parallel zur Z-Achse des MCS ausgegangen, sodass die feste Länge des zentralen Arms bis zur Aufhängung der beiden anderen Arme das "Central Pillar Z-offset" ist. Am Ende des zentralen Arms, kann sich noch ein Ausleger ("Rail") befinden, dessen Spitze durch das "Rail-offset" angegeben wird.

Alle Motorachsen sind in Millimetern skaliert, wobei der Pfeil die positive Richtung anzeigt. Der Nullpunkt der Motorachsen M1 und M2 befindet sich im jeweiligen Aufhängungspunkt Hook1 bzw. Hook 2. Der Nullpunkt der Motorachse M3 befindet sich hingegen im Central Pillar Z-offset.

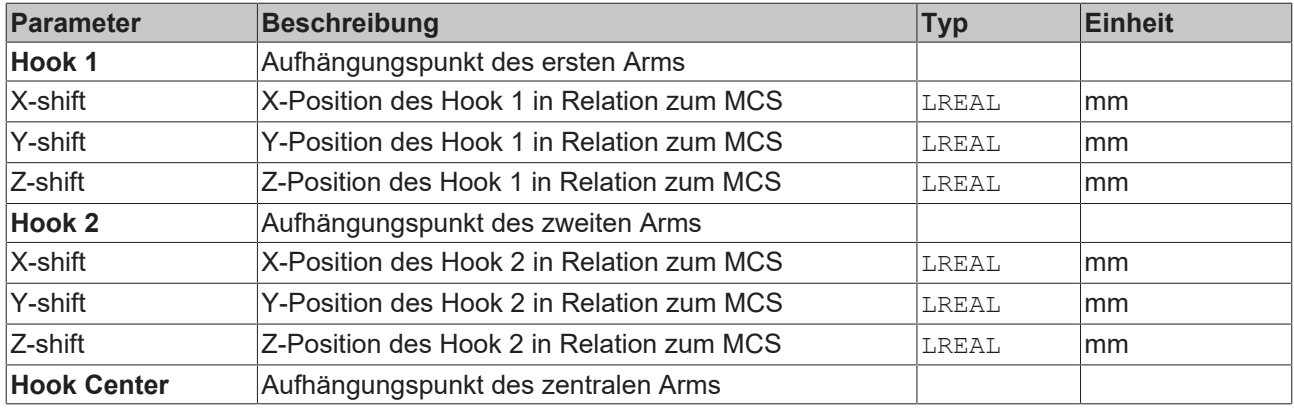

### **Parameters Joint Hooks**

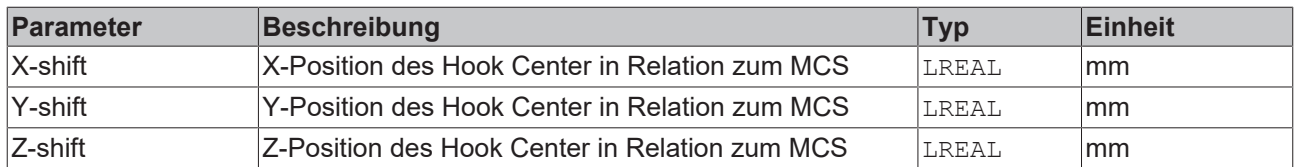

### **Parameters Central Pillar**

Die Parameter zum zentralen Arm (central pillar) inkl. des Auslegers (rail) werden im Bezug zur Armposition parallel zur Z-Achse angegeben.

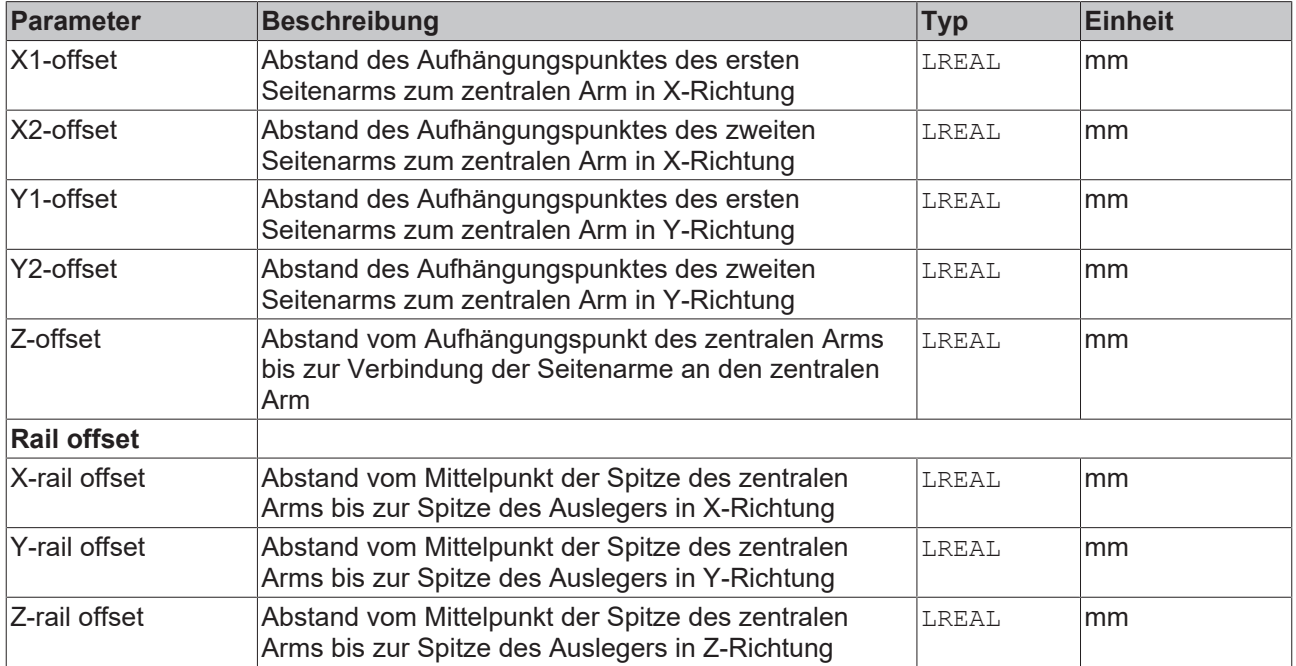

### **Allgemeine Parameter für die Kinematik**

Allgemeine Parameter, die für jede Kinematik gelten, sind in den Abschnitten beschrieben:

- [MCS Offset \[](#page-18-0) $\blacktriangleright$  [19\]](#page-18-0),
- [Spatial reference definition \[](#page-18-1) $\blacktriangleright$  [19\]](#page-18-1).

Für alle Kinematiken mit Tool gilt zudem:

• [Tool Offset OID \[](#page-20-0) $\triangleright$  [21\]](#page-20-0).

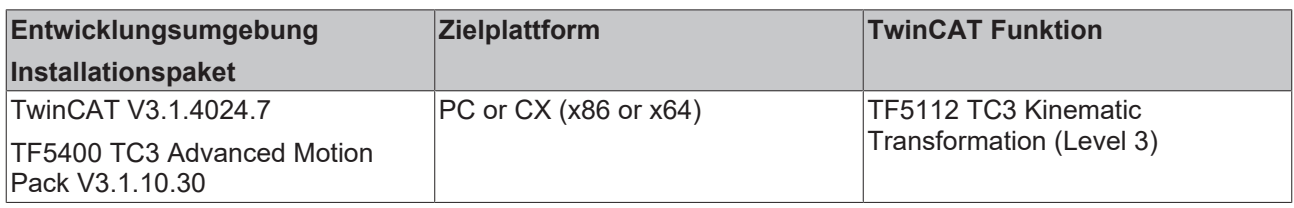

# <span id="page-40-0"></span>**6.15 4D-SCARA (S\_CCZC)**

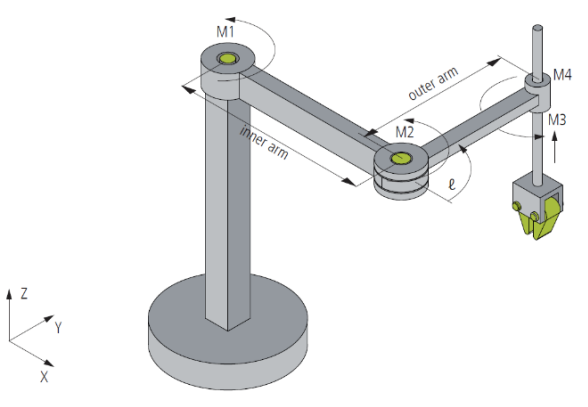

Die 4D-SCARA (**S**elective **C**ompliance **A**ssembly **R**obot **A**rm) Kinematics (S\_CCZC) ist, wie oben im Schema gezeigt, aufgebaut.

Die Motorachsen 1, 2 und 4 sind in Grad skaliert, wobei die positive Drehrichtung in Pfeilrichtung ist. Die dritte Motorachse ist in Millimetern skaliert.

Der Nullpunkt des MCS befindet sich im ersten Gelenk (M1). Die X-Achse wird vom SCARA-Arm bestimmt, wenn alle Drehmotorachsen bei 0° stehen.

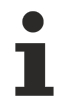

Die Strecklage des SCARA-Arms (alle Drehmotorachsen auf Position 0°) kann nicht im kartesischen Modus angefahren werden, weil sich der Roboter dort in einer singulären Position befindet. Ein Anfahren dieser Positionen ist nur im Achs-Modus (Direct Mode) möglich.

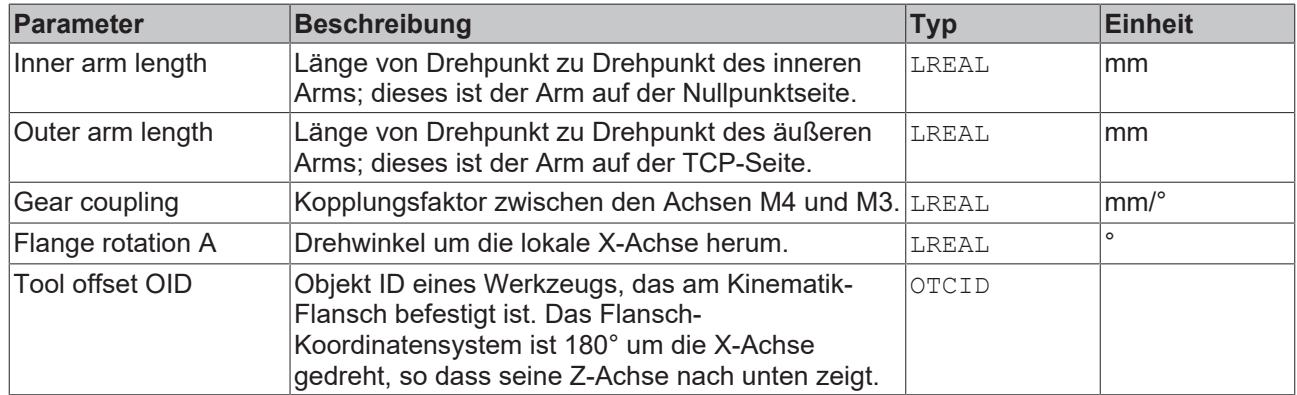

### **Parameter für die Kinematik**

### **Allgemeine Parameter für die Kinematik**

Allgemeine Parameter, die für jede Kinematik gelten, sind in den Abschnitten beschrieben:

- [MCS Offset \[](#page-18-0) $\blacktriangleright$  [19\]](#page-18-0),
- [Spatial reference definition \[](#page-18-1) $\blacktriangleright$  [19\]](#page-18-1).

Für alle Kinematiken mit Tool gilt zudem:

• [Tool Offset OID \[](#page-20-0) $\triangleright$  [21\]](#page-20-0).

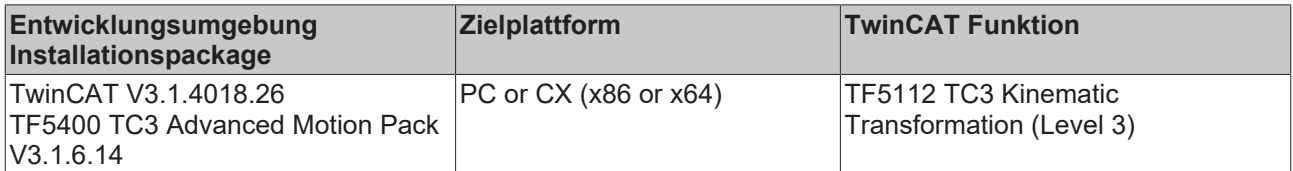

### **6.16 4D-Kinematics Type 6 (S\_XCZC)**

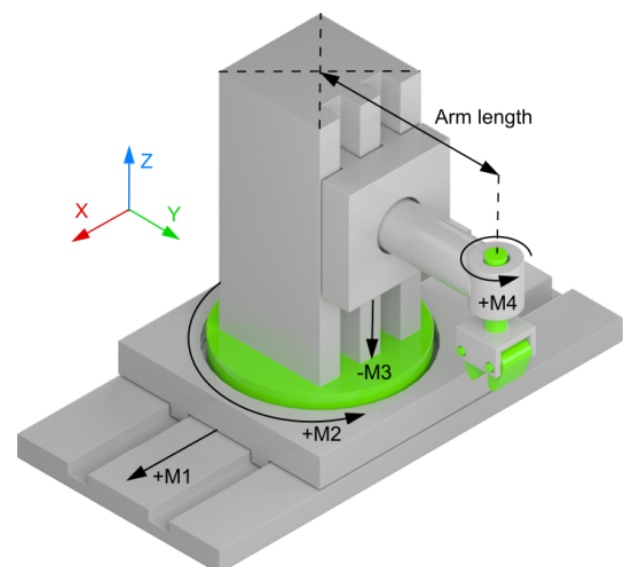

Die 4D-Kinematics Type 6 (S\_XCZC) beschreibt eine serielle kinematische Transformation, die, wie oben im Schema gezeigt, aufgebaut ist.

Die Motorenachsen M2 und M4 sind in Grad skaliert, wobei die positive Drehrichtung in Pfeilrichtung ist.

Die Motorachse M1 und M3 sind in Millimetern skaliert. In Bezug zum MCS gibt M1 eine Bewegung auf der X-Achse und M3 eine Bewegung auf der Z-Achse an. Der Ursprung des MCS-Koordinatensystems befindet sich auf der Linearachse M1 im Gelenk M2.

### **Singuläre Positionen anfahren**

Singuläre Positionen, wie bei diesem Robotertyp z. B. M2=+-90°, können im kartesischen Modus nicht angefahren werden. Ein Anfahren dieser Positionen ist nur im Achs-Modus (Direct Mode) möglich.

### **Parameter für die Kinematik**

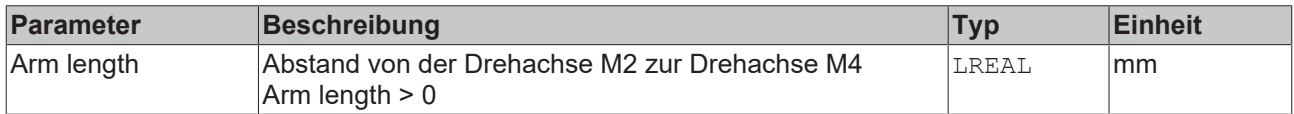

### **Allgemeine Parameter für die Kinematik**

Allgemeine Parameter, die für jede Kinematik gelten, sind in den Abschnitten beschrieben:

- [MCS Offset \[](#page-18-0) $\blacktriangleright$  [19\]](#page-18-0),
- [Spatial reference definition \[](#page-18-1) $\blacktriangleright$  [19\]](#page-18-1).

Für alle Kinematiken mit Tool gilt zudem:

• [Tool Offset OID \[](#page-20-0) $\blacktriangleright$  [21\]](#page-20-0).

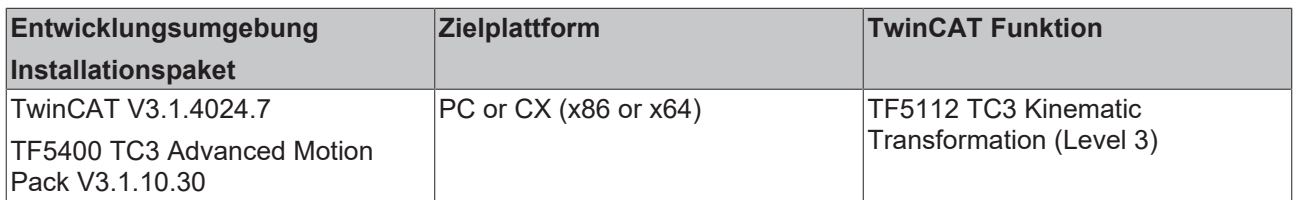

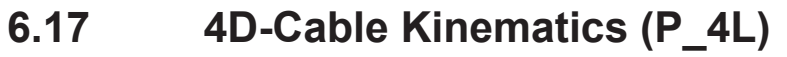

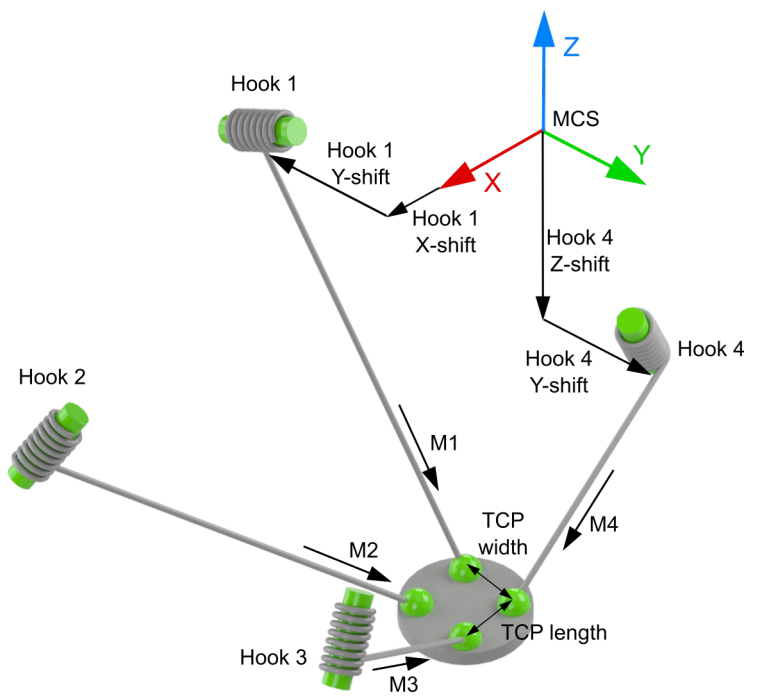

Die 4D-Cable Kinematics (P\_4L) ist, wie oben im Schema gezeigt, aufgebaut.

Der Nullpunkt des Maschinenkoordinatensystems (MCS) kann dabei an einer beliebigen Stelle im Raum liegen. Von MCS-Ursprung aus werden die Aufhängungspunkte ("Hooks") der Kabel/Seile definiert.

Alle Motorachsen sind in Millimetern skaliert, wobei der Pfeil die positive Richtung anzeigt.

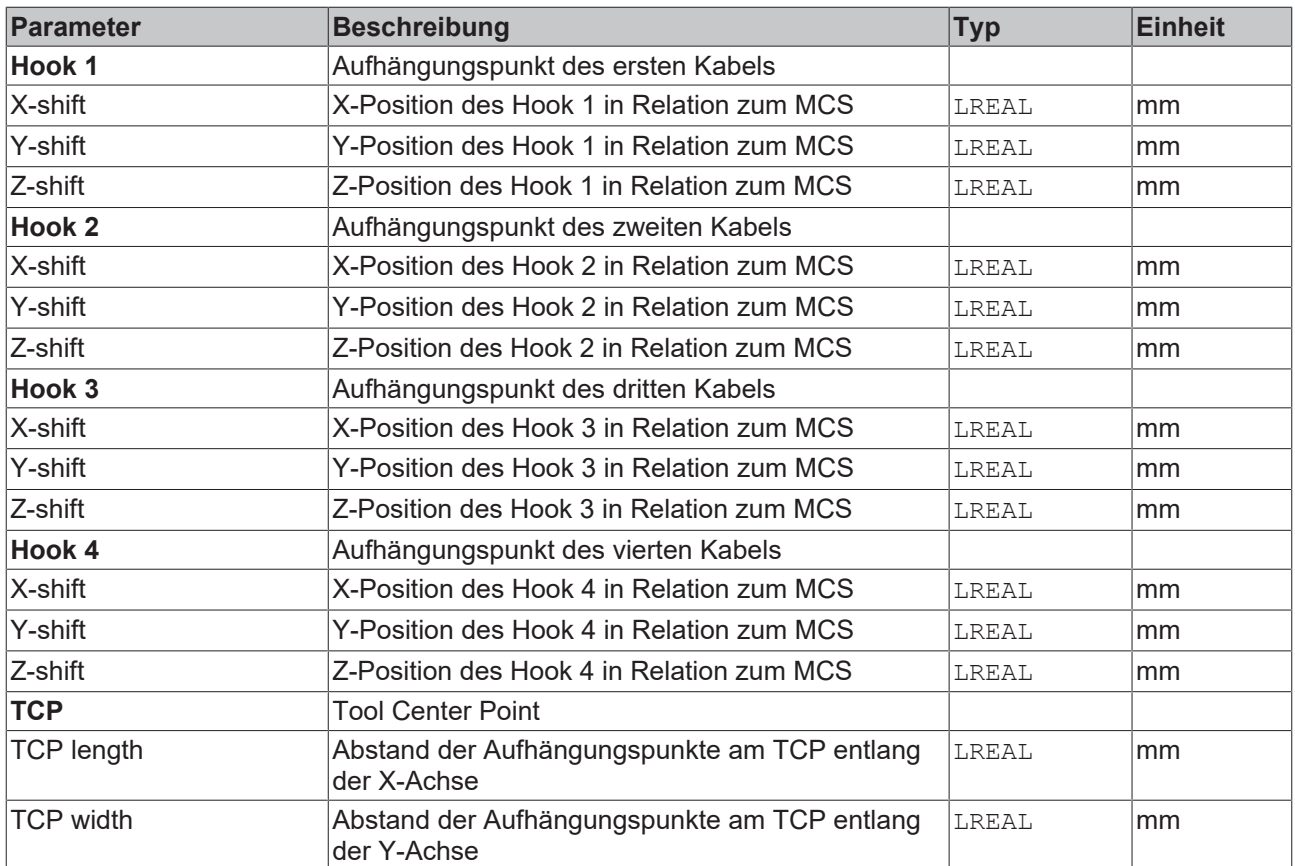

### **Parameter für Joint Hooks**

### **Allgemeine Parameter für die Kinematik**

Allgemeine Parameter, die für jede Kinematik gelten, sind in den Abschnitten beschrieben:

- [MCS Offset \[](#page-18-0) $\blacktriangleright$  [19\]](#page-18-0),
- [Spatial reference definition \[](#page-18-1) $\blacktriangleright$  [19\]](#page-18-1).

Für alle Kinematiken mit Tool gilt zudem:

• [Tool Offset OID \[](#page-20-0) $\triangleright$  [21\]](#page-20-0).

### **Voraussetzungen**

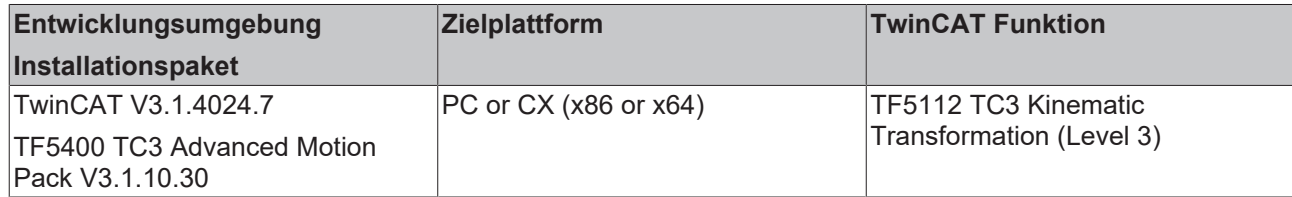

### **6.18 5D-Kinematics Type 2 (XYZab)**

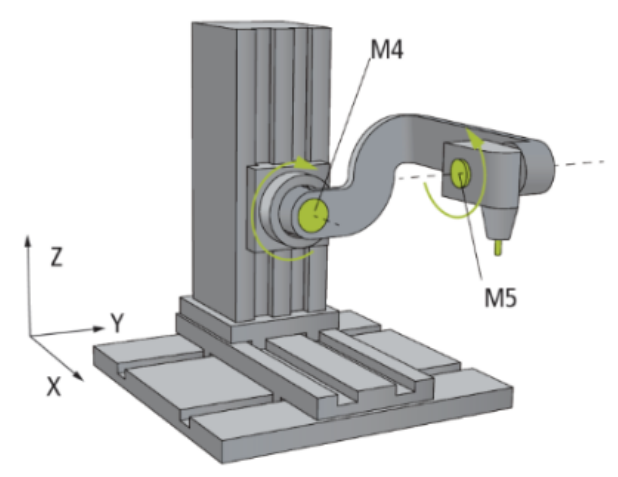

Die 5D-Kinematics Type 2 (XYZab) ist, wie oben im Schema gezeigt, aufgebaut.

Die Motoren 1 bis 3 (X, Y, Z) sind in Millimetern skaliert. Die Motoren 4 und 5 sind in Grad skaliert. Die 0° Position ist die in der Zeichnung dargestellte Achsenposition; die Pfeile zeigen die positive Drehrichtung an.

**Unterschied von Typ 2**

Die 5D-Kinematics Typ 2 unterscheiden sich von den 5D-Kinematics Typ 3 in der Orientierung der positiven Richtung der Achsrotation um die Motorachsen M4 und M5.

### **Parameter für die Kinematik**

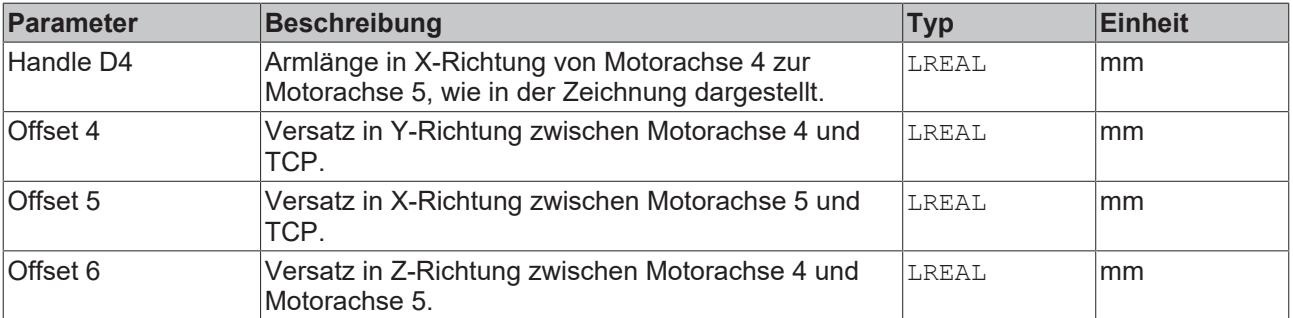

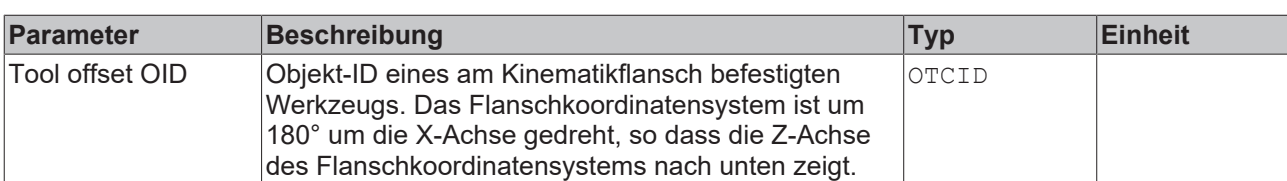

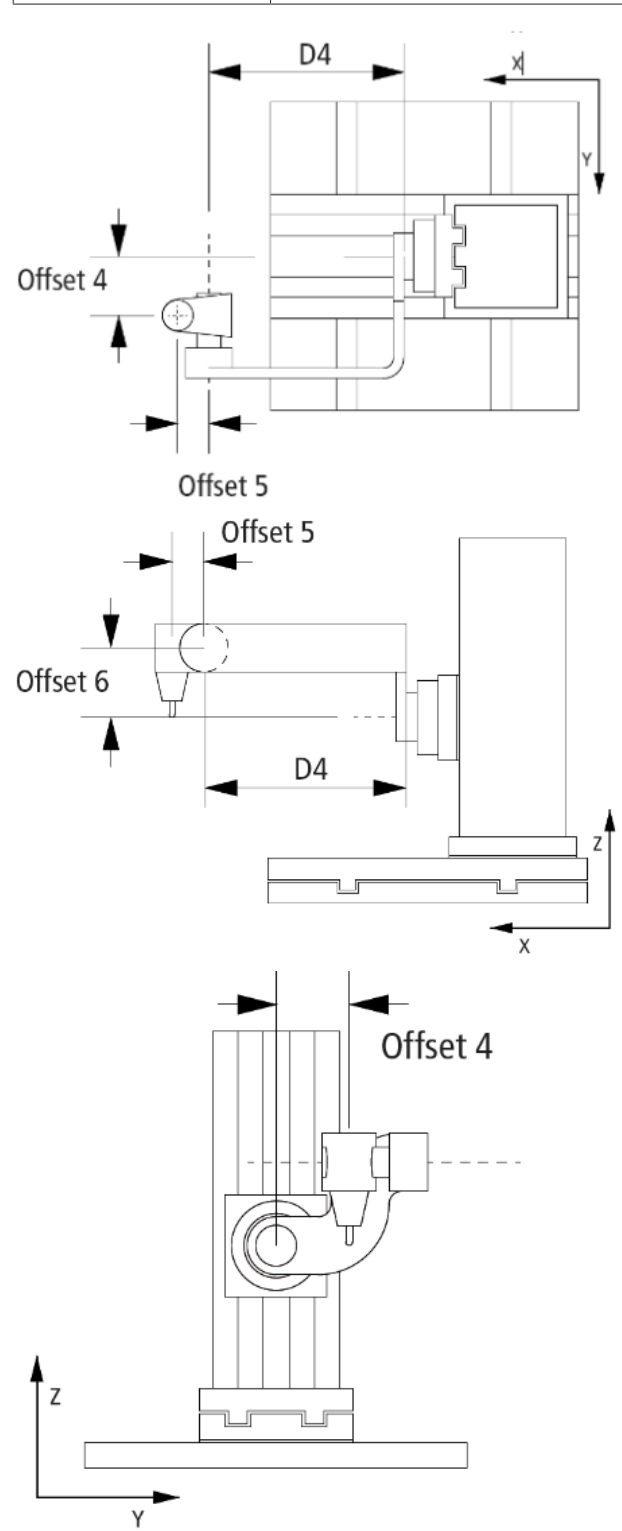

### **Allgemeine Parameter für die Kinematik**

Allgemeine Parameter, die für jede Kinematik gelten, sind in den Abschnitten beschrieben:

- [MCS Offset \[](#page-18-0) $\blacktriangleright$  [19\]](#page-18-0),
- [Spatial reference definition \[](#page-18-1) $\blacktriangleright$  [19\]](#page-18-1).

Für alle Kinematiken mit Tool gilt zudem:

• [Tool Offset OID \[](#page-20-0) $\triangleright$  [21\]](#page-20-0).

### **Voraussetzungen**

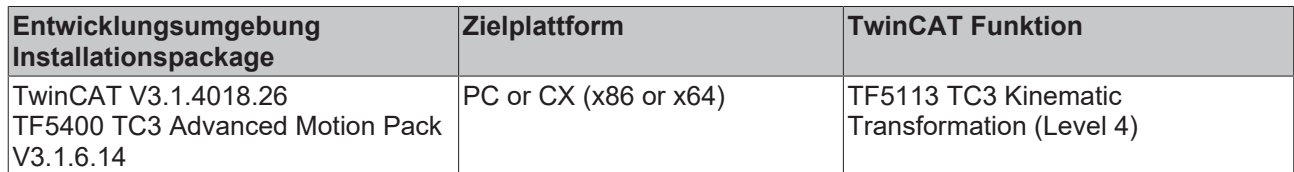

### **6.19 5D-Kinematics Type 3 (XYZAB)**

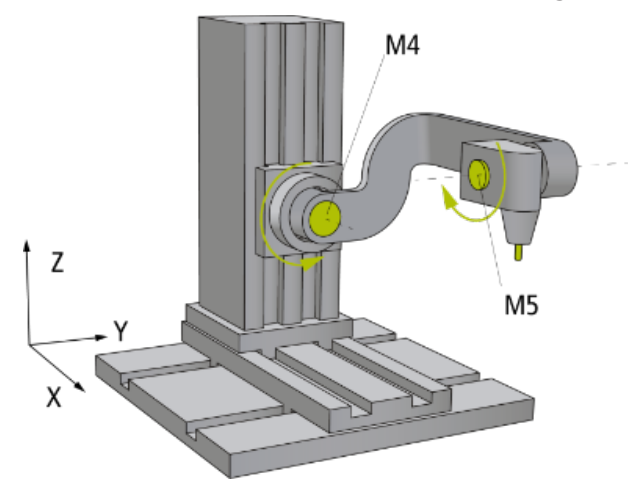

Die 5D-Kinematics Type 3 ist, wie oben im Schema gezeigt, aufgebaut.

Die Motoren 1 bis 3 (X, Y, Z) sind in Millimetern skaliert. Die Motoren 4 und 5 sind in Grad skaliert. Die 0° Position ist die in der Zeichnung dargestellte Achsenposition; die Pfeile zeigen die positive Drehrichtung an.

### **Unterschied von Typ 3**

Die 5D-Kinematics Typ 3 unterscheiden sich von den 5D-Kinematics Typ 2 in der Orientierung der positiven Richtung der Achsrotation um die Motorachsen M4 und M5.

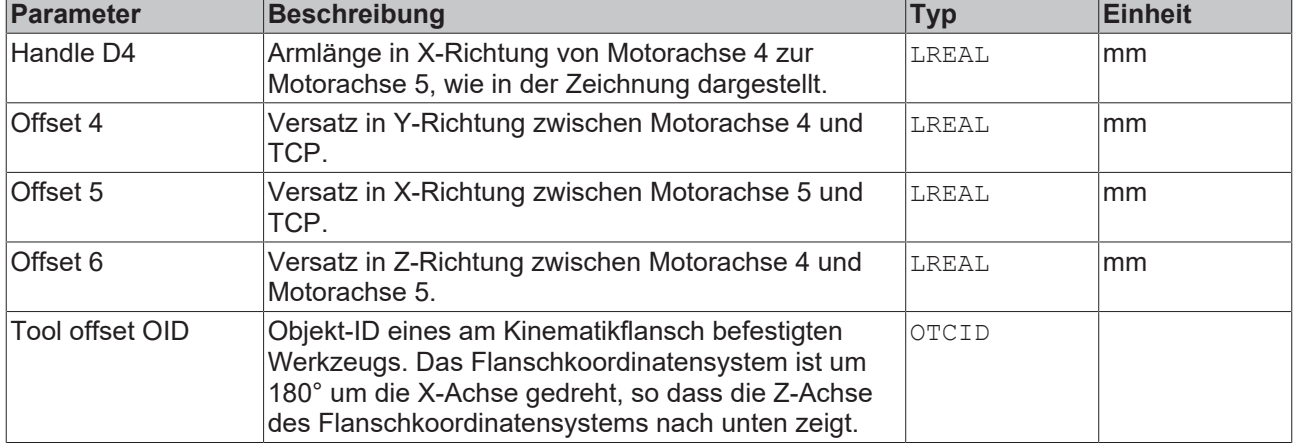

### **Parameter für die Kinematik**

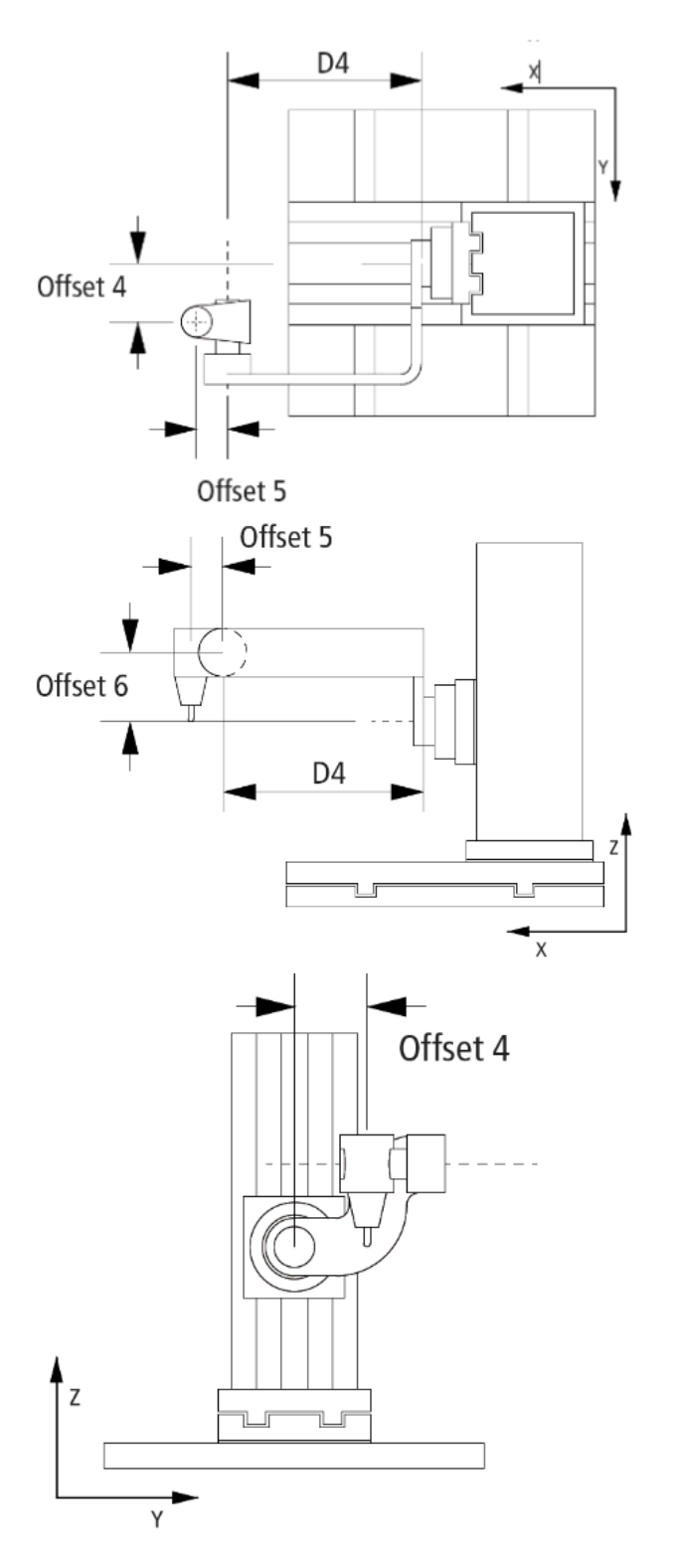

### **Allgemeine Parameter für die Kinematik**

Allgemeine Parameter, die für jede Kinematik gelten, sind in den Abschnitten beschrieben:

- [MCS Offset \[](#page-18-0) $\blacktriangleright$  [19\]](#page-18-0),
- [Spatial reference definition \[](#page-18-1) $\blacktriangleright$  [19\]](#page-18-1).

Für alle Kinematiken mit Tool gilt zudem:

• [Tool Offset OID \[](#page-20-0) $\triangleright$  [21\]](#page-20-0).

### **Voraussetzungen**

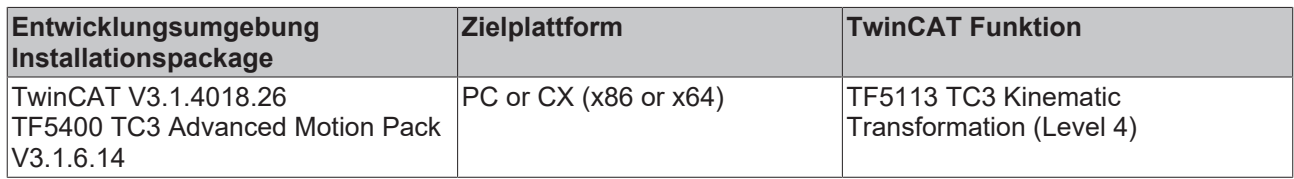

## **6.20 6D-Stewart Platform (P\_6L)**

Für die kinematische Transformation 6D-Stewart Platform (P\_6L) wird eine sich bewegende Plattform von sechs Zylindern getragen. Die Stewart Plattform ist eine parallele Kinematik mit sechs Freiheitsgraden.

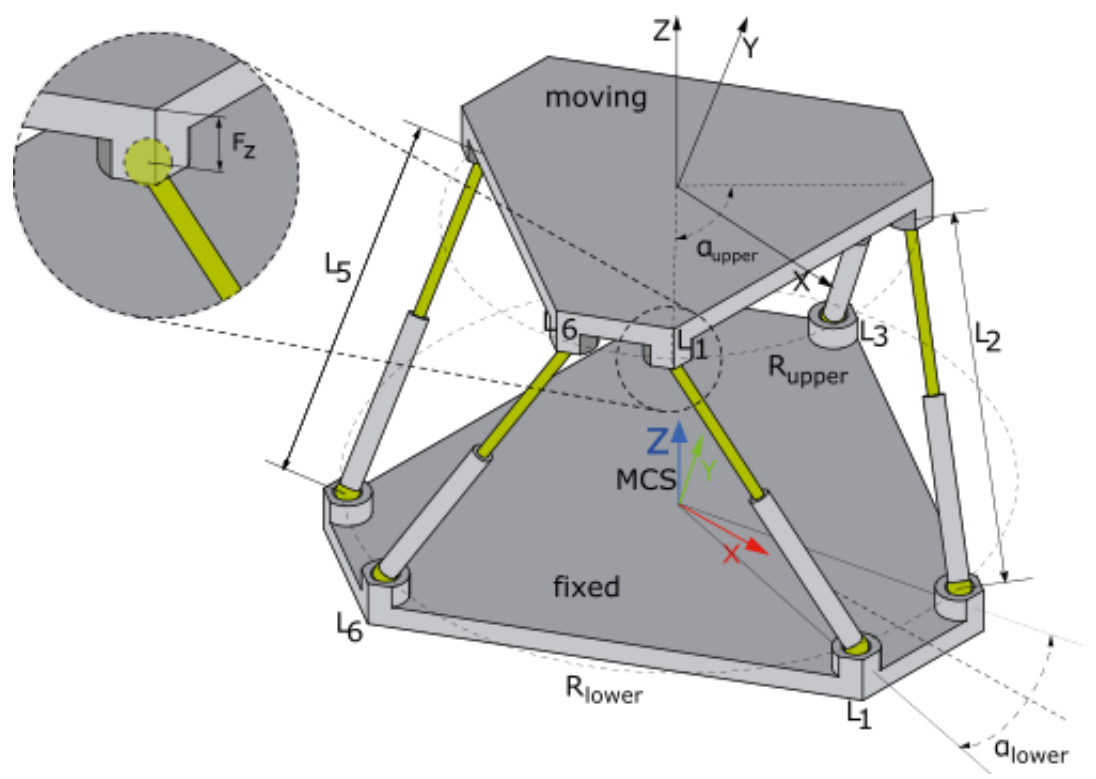

Die X-Achse des Maschinenkoordinatensystems (MCS) zeigt in Richtung des Punktes, der sich in der Mitte zwischen Gelenk 1 und 2 befindet. Der Nullpunkt in Z-Richtung liegt meist etwas über der unteren (Basis-)Plattform und in der Ebene, die durch die Gelenkmittelpunkte der Ankerpunkte aufgespannt wird.

Alle Gelenke auf einer Plattform befinden sich auf einer Kreisbahn und haben so den gleichen Abstand zum Plattformmittelpunkt. Dieser Abstand ist mit R<sub>lower</sub> (untere Plattform) und R<sub>upper</sub> (obere Plattform) anzugeben.

Der Winkel zwischen den Gelenken 1 und 2, welcher gleichermaßen auch zwischen den Gelenken 3 und 4 sowie zwischen den Gelenken 5 und 6 ist, ist mit  $\alpha_{lower}$  (untere Plattform) und  $\alpha_{upper}$  (obere Plattform) anzugeben.

Die ACS-Achspositionen beziehen sich immer auf die gesamte Zylinderlänge L. Ein Aufstarten mit einer ACS-Achsposition gleich 0 ist daher nicht möglich.

### **Parameter für die Kinematik**

Für die Stewart Kinematik gibt es die folgenden Parameter:

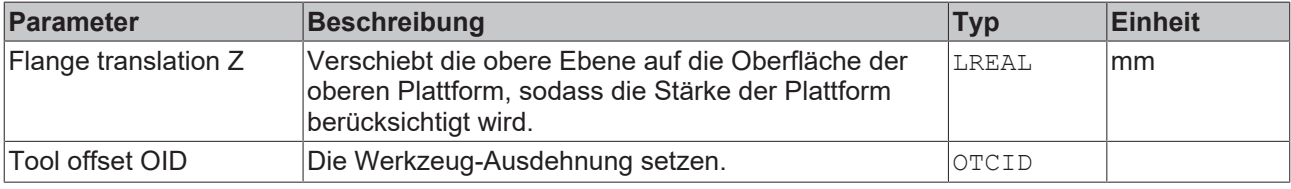

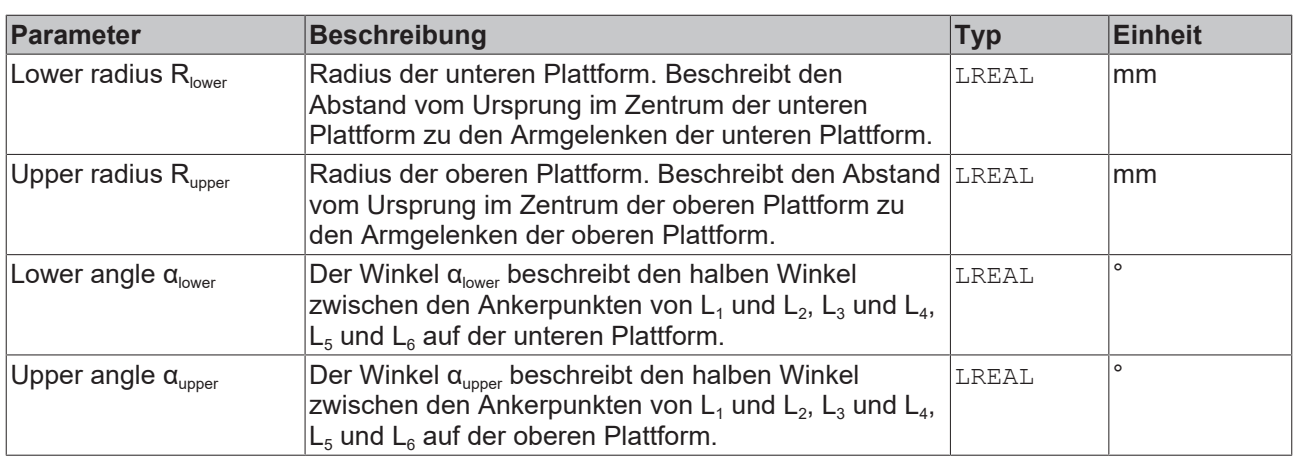

### **Allgemeine Parameter für die Kinematik**

Allgemeine Parameter, die für jede Kinematik gelten, sind in den Abschnitten beschrieben:

- [MCS Offset \[](#page-18-0) $\blacktriangleright$  [19\]](#page-18-0),
- [Spatial reference definition \[](#page-18-1) $\blacktriangleright$  [19\]](#page-18-1).

Für alle Kinematiken mit Tool gilt zudem:

• [Tool Offset OID \[](#page-20-0) $\triangleright$  [21\]](#page-20-0).

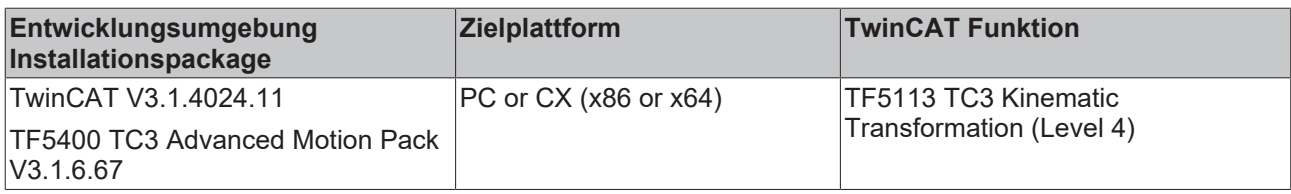

### **6.21 Six Axis Articulated (S\_CBBCBC)**

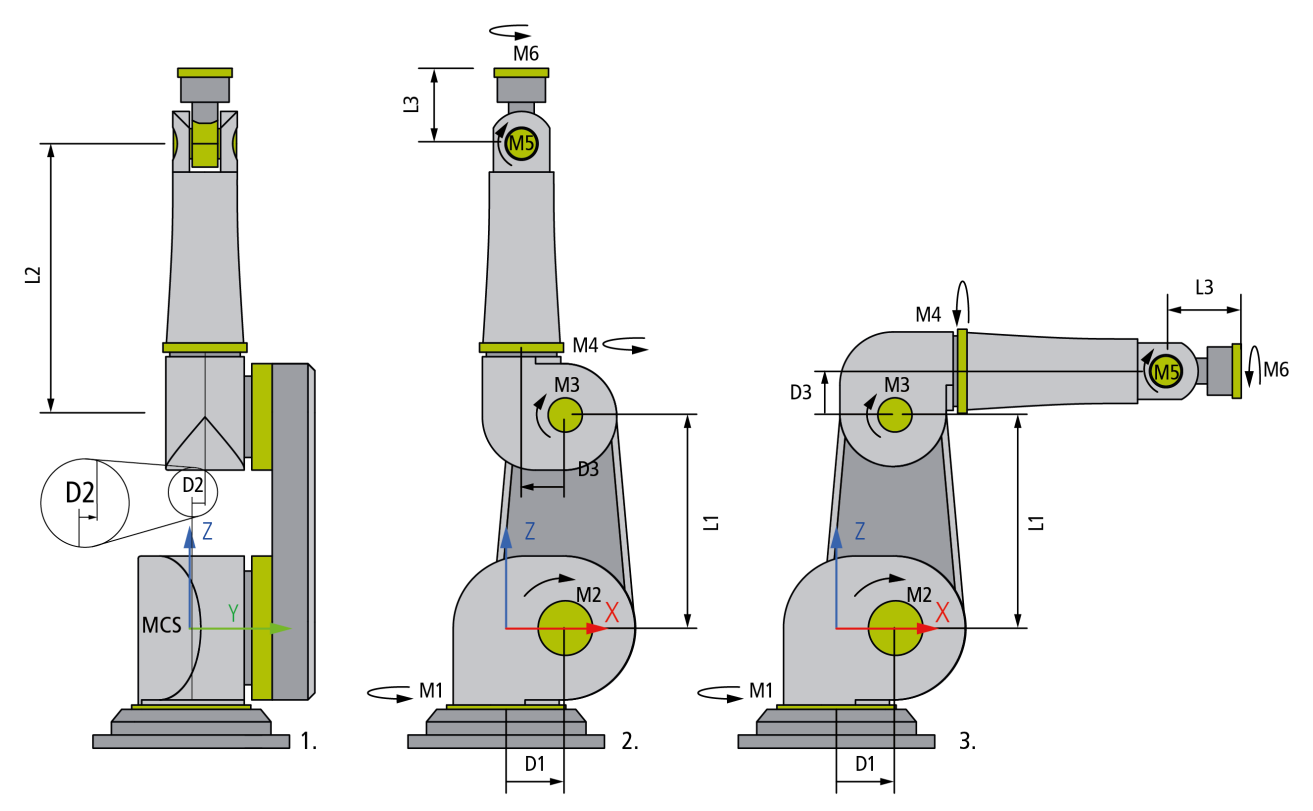

Auf die Motorachsen der Six Axis Articulated (S\_CBBCBC) Kinematics wird in der Einheit Grad Bezug genommen. Die Zeichnungen 1. und 2. oben zeigen die Kinematik mit allen Achsen in der Nullposition. Die Nullpositionen der Achsen M4 und M6 sind so definiert, dass das Maschinen-Koordinatensystem und das Flansch-Koordinatensystem die gleiche Orientierung haben. Die Zeichnung 3. zeigt die Achse M3 in 90° Position.

Der MCS Ursprung liegt im Schnittpunkt des ersten kinematischen Gelenks M1 mit dem zweiten kinematischen Gelenk M2. Er ist so orientiert, dass das Gelenk M2 eine Rotation um die Y-Achse beschreibt. Die Mitte von M1 beschreibt die X-Nullkoordinate. Der Schnittpunkt von M1 und M2 beschreibt die Y-Nullkoordinate. Die Mitte von M2 beschreibt die Z-Nullkoordinate.

### **Singuläre Positionen**

Die in den Bildern 1., 2. und 3. dargestellten Positionen können nicht im kartesischen Modus angefahren werden, weil sich der Roboter jeweils in einer singulären Position befindet. Ein Anfahren dieser Positionen ist nur im Achs-Modus (Direct Mode) möglich.

### **Parameter für die Kinematik**

Für die "Six Axis Articulated" Kinematics, eine serielle Sechs Achsen Kinematik, gibt es die folgenden Gelenk-Parameter.

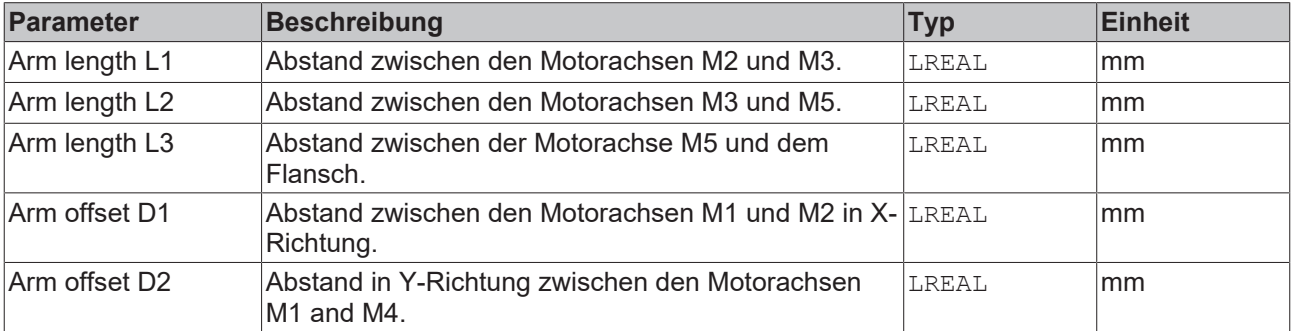

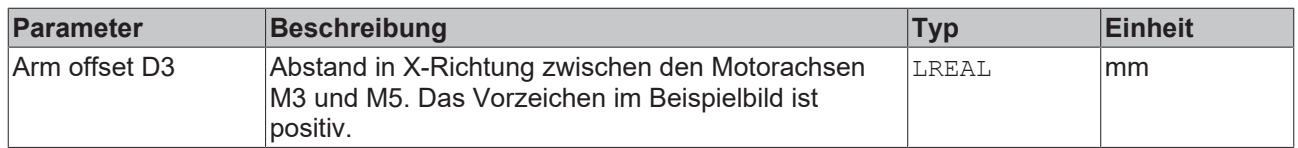

### **Allgemeine Parameter für die Kinematik**

Allgemeine Parameter, die für jede Kinematik gelten, sind in den Abschnitten beschrieben:

- [MCS Offset \[](#page-18-0) $\blacktriangleright$  [19\]](#page-18-0),
- [Spatial reference definition \[](#page-18-1) $\blacktriangleright$  [19\]](#page-18-1).

Für alle Kinematiken mit Tool gilt zudem:

• [Tool Offset OID \[](#page-20-0) $\triangleright$  [21\]](#page-20-0).

### **6.22 Antriebsdrehmoment (Drive Torque)**

Das Antriebsdrehmoment stellt die Trägheit und die Effizienz von Motor und Getriebe dar. Dieses wird für die genaue Berechnung des dynamischen Modells verwendet.

Durch einen Parameter in der Kinematik kann ein Objekt Drive Torque einer Kinematik zugewiesen werden.

### **Parameter für den Antrieb**

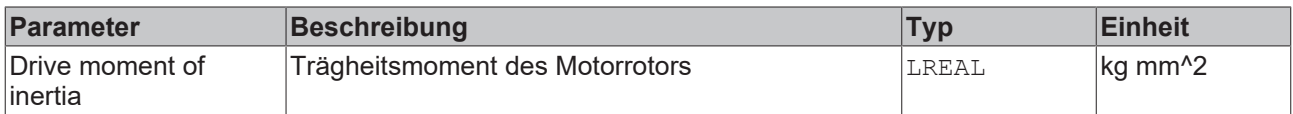

#### **Parameter für Getriebe**

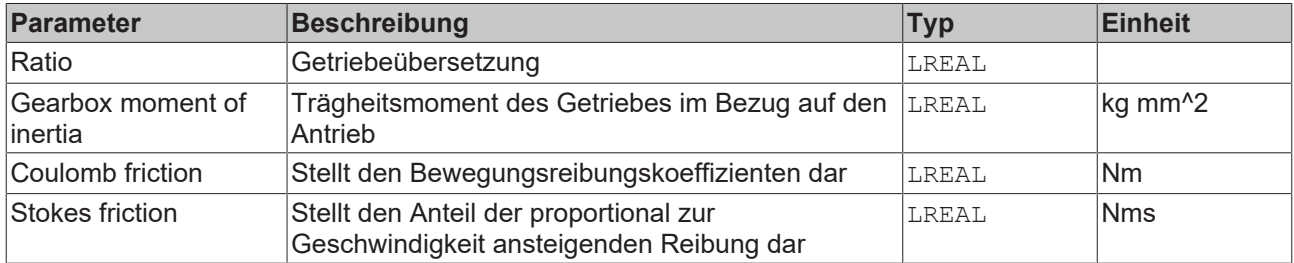

### **Erforderliches Produktlevel:**

<span id="page-50-0"></span>Level 1

### **6.23 Werkzeugversatz (Tool Offset)**

Der Werkzeugversatz bietet dem Benutzer die Möglichkeit, ein Werkzeug an den Flansch der Kinematik zu verbinden. Wenn in der Kinematik nicht anders angegeben, ist das Flanschkoordinatensystem so definiert, dass wenn alle Achsen auf 0 stehen, die Orientierung des Flanschkoordinatensystems der des Maschinenkoordinatensystems MCS entspricht.

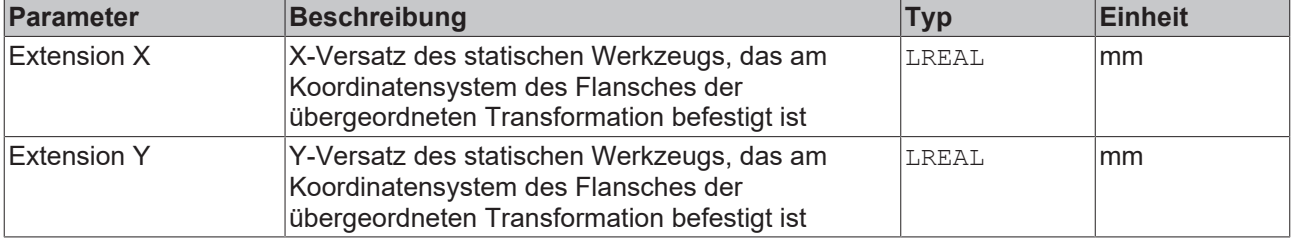

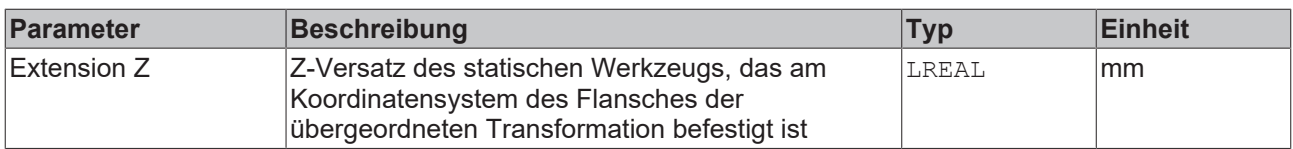

### **Anlegen eines Werkzeugs**

- 1. Zunächst muss unter der Gruppe der Kinematik das Werkzeug angelegt werden.
- $\overline{AB}$  MOTION

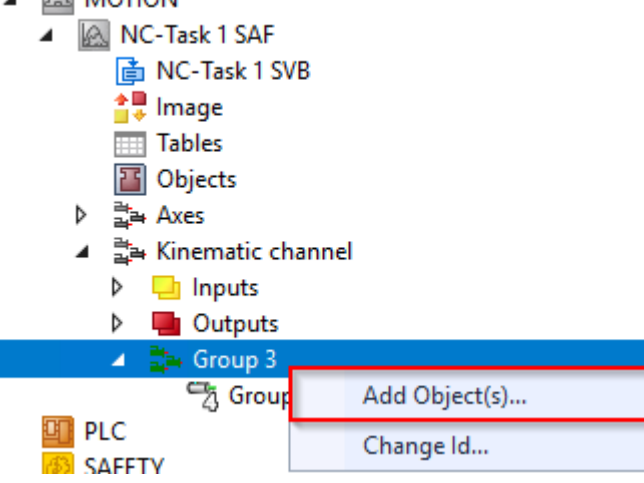

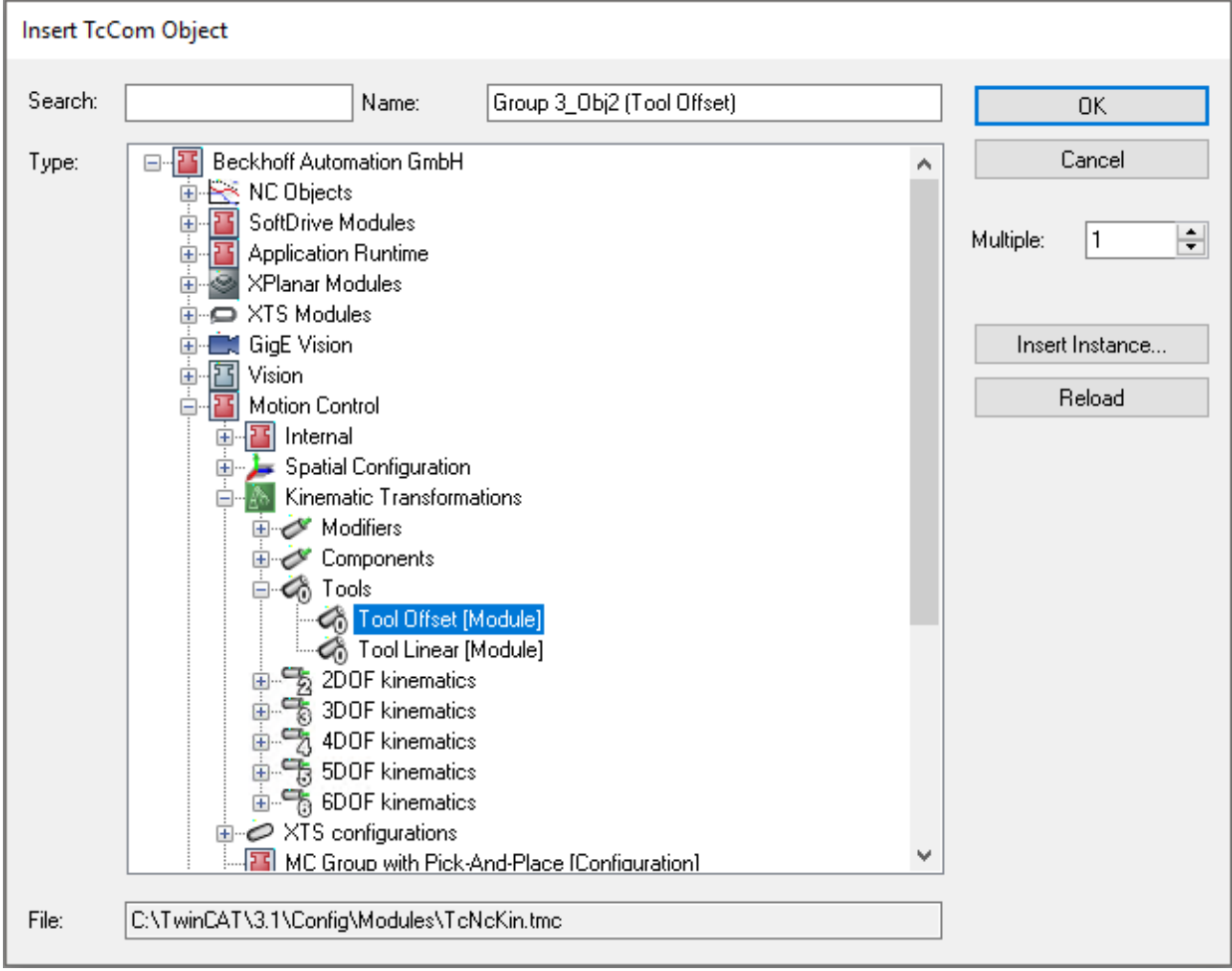

2. Das angelegte Tool-Objekt kann über seine Tool OID in den Parametern der Kinematik zugewiesen werden.

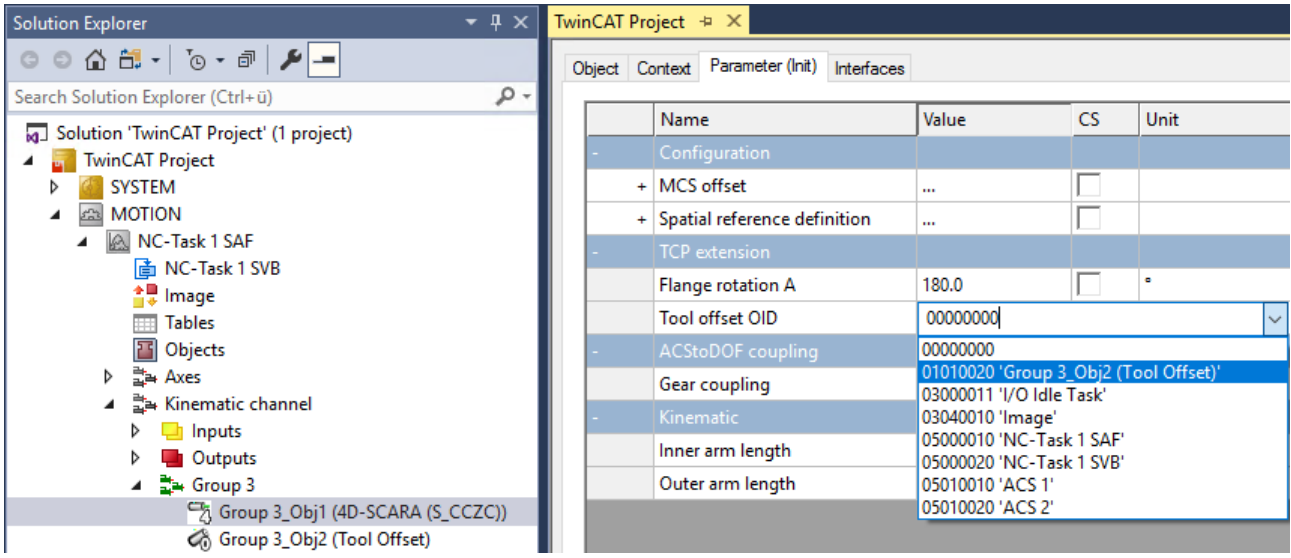

3. Das Werkzeug kann nun über seine Objektparameter konfiguriert werden.

### **6.24 Werkzeug Linear (Tool Linear)**

Das Tool Linear beschreibt ein 1D-Werkzeug, das am Flansch der Kinematik befestigt ist. Mittels Verwendung einer zusätzlichen Simulationsachse besteht die Möglichkeit der Bewegung in Werkzeugrichtung. Das 1D-Werkzeug kann dazu verwendet werden, den TCP in einen bestimmten Abstand von einem Werkstück zu bewegen.

Wenn in der Kinematik nicht anders angegeben, ist das Flanschkoordinatensystem so definiert, dass wenn alle Achsen auf 0 stehen, die Orientierung des Flanschkoordinatensystems der des Maschinenkoordinatensystems entspricht.

Wenn die Achsposition der zusätzlichen Simulationsache gleich 0 ist, dann befindet sich der TCP an der Position des Werkzeugversatzes (Parameter L\_init).

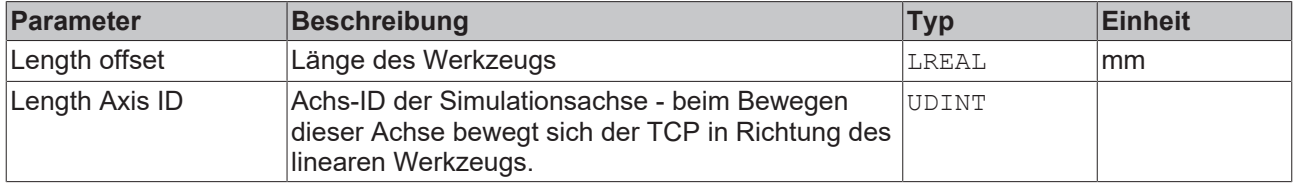

Zum Anlegen eines Werkzeugs siehe [Werkzeugversatz \(Tool Offset\) \[](#page-50-0) $\blacktriangleright$  [51\]](#page-50-0).

### **6.25 Koordinatensystem (Coordinate Frame)**

Das Koordinatensystem unterstützt eine Translation und eine Rotation. Durch Verwendung dieser Transformation besteht die Möglichkeit, ein Benutzerkoordinatensystem (UCS "User Coordinate System") zu definieren. Eine allgemeine Einführung über Koordinatensysteme befindet sich [hier \[](#page-7-0)[}](#page-7-0) [8\]](#page-7-0).

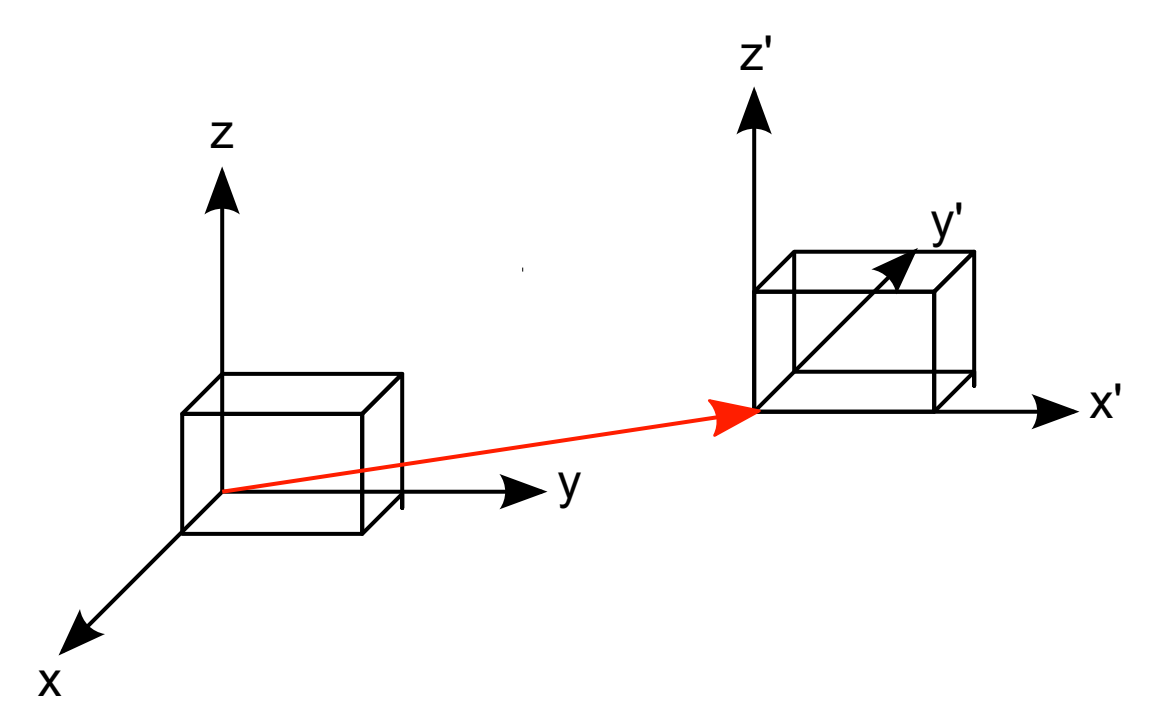

Zuerst wird die Translation berechnet, anschließend die Rotation. Die Reihenfolge der Rotationen beeinflusst die Orientierung des Koordinatensystems. Als Default für die Rotationsreihenfolge wird die in DIN 9300 beschriebene Roll-Pitch-Gier-Regel verwendet. Die Berechnungssequenz für die Vorwärtstransformation ist Z, Y', X''.

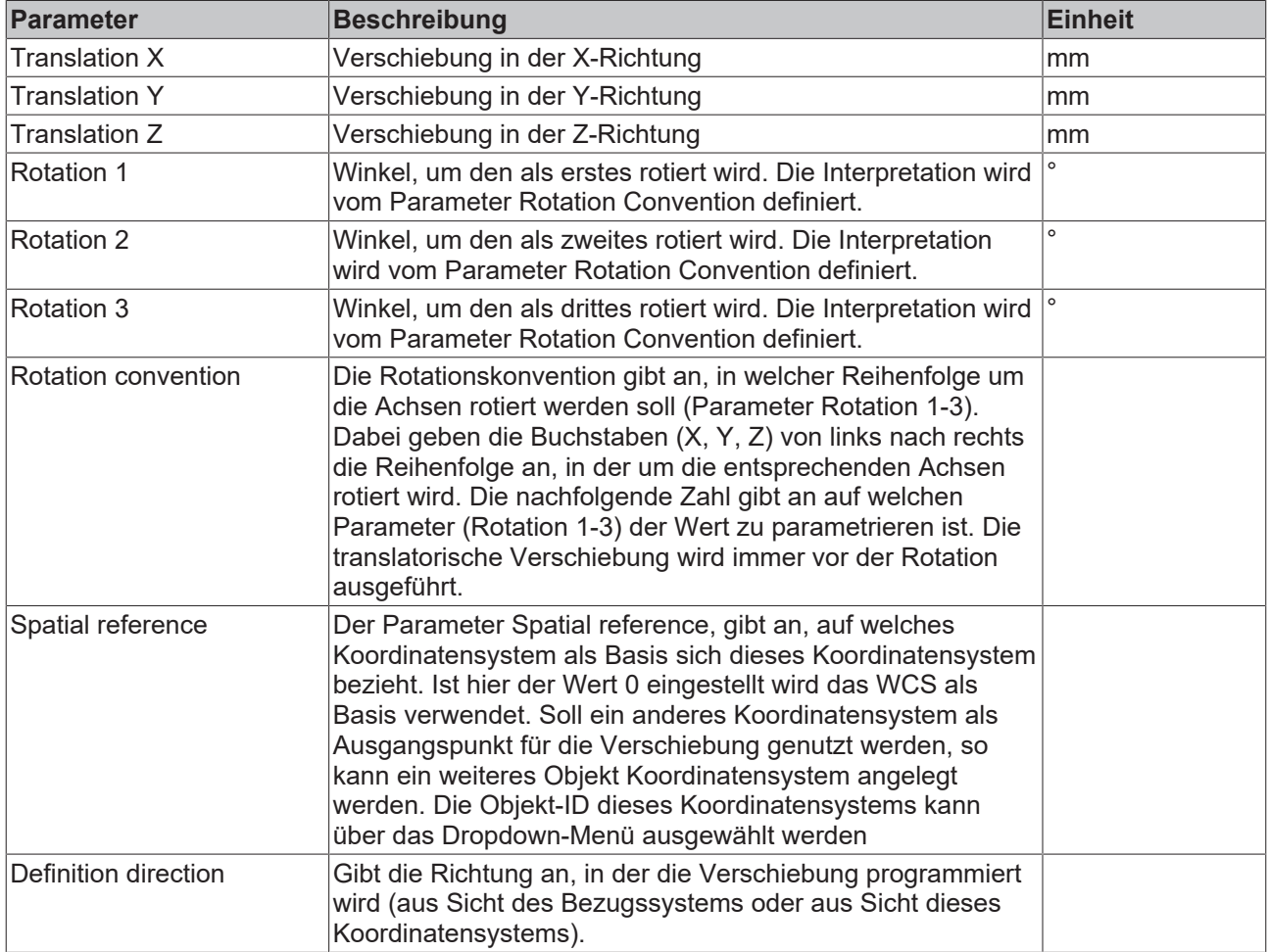

### **Anlegen eines Koordinatensystems**

1. Zunächst muss unter der Kinematikgruppe das Koordinatensystem angelegt werden.

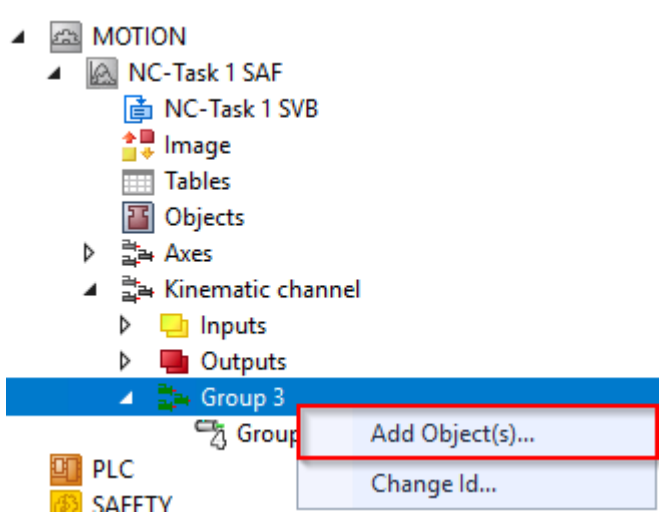

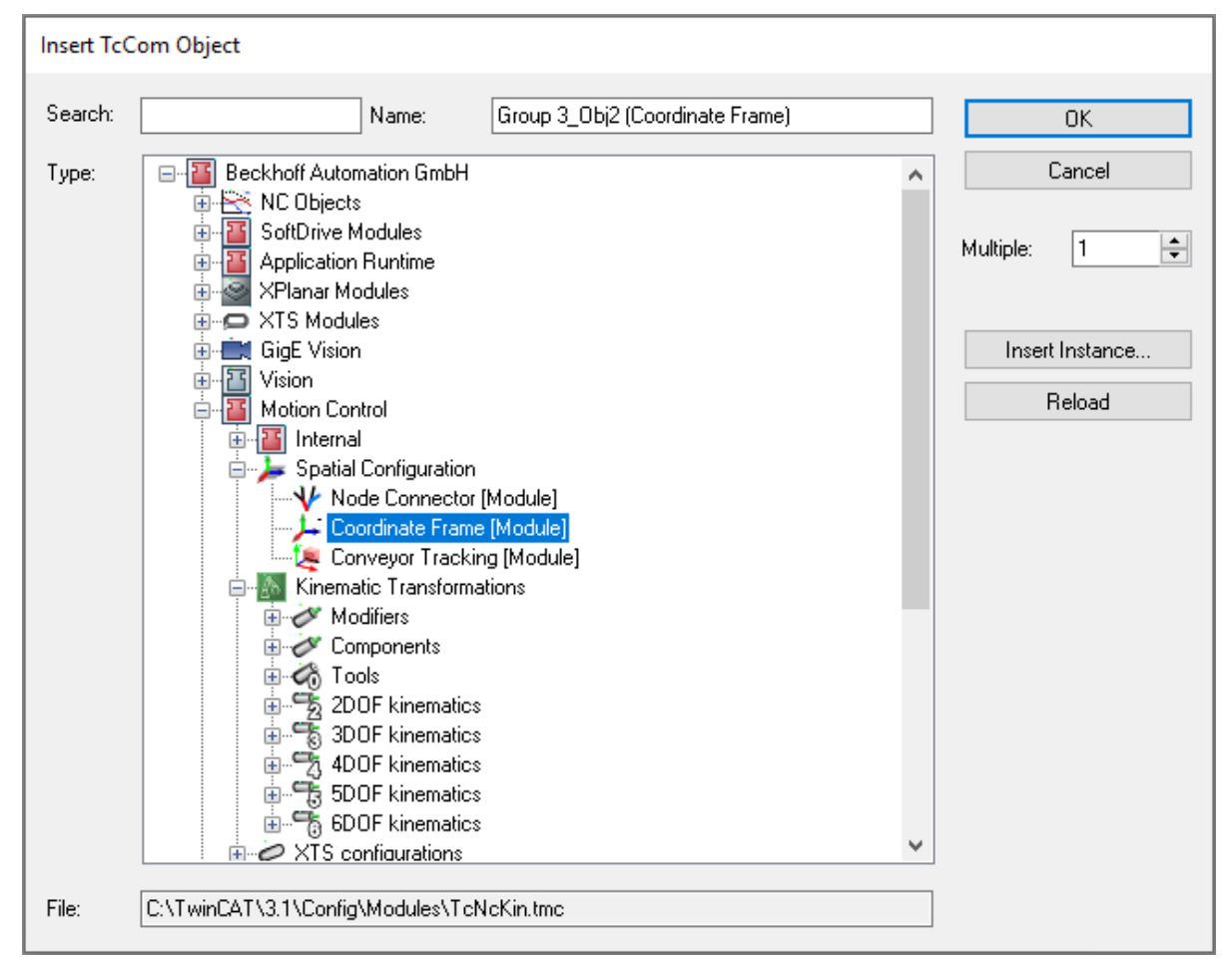

2. Das angelegte Koordinatensystem-Objekt kann in der Kinematik über den Parameter Spatial reference als Ursprung des MCS der Kinematik definiert werden.

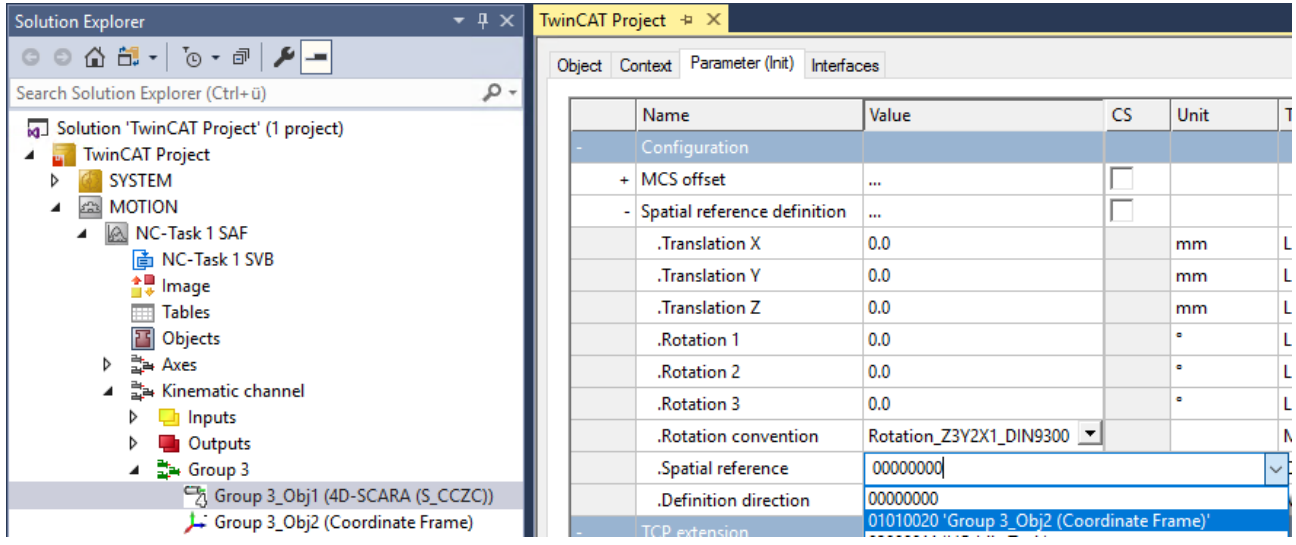

3. Das Koordinatensystem kann nun über seine Objektparameter konfiguriert werden.

# **7 Benutzerspezifische Transformationen - Wie es geht …**

### **WARNUNG**

### **Online-Change vermeiden**

Bei einem Online-Change in Verbindung mit benutzerspezifischen Kinematiken kann es auf der C++ Seite zu Unstetigkeiten kommen. Deshalb sollte ein Online-Change in der Regel vermieden werden. Beachten Sie das Kapitel "[Schnellstart mit Online-Change](https://infosys.beckhoff.com/content/1031/tc3_c/18014405295333387.html?id=162156950066555225)".

### **ITcNcTrafo**

### **Schritt-für-Schritt Anleitung zum Integrieren eigener Kinematik mit TF511x**

- $\checkmark$  Starten Sie mit einem leeren TwinCAT Projekt.
- 1. Fügen Sie ein C++ Objekt hinzu.

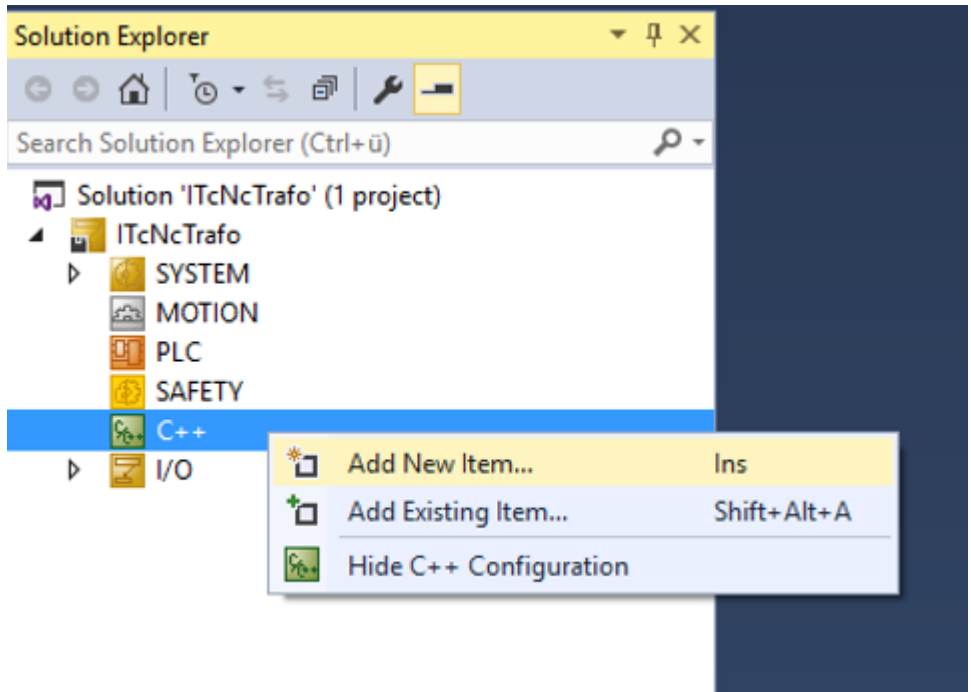

2. Wählen Sie ein TwinCAT Driver Projekt oder ein TwinCAT Versioned C++ Projekt.

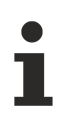

### **Versioned C++ Project**

Versioned C++ Project kann ab TC3.1.4024.10 für Benutzerspezifische Kinematiken genutzt werden.

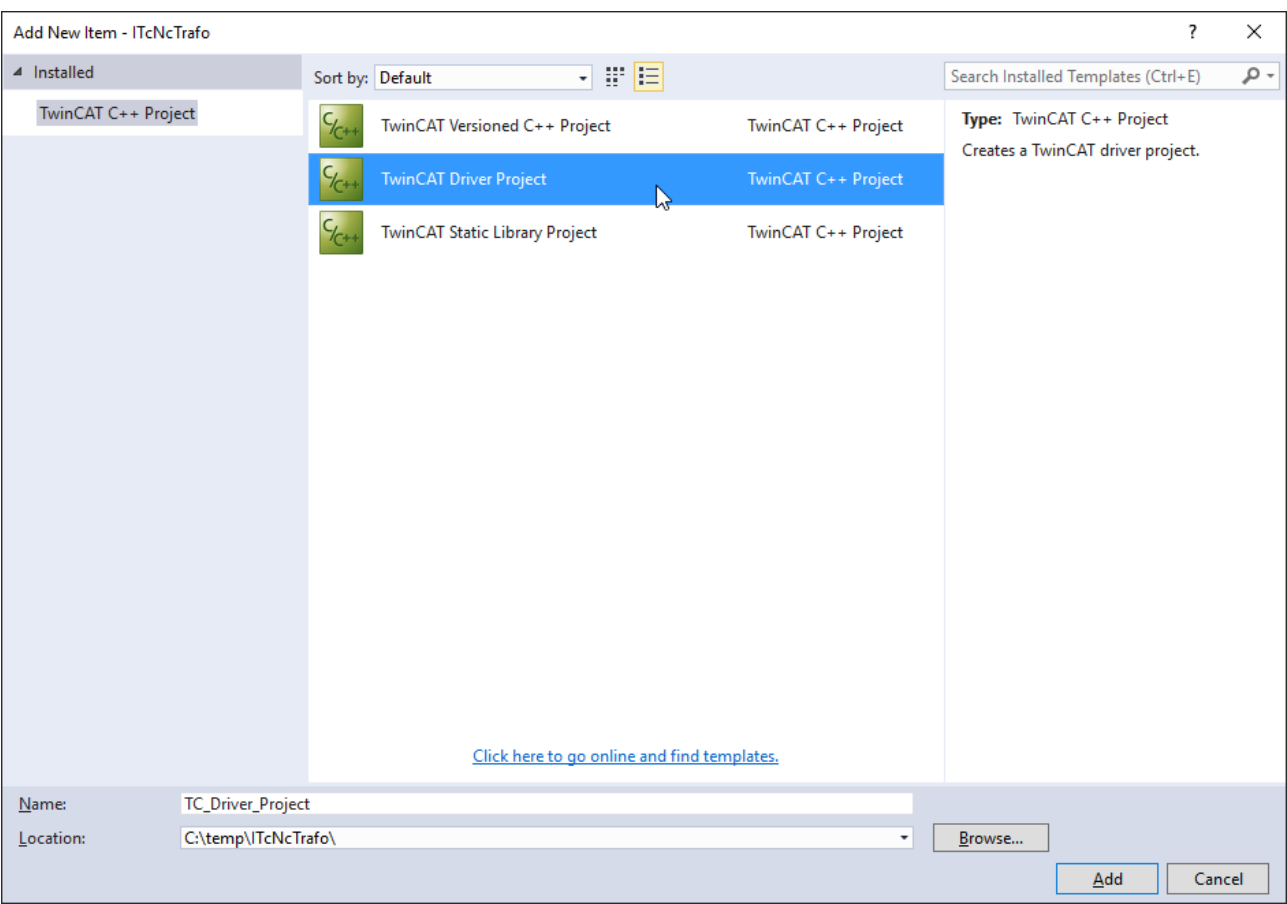

### 3. Wählen Sie eine TwinCAT Modul-Klasse.

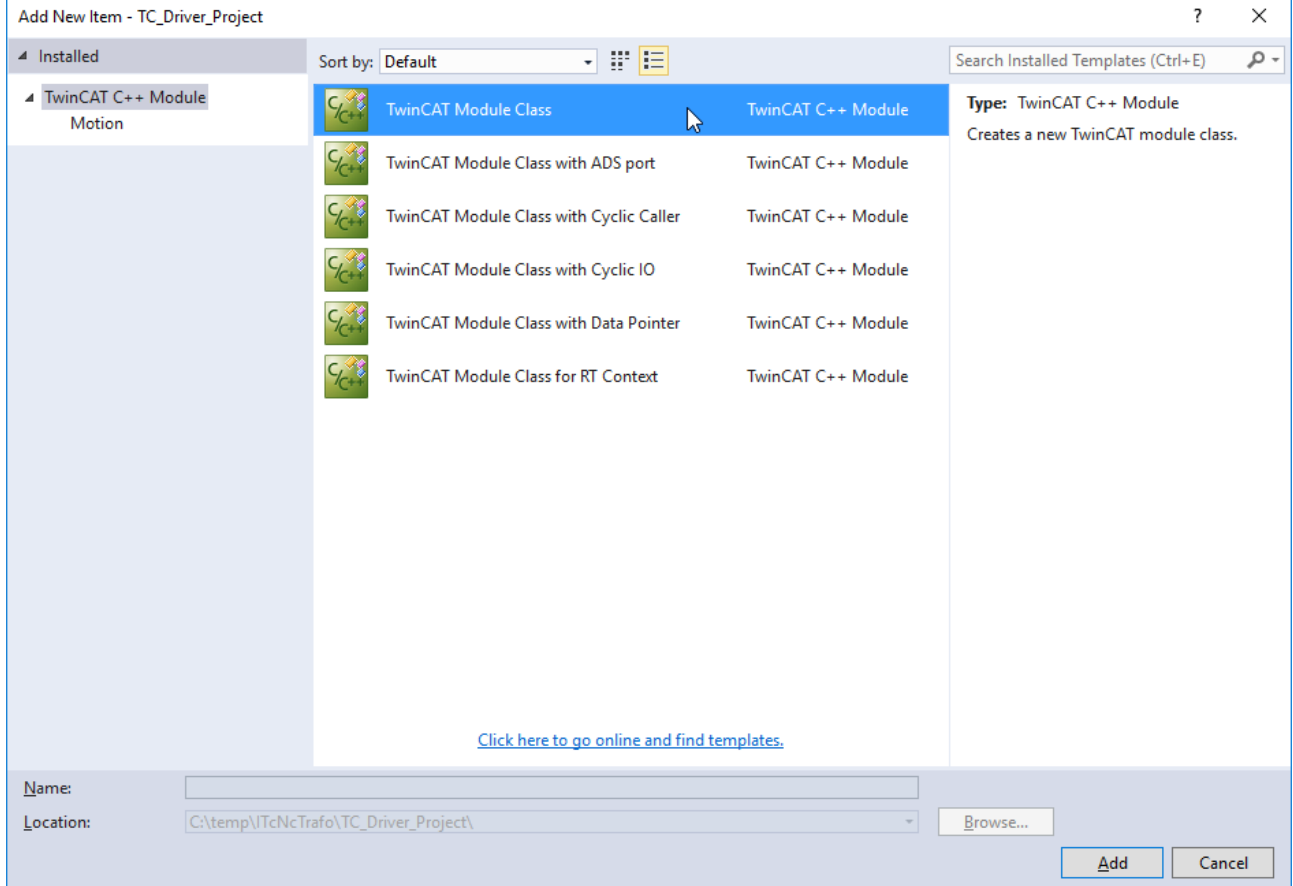

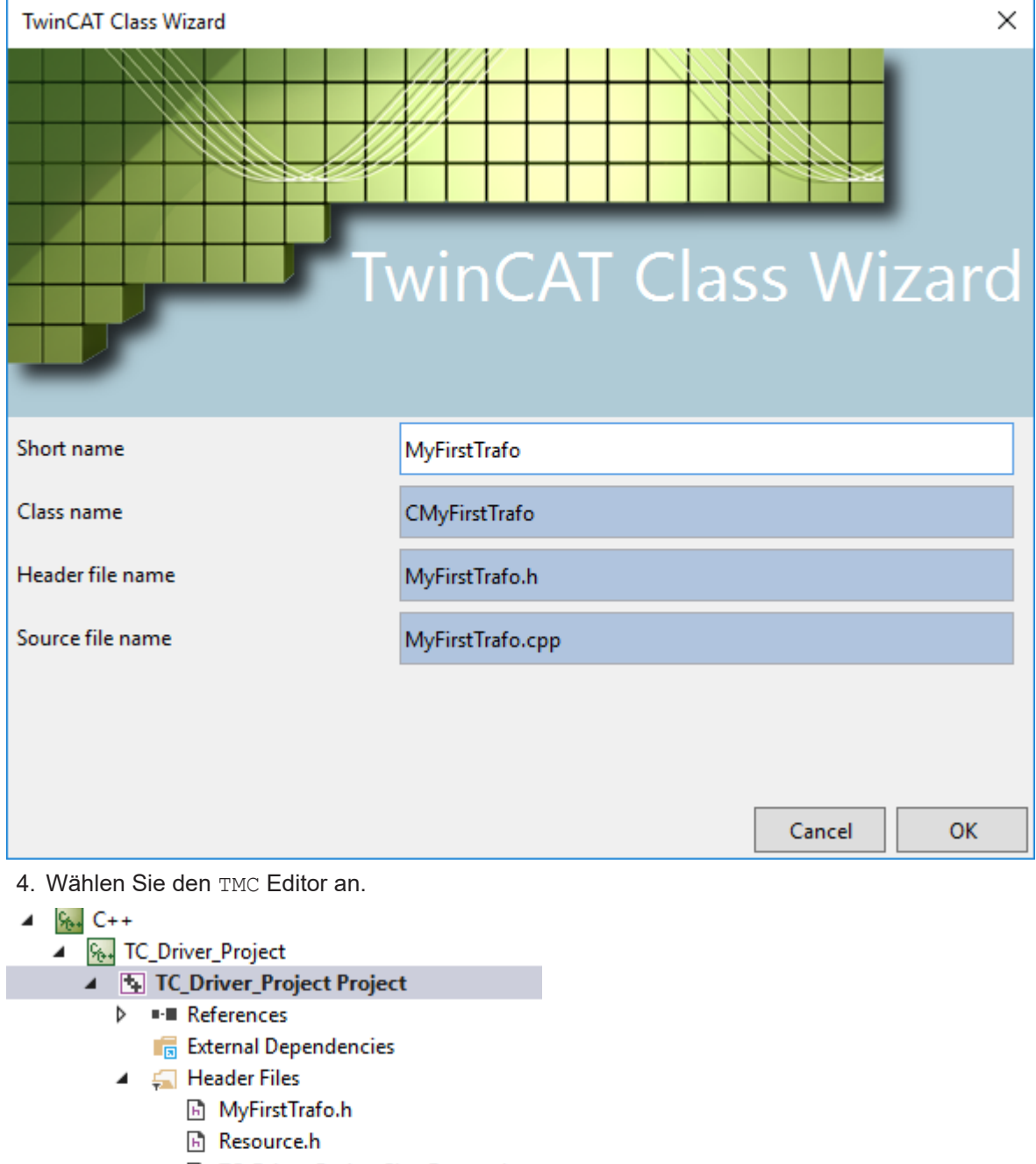

- **B** TC\_Driver\_ProjectClassFactory.h
- **B** TC\_Driver\_ProjectInterfaces.h
- **M** TC\_Driver\_ProjectServices.h
- 同 TcPch.h
- 4 Source Files
	- ++ MyFirstTrafo.cpp
	- TC\_Driver\_Project.rc
	- ++ TC\_Driver\_ProjectClassFactory.cpp
	- ++ TcPch.cpp
- $\blacktriangleleft$   $\blacksquare$  TMC Files TC Driver Project.tmc
	- TwinCAT RT Files
- Þ **D** TwinCAT UM Files
- 5. Fügen Sie das ITcNcTrafo Interface hinzu.

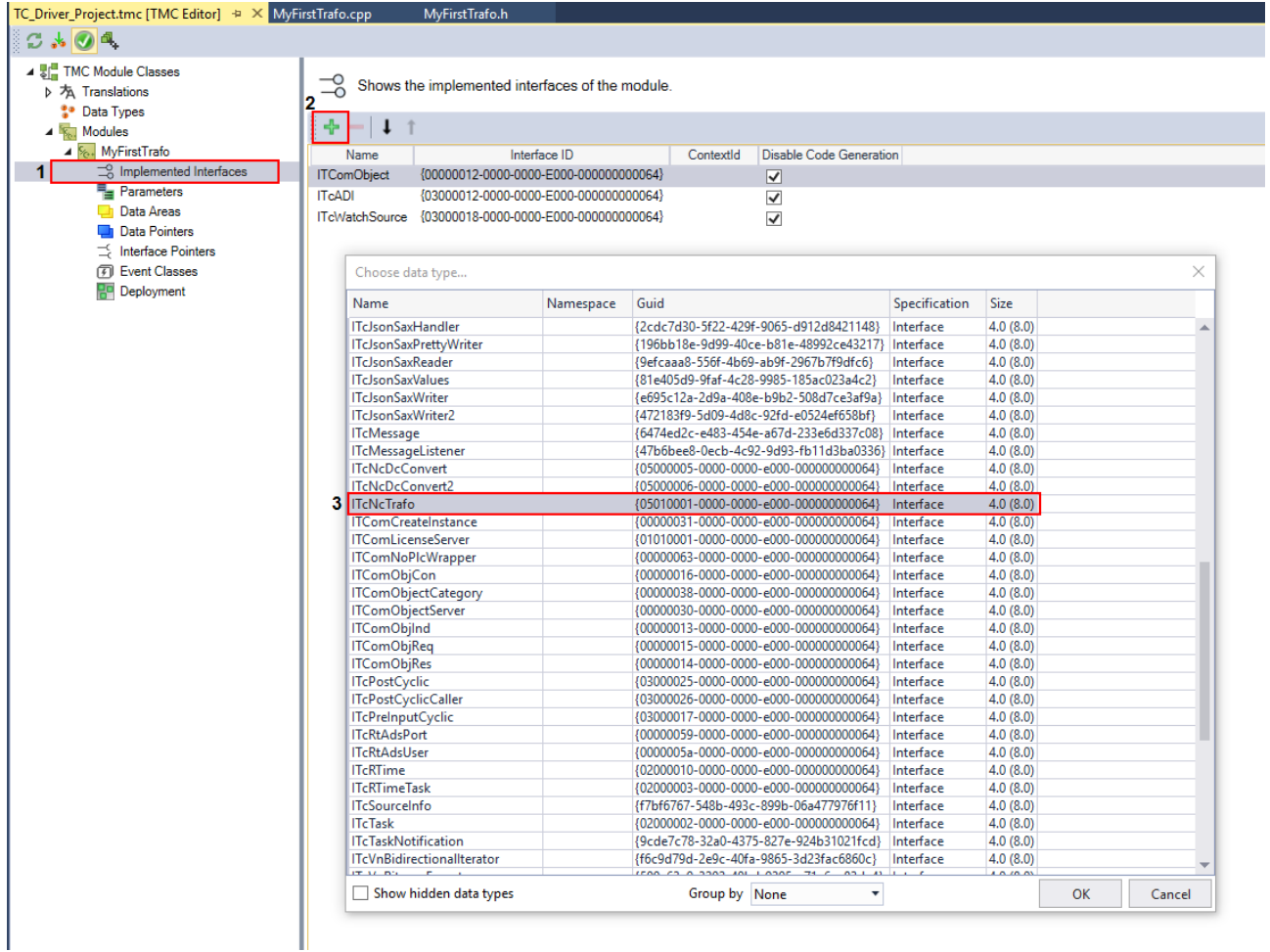

6. Fügen Sie kinematikspezifische Parameter hinzu (Armlänge, Verschiebungen, usw.).

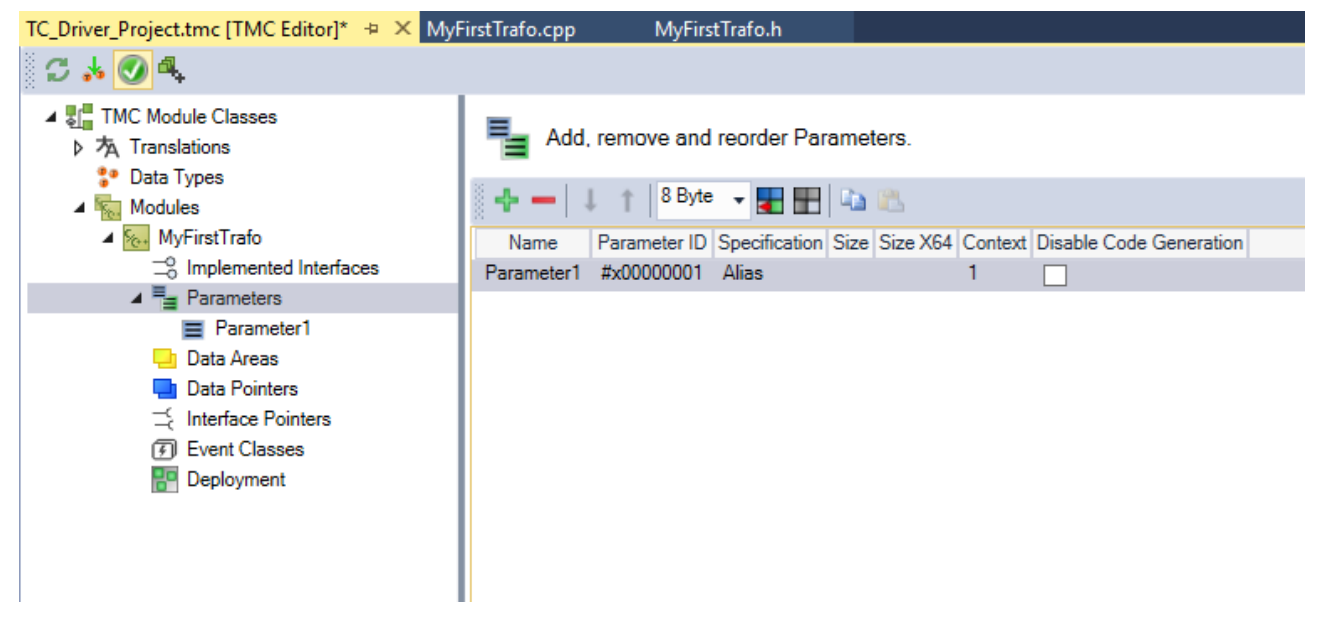

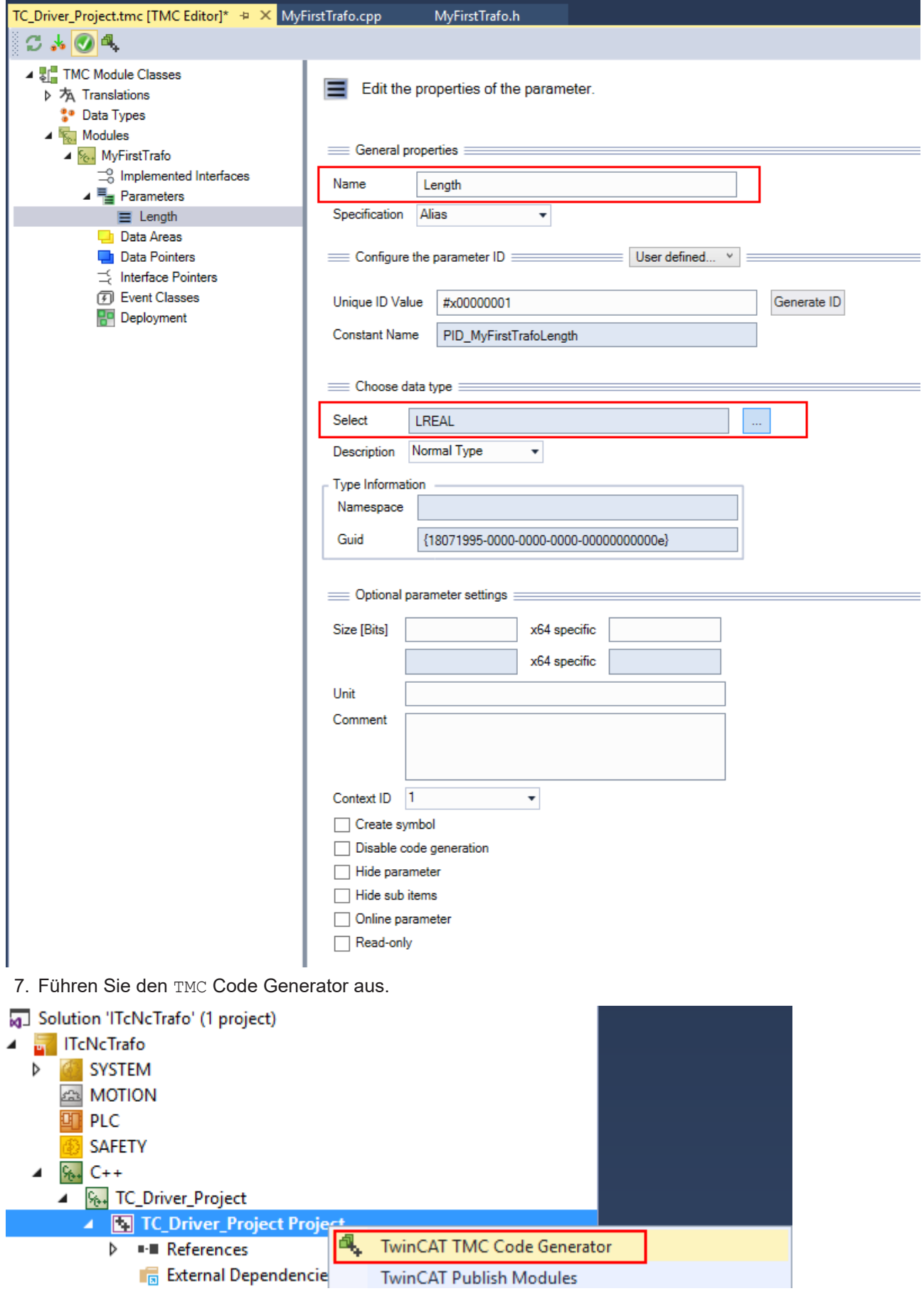

8. Fügen Sie einen Header hinzu. <ProjectName>Interfaces.h benötigt zusätzlich eine Include-Anweisung. Fügen Sie auch TcNcKinematicsInterfaces.h hinzu.

# REAKHNEE

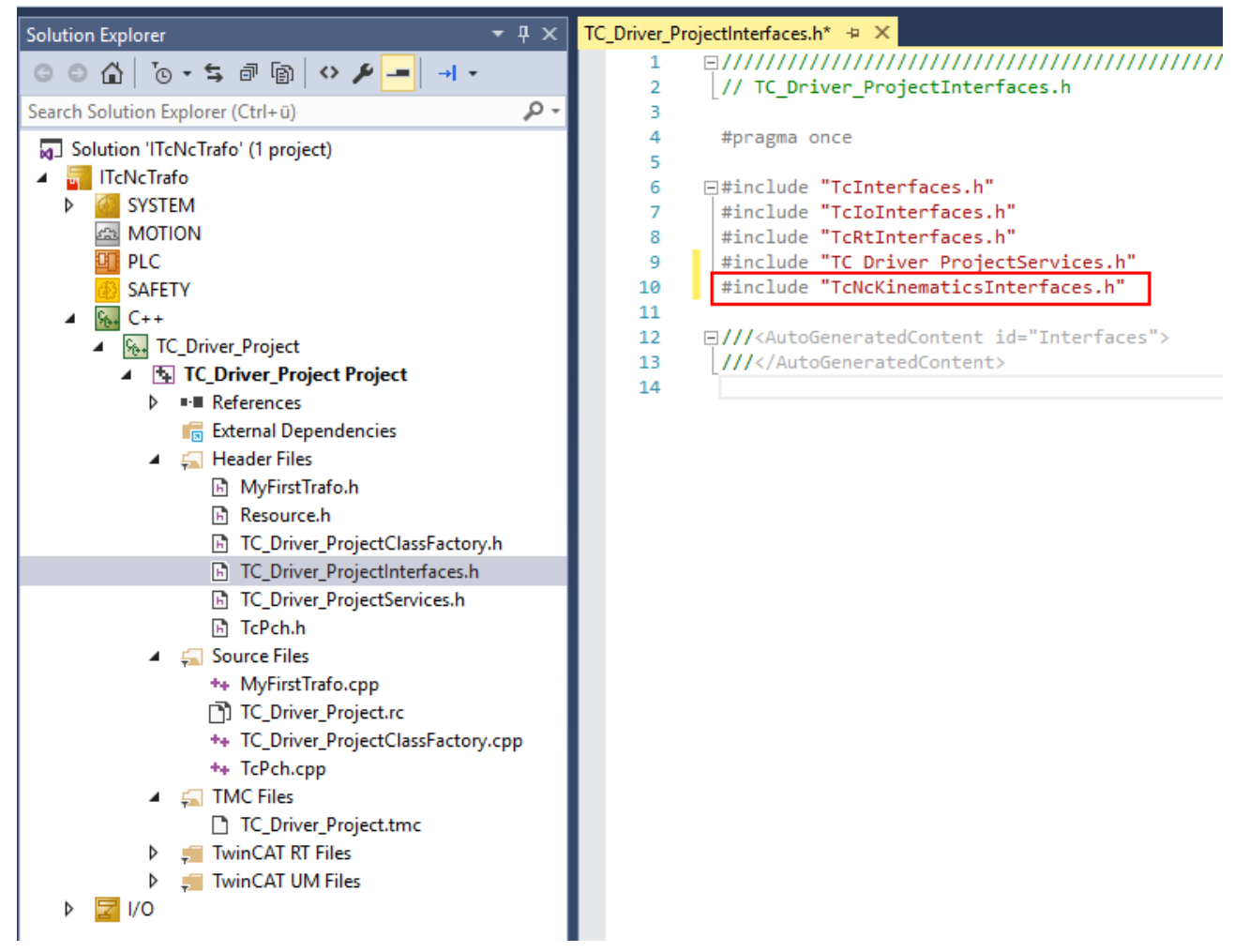

9. Implementieren Sie die Methoden Forward (Vorwaerts), Backward (Rueckwaerts), TrafoSupported (UnterstuetzteTransformationen), GetDimensions (HoleDimensionen). Diese Methoden müssen eine valide Implementierung haben und werden automatisch an der Stelle Source Files\<TrafoName>.cpp abgelegt.

### **E\_NOTIMPL**

Der Default-Rückgabewert E\_NOTIMPL der Methoden Forward, Backward, TrafoSupported und GetDimensions führt bei der Nutzung der Kinematik zu Fehlermeldungen und muss unbedingt überschrieben werden.

10.Erstellen Sie und veröffentlichen Sie die Module.

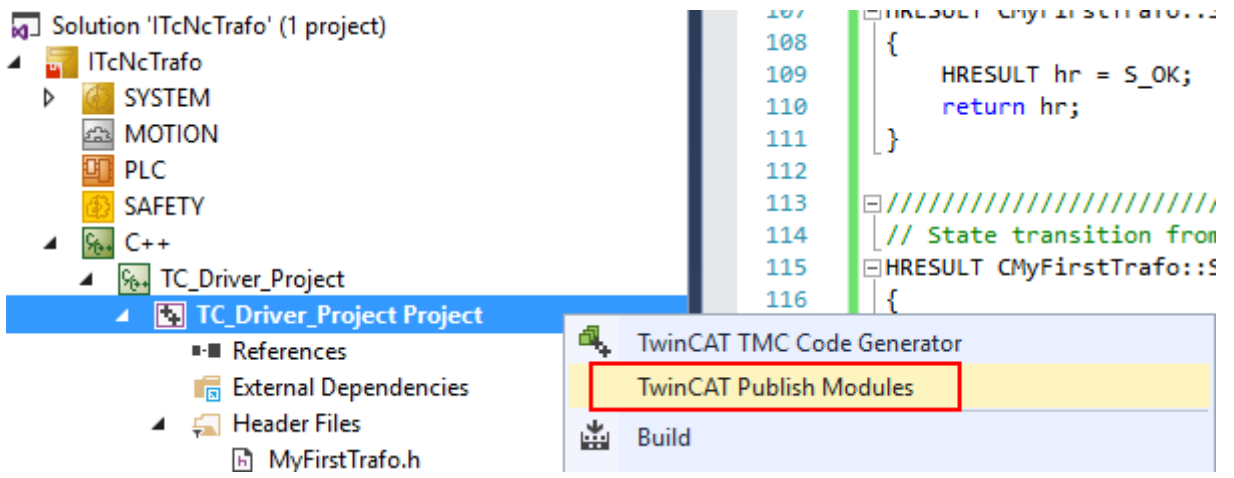

11.Konfigurieren Sie Achsen im MOTION Teilbaum und fügen Sie PTP Achsen hinzu.

- Solution 'ITcNcTrafo' (1 project)
- **TreNcTrafo** z
	- SYSTEM Þ
	- $5 3$ **MOTION**

 $\overline{a}$ 

- MC-Task 1 SAF ◢
	- **The NC-Task 1 SVB** 
		- ≙및 Image
		- **Tables**
		- **T** Objects
		- 랄 Axes
		- E-MCS X  $\triangleright$
		- THE MCS Y ь
		- Þ. ACS\_X
		- $\triangleright$   $\Rightarrow$  ACS Y
- 12. Fügen Sie benutzerspezifische Module (Channel) hinzu.
- 13. Laden Sie die TcCom Objekte neu, indem Sie die Schaltfläche Reload betätigen.
- 14.Wählen Sie Ihr Transformations-Objekt, und bestätigen Sie Ihre Auswahl, indem Sie die Schaltfläche OK betätigen.

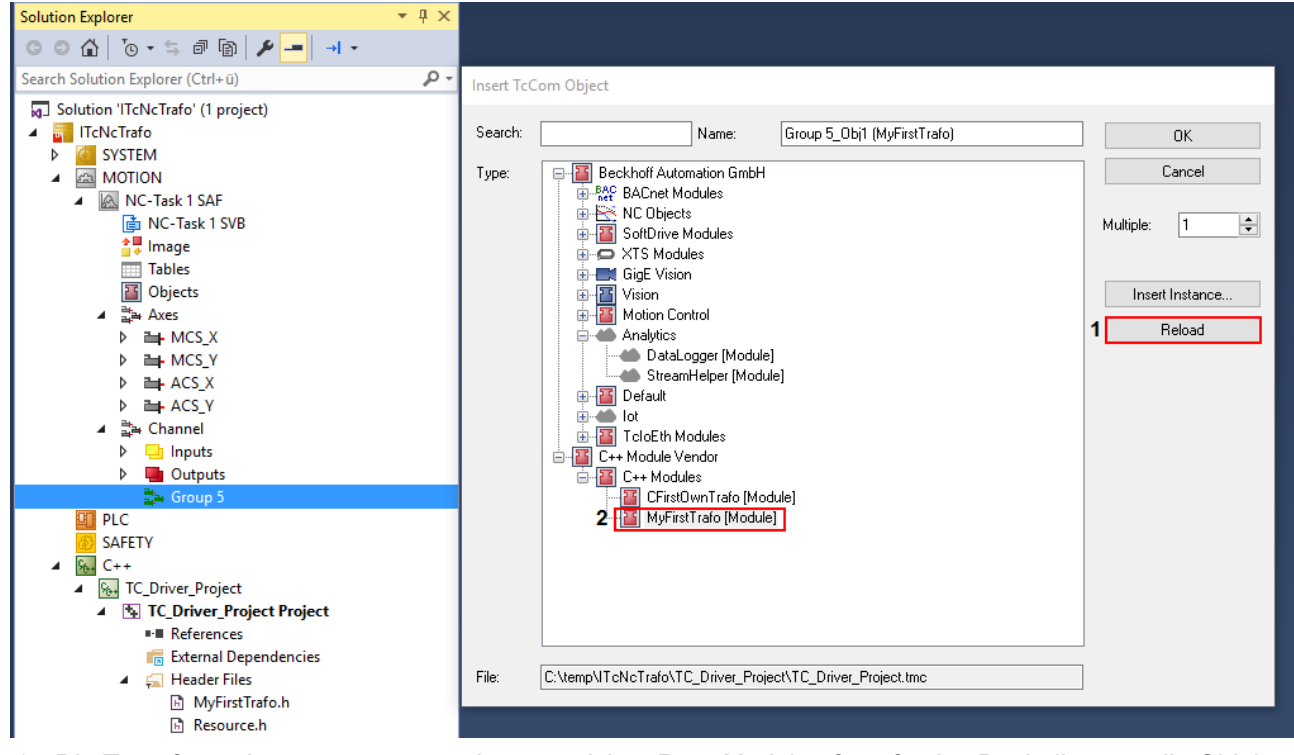

15. Die Transformationsgruppe muss wissen, welches Root-Modul aufzurufen ist. Deshalb muss die Objekt-ID der Kinematik (in diesem Fall MyFirstTrafo) ausgewählt werden. Das Kinematik-Objekt definiert die Anzahl der in der SPS zu verwendenden ACS-Achsen und MCS-Achsen (siehe [ST\\_KinAxes \[](#page-80-0)[}](#page-80-0) [81\]](#page-80-0)).

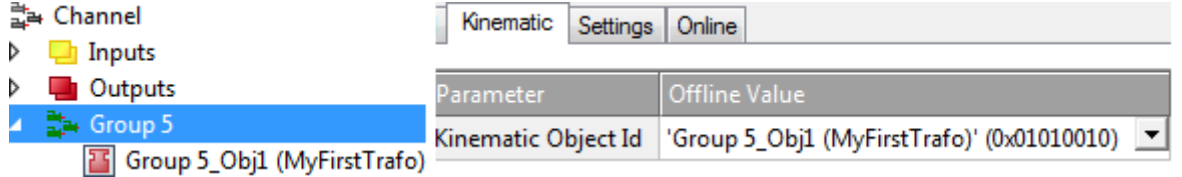

16. Die Objektparameter entsprechend der verwendeten Kinematik parametrieren. Wenn das erledigt ist, dann ist die XAE Konfiguration abgeschlossen.

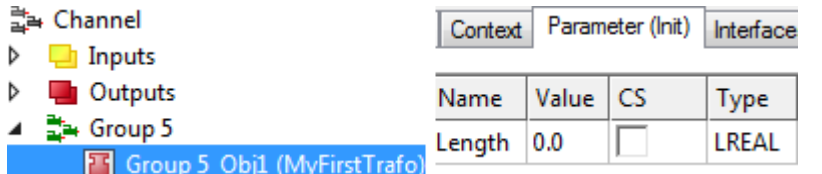

ð Die Transformation kann jetzt von der SPS aus aktiviert werden (siehe SPS-Bibliothek). Zum Ansprechen der Transformation ein zyklisches Kanalinterface in der SPS definieren und dieses mit den IO des Kinematikkanals verknüpfen.

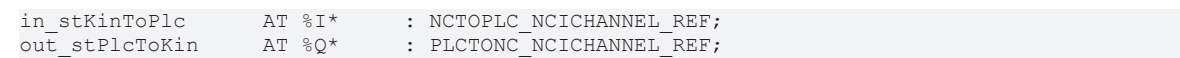

### **Kundenspezifische Kinematik**

 $\overline{\phantom{a}}$ 

Der Funktionsbaustein FB\_KinCalcTrafo kann nicht für Transformationen verwendet werden, die selbst erstellt worden sind.

# **8 SPS-Bibliothek**

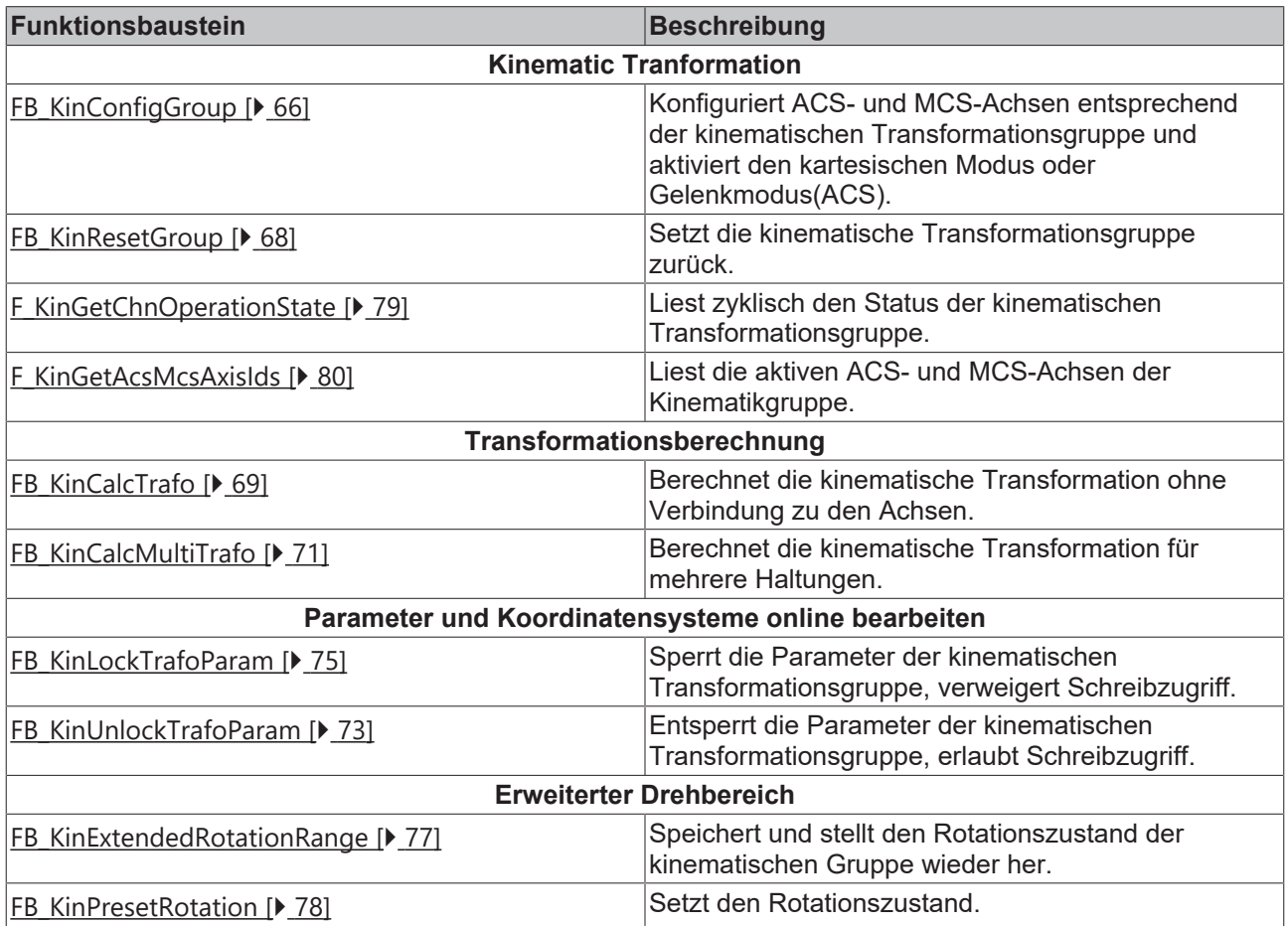

### **Strukturen und Aufzählungen**

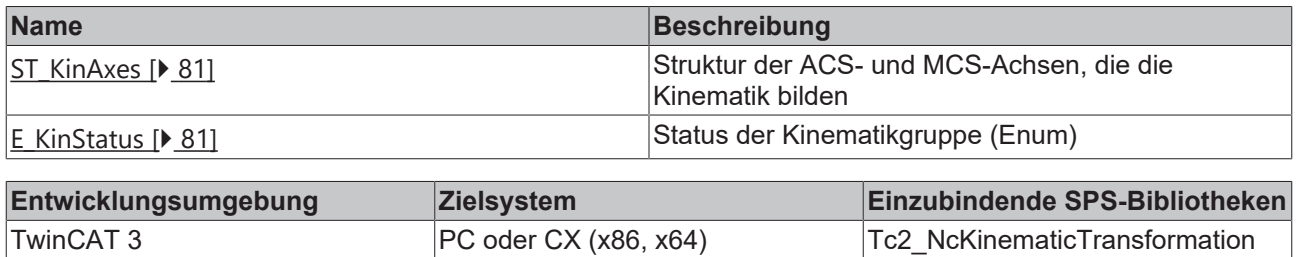

### **Funktionsbausteine zur Kompatibilität mit bestehenden Programmen**

### **Funktionsbausteine zur Kompatibilität**

Die unten aufgeführten Funktionsbausteine existieren zur Kompatibilität mit bestehenden Projekten. Für neue Projekte wird empfohlen, diese Bausteine nicht zu verwenden und stattdessen die äquivalenten Bausteine in der oberen Tabelle zu benutzen.

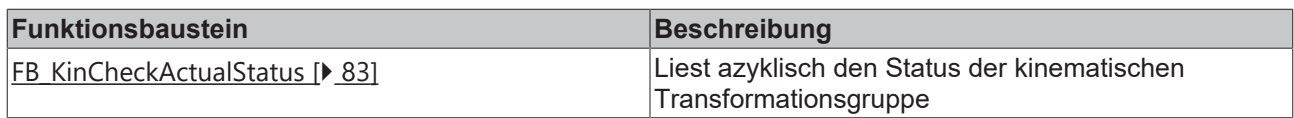

Ш

### <span id="page-65-0"></span>**8.1 Funktionsbausteine**

### **8.1.1 FB\_KinConfigGroup**

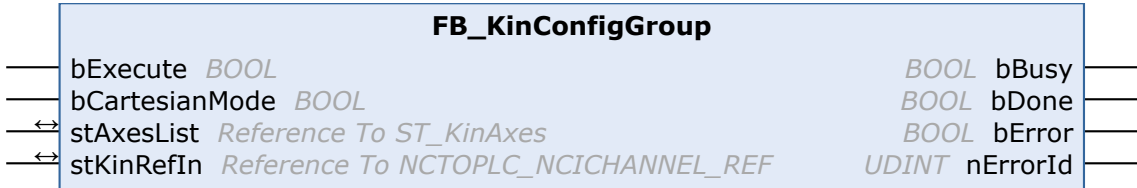

Der Funktionsbaustein FB\_KinConfigGroup konfiguriert Achsen entsprechend der kinematischen Transformation. Dies sind Achsen für das ACS (Gelenk) und das MCS (kartesisch). Der Funktionsbaustein nimmt die in der **stAxesList** definierten ACS- und MCS-Achsen und konfiguriert diese in der Kinematikgruppe von **stKinRefIn**.

### **VAR\_INPUT**

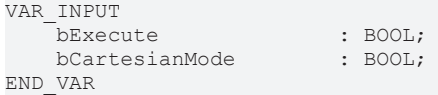

**bExecute:** Der Befehl wird durch eine steigende Flanke an diesem Eingang ausgelöst.

**bCartesianMode:** Wenn FALSE, dann können die ACS-Achsen (Gelenk) direkt bewegt werden. Wenn TRUE, dann wird die in den MCS-Achsen (kartesisch) beschriebene Bewegung in eine Bewegung der ACS-Achsen (Gelenk) transformiert. Die ACS-Achsen können nicht direkt bewegt werden.

### **VAR\_IN\_OUT**

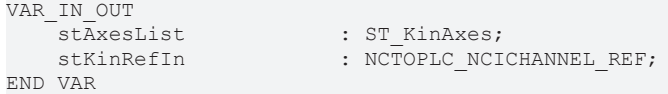

**stAxesList:** Bestimmt die ACS- und MCS-Achsen, die in der Konfiguration enthalten sind. Siehe ST\_KinAxes.

**stKinRefIn:** Bestimmt die Kinematikgruppe der Konfiguration.

### **VAR\_OUTPUT**

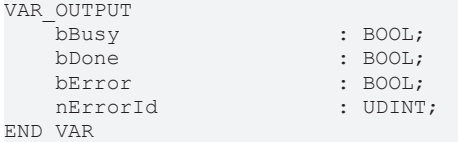

**bBusy:** Der Ausgang wird TRUE, wenn der Befehl mit *bExecute* gestartet ist und bleibt es dann so lange, wie der Funktionsbaustein den Befehl ausführt. Während *bBusy* gleich TRUE ist, wird an den Eingängen kein neuer Befehl angenommen. Wenn *bBusy* wieder FALSE wird, ist der Funktionsbaustein bereit für einen neuen Befehl. Gleichzeitig wird einer der Ausgänge *bDone* oder *bError* gesetzt.

**bDone:** Der Ausgang wird TRUE, wenn der Befehl erfolgreich ausgeführt wurde.

**bError:** Der Ausgang *bError* wird auf TRUE gesetzt, wenn bei der Ausführung des Befehls ein Fehler aufgetreten ist.

**nErrorId:** Enthält den befehlsspezifischen Fehlercode des zuletzt ausgeführten Befehls. Der Fehlercode kann in der ADS-Fehlerdokumentation oder in der NC-Fehlerdokumentation (Fehlercodes ab 0x4000) nachgeschlagen werden.

#### **Beispiel**

```
VAR
    \begin{array}{lll} \texttt{io\_X} & & \texttt{. AXIS\_REF;} \\ \texttt{io\_Y} & & \texttt{. AXIS\_REF;} \end{array}: A X IS <br/>EFF;\overline{10} \overline{2} : AXIS_REF;<br>
\overline{10} M1 : AXIS REF;
                             : A X I S <br/>REF;    io_M2                 : AXIS_REF;
                             : A X I Sin_stKinToPlc AT %I* : NCTOPLC_NCICHANNEL_REF;<br>fbConfigKinGroup : FB KinConfigGroup;
fbConfigKinGroup : FB KinConfigGroup;
stAxesConfig \qquad : ST KinAxes;
    bAllAxesReady : BOOL;
        bExecuteConfigKinGroup: BOOL;
    bUserConfigKinGroup   : BOOL; 
bUserCartesianMode : BOOL := TRUE;
        (*true: cartesian mode - false: direct mode (without transformation) *)
END_VAR
(* read the IDs from the cyclic axis interface so the axes can mapped later to the kinematic group
*)
stAxesConfig.nAxisIdsAcs[1] := io_M1.NcToPlc.AxisId;
stAxesConfig.nAxisIdsAcs[2] := io_M2.NcToPlc.AxisId;
stAxesConfig.nAxisIdsAcs[3] := io_M3.NcToPlc.AxisId;
stAxesConfig.nAxisIdsMcs[1] := io_X.NcToPlc.AxisId;
stAxesConfig.nAxisIdsMcs[2] := io_Y.NcToPlc.AxisId;
stAxesConfig.nAxisIdsMcs[3] := io_Z.NcToPlc.AxisId;
IF bAllAxesReady AND bUserConfigKinGroup THEN
        bExecuteConfigKinGroup := TRUE;
ELSE
        bExecuteConfigKinGroup := FALSE;
END_IF
fbConfigKinGroup(
        bExecute       := bExecuteConfigKinGroup ,
        bCartesianMode := bUserCartesianMode ,
    stAxesList := stAxesConfig,
  stKinRefIn     := in stKinToPlc );
```
### **Zustand der Kinematikgruppe**

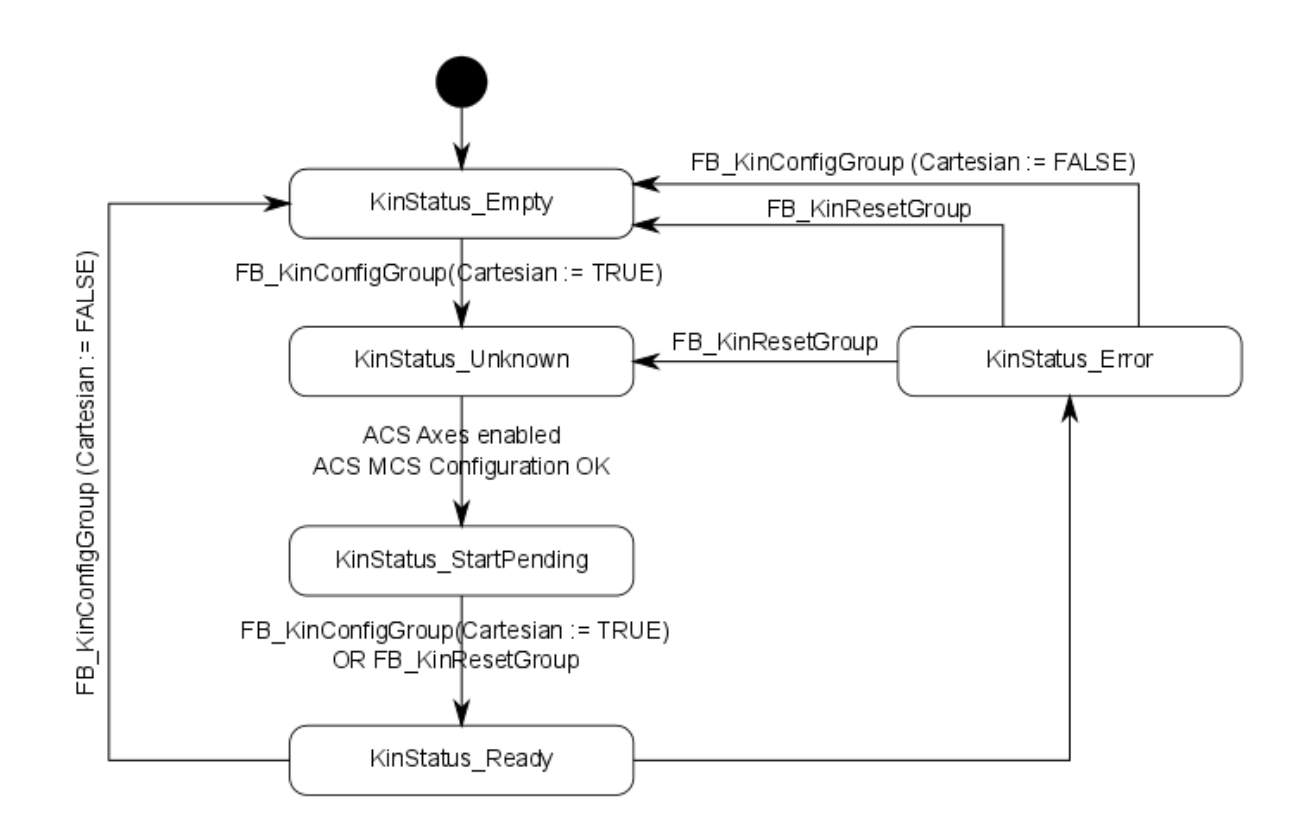

### **Konfiguration freigeben**

Die ACS-Achsen müssen durch MC\_Power freigegeben sein, damit der Zustand den Wert **KinStatus\_Ready** erreichen kann. Wenn die ACS-Achsen nicht freigegeben sind, geben Sie die Achsen frei und rufen dann FB\_KinConfigGroup oder FB\_KinResetGroup auf.

### <span id="page-67-0"></span>**8.1.2 FB\_KinResetGroup**

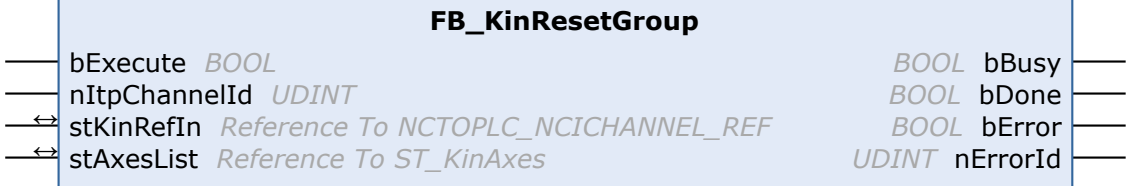

Der Funktionsbaustein FB\_KinResetGroup setzt die Kinematikgruppe zurück. Alle ACS- und MCS-Achsen werden zurückgesetzt. Des Weiteren kann der Eingang *nItpChannelId* für die Festlegung des zugehörigen Interpolationskanals verwendet werden. Der Kanal wird zurückgesetzt, wenn die nItpChannelId ungleich 0 ist.

Wenn alle Achsen freigegeben sind und die Gruppe sich im kartesischen Modus befand, dann kehrt die Gruppe zurück zum Zustand KinStatus\_Ready. Befand sich die Gruppe nicht im kartesischen Modus, dann kehrt die Gruppe zum Zustand KinStatus\_Empty zurück. Wenn die Achsen nicht freigegeben sind, dann verbleibt die Gruppe im Zustand KinStatus\_Empty.

#### **VAR\_INPUT**

```
VAR_INPUT
    -<br>bExecute : BOOL;
        nItpChannelId : UDINT;
END_VAR
```
**bExecute:** Der Befehl wird durch eine steigende Flanke an diesem Eingang ausgelöst.

**nItpChannelId:** ID des zugehörigen Interpolationskanals. Wenn der Eingang ungleich 0 ist, dann wird der zugehörige Interpolationskanal zurückgesetzt.

#### **VAR\_IN\_OUT**

```
VAR_IN_OUT
                          \begin{tabular}{ll} \multicolumn{2}{l}{{\small\texttt{stAxesList}}} & \multicolumn{2}{l}{\small\texttt{stAases}}\\ \multicolumn{2}{l}{\small\texttt{stKinRefIn}} & \multicolumn{2}{l}{\small\texttt{stMBigS}}\\ \multicolumn{2}{l}{\small\texttt{stKinRefIn}} & \multicolumn{2}{l}{\small\texttt{stMBigS}}\\ \multicolumn{2}{l}{\small\texttt{stMBigS}} & \multicolumn{2}{l}{\small\texttt{stMBigS}}\\ \multicolumn{2}{l}{\small\texttt{stMBigS}} & \multicolumn{2}{l}{\small\texttt{stMBigS}}\\ \: NCTOPLC NCICHANNEL REF;
END_VAR
```
**stAxesList:** Bestimmt die ACS- und MCS-Achsen, die in der Konfiguration enthalten sind. Siehe ST\_KinAxes.

**stKinRefIn:** Bestimmt die Kinematikgruppe der Konfiguration.

### **VAR\_OUTPUT**

```
VAR_OUTPUT
       bBusy                 : BOOL;
                      \cdot BOOL;
   bError : BOOL:
   nErrorId : UDINT:
END_VAR
```
**bBusy:** Der Ausgang wird TRUE, wenn der Befehl mit *bExecute* gestartet ist und bleibt es dann so lange, wie der Funktionsbaustein den Befehl ausführt. Während *bBusy* gleich TRUE ist, wird an den Eingängen kein neuer Befehl angenommen. Wenn *bBusy* wieder FALSE wird, ist der Funktionsbaustein bereit für einen neuen Befehl. Gleichzeitig wird einer der Ausgänge *bDone* oder *bError* gesetzt.

**bDone:** Der Ausgang wird TRUE, wenn der Befehl erfolgreich ausgeführt wurde.

**bError:** Der Ausgang *bError* wird auf TRUE gesetzt, wenn bei der Ausführung des Befehls ein Fehler aufgetreten ist.

**nErrorId:** Enthält den befehlsspezifischen Fehlercode des zuletzt ausgeführten Befehls. Der Fehlercode kann in der ADS-Fehlerdokumentation oder in der NC-Fehlerdokumentation (Fehlercodes ab 0x4000) nachgeschlagen werden.

#### **Beispiel**

```
VAR
        fbFB_ResetKinGroup   : FB_KinResetGroup;
    stAxesConfig : stAxesConfig;
    in stKinToPlc AT %I* : NCTOPLC NCICHANNEL REF;
END_VAR
fbFB_ResetKinGroup(
        bExecute := TRUE, 
    nItpChannelId := 3,
    stKinRefIn := in_stKinToPlc, 
    stAxesList := stAxesConfig, 
        bBusy=> , 
        bDone=> , 
        bError=> , 
       nErrorId=> );
```
### **Zustand der Kinematikgruppe**

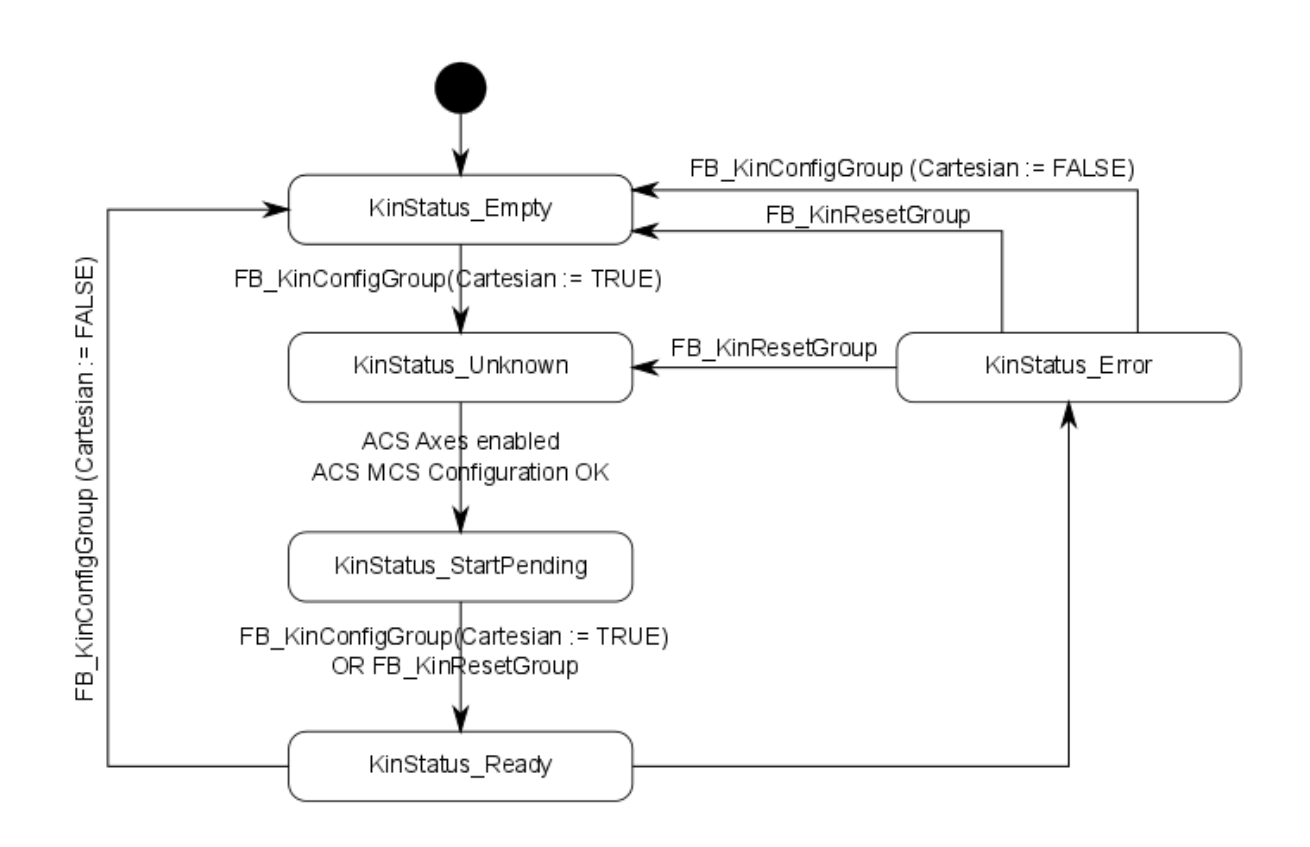

### <span id="page-68-0"></span>**8.1.3 FB\_KinCalcTrafo**

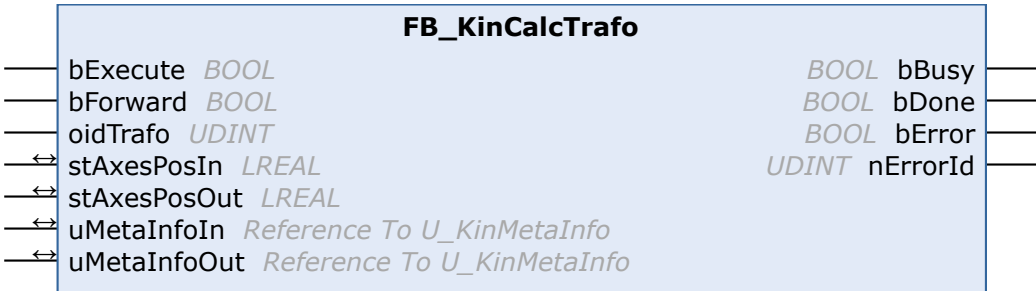

Der Funktionsbaustein FB\_KinCalcTrafo berechnet die Vorwärts- oder Rückwärtstransformation, selbst dann, wenn keine Kinematikgruppe mit [FB\\_KinConfigGroup \[](#page-65-0)[}](#page-65-0) [66\]](#page-65-0) erstellt wurde.

#### **VAR\_INPUT**

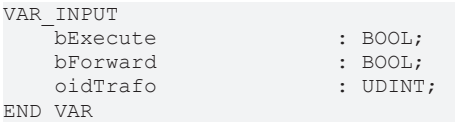

**bExecute:** Der Befehl wird durch eine steigende Flanke an diesem Eingang ausgelöst.

**bForward:** Bestimmt, ob die Vorwärts- oder Rückwärtstransformation berechnet wird.

**oidTrafo:** Objekt-ID des zu berechnenden kinematischen Transformationsobjekts. Siehe [Beispiel \[](#page-70-1)[}](#page-70-1) [71\]](#page-70-1) unten.

#### **VAR\_IN\_OUT**

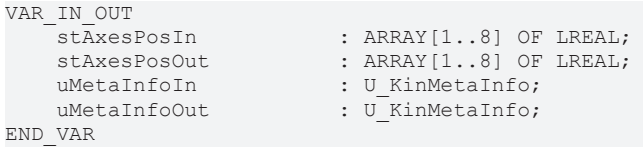

**stAxesPosIn:** Array, das die Eingangspositionen der Transformation enthält. Bei der Berechnung einer Vorwärtstransformation stellen diese die Gelenkpositionen dar. Bei der Berechnung einer Rückwärtstransformation stellen diese die kartesischen Achspositionen dar.

**stAxesPosOut:** Array, das die Ergebnispositionen der Transformation enthält. Im Falle der Berechnung einer Vorwärtstransformation stellen diese die kartesischen Achspositionen dar. Im Falle der Berechnung einer Rückwärtstransformation stellen diese die Gelenkpositionen dar.

**uMetaInfoIn:** Wenn verschiedene Roboterkonfigurationen zu einer Lösung führen, kann die Lösung ausgewählt werden, die verwendet werden soll (siehe [Beispiel \[](#page-70-1) $\rightarrow$  [71\]](#page-70-1)). Für Kinematiken, bei denen dieser Parameter nicht benötigt wird, kann dieser Eingang mit einer Dummy-Variablen belegt werden.

**uMetaInfoOut:** Wenn verschiedene Lösungen für eine Transformation möglich sind, wird die gefundene Lösung spezifiziert. Für Kinematiken, bei denen dieser Parameter nicht benötigt wird, kann dieser Eingang mit einer Dummy-Variablen belegt werden.

#### **VAR\_OUTPUT**

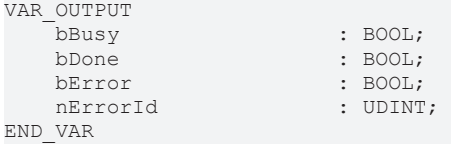

**bBusy:** Der Ausgang wird TRUE, wenn der Befehl mit *bExecute* gestartet ist und bleibt es dann so lange, wie der Funktionsbaustein den Befehl ausführt. Während *bBusy* gleich TRUE ist, wird an den Eingängen kein neuer Befehl angenommen. Wenn *bBusy* wieder FALSE wird, ist der Funktionsbaustein bereit für einen neuen Befehl. Gleichzeitig wird einer der Ausgänge *bDone* oder *bError* gesetzt.

**bDone:** Der Ausgang wird TRUE, wenn der Befehl erfolgreich ausgeführt wurde.

**bError:** Der Ausgang *bError* wird auf TRUE gesetzt, wenn bei der Ausführung des Befehls ein Fehler aufgetreten ist.

**nErrorId:** Enthält den befehlsspezifischen Fehlercode des zuletzt ausgeführten Befehls. Der Fehlercode kann in der ADS-Fehlerdokumentation oder in der NC-Fehlerdokumentation (Fehlercodes ab 0x4000) nachgeschlagen werden.

### <span id="page-70-1"></span>**Beispiel**

Die Objekt-Id der Transformation kann aus dem Transformationsobjekt unter dem Kinematikkanal eingesehen werden.

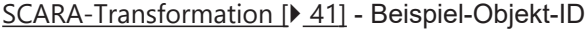

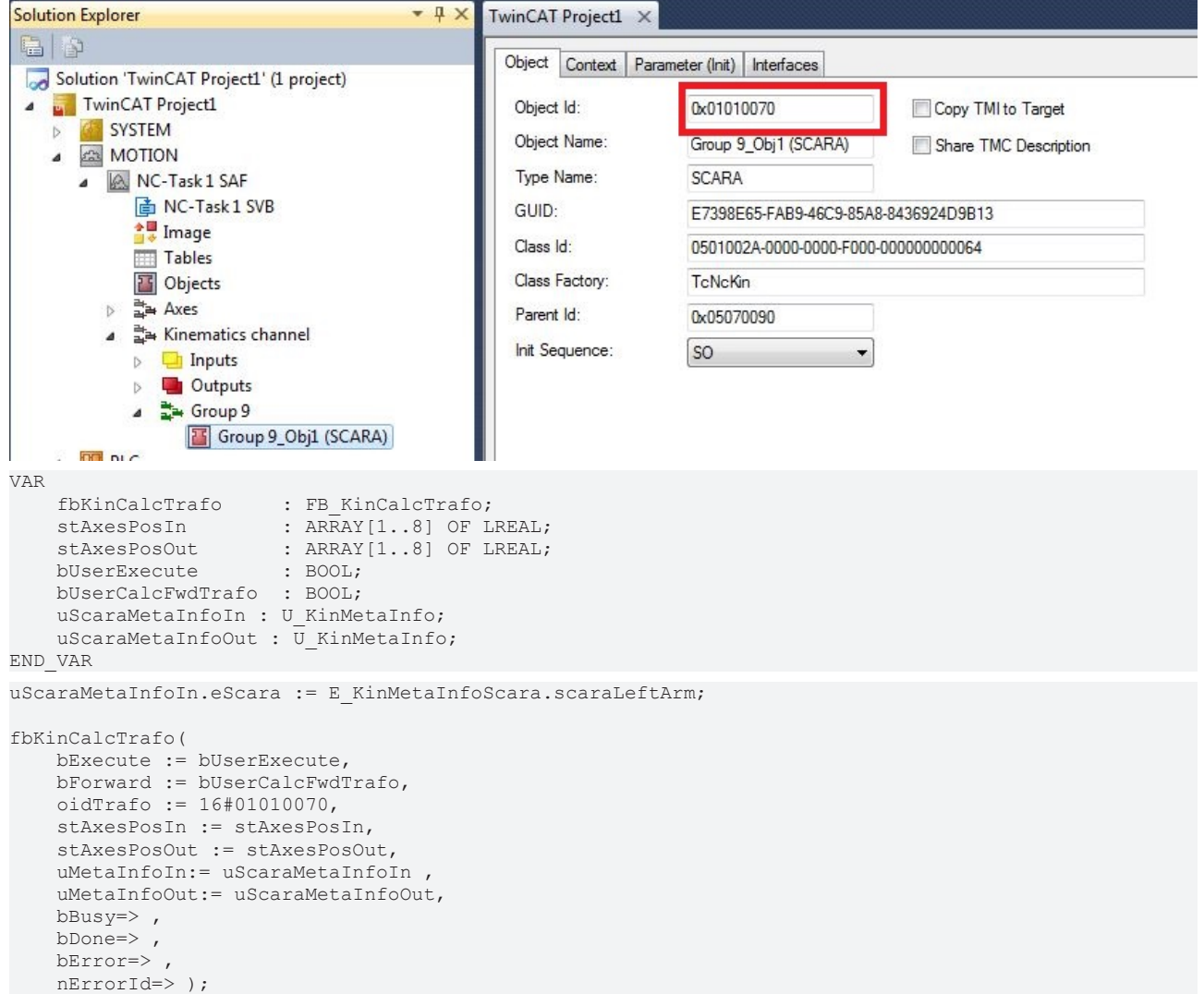

### <span id="page-70-0"></span>**8.1.4 FB\_KinCalcMultiTrafo**

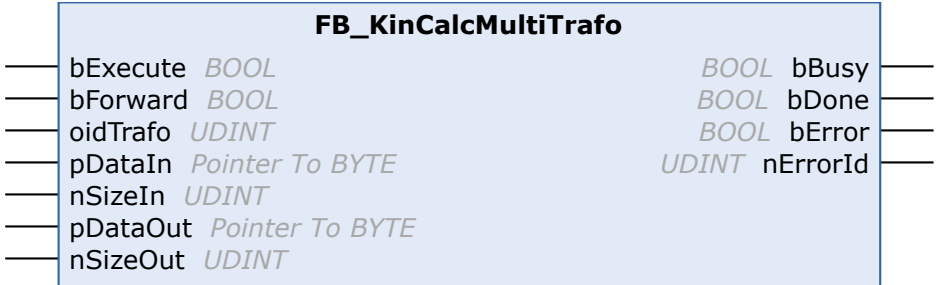

Der Funktionsbaustein FB\_KinCalcMultiTrafo berechnet für mehrere Positionen die Vorwärts- oder Rückwärtstransformation, selbst dann, wenn keine Kinematikgruppe mit [FB\\_KinConfigGroup \[](#page-65-0) $\blacktriangleright$  [66\]](#page-65-0) erstellt wurde.

Alternativ kann der Funktionsbaustein [FB\\_KinCalcTrafo \[](#page-68-0)> [69\]](#page-68-0) verwendet werden, um die kinematischen Transformationen einzeln zu berechnen.

### **Eingänge**

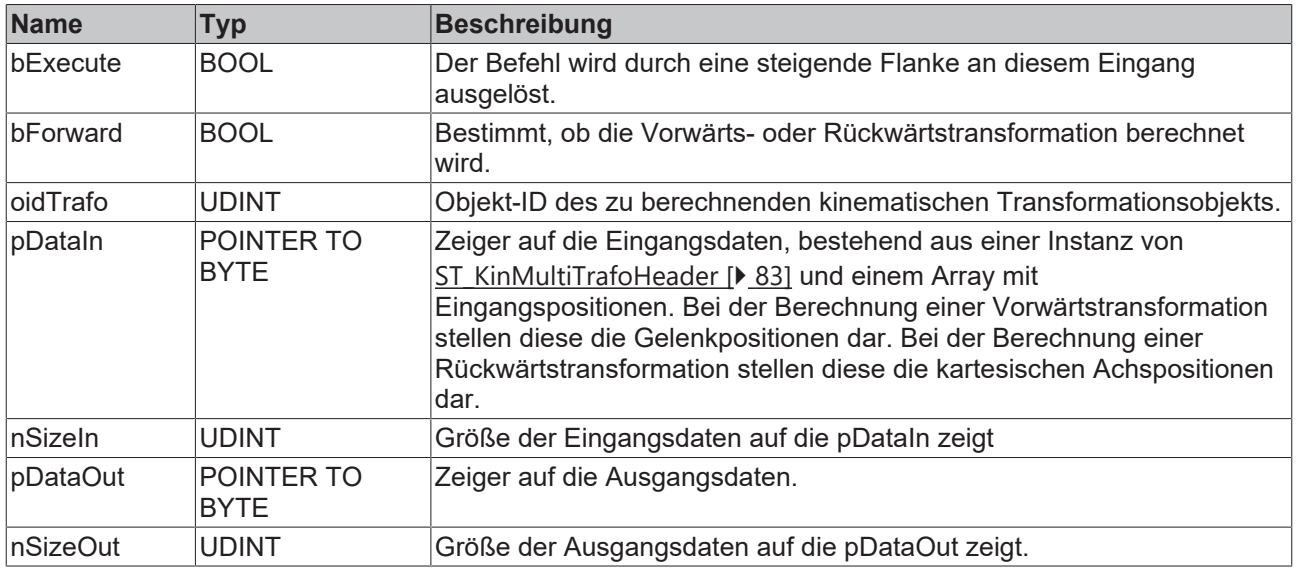

### **Ausgänge**

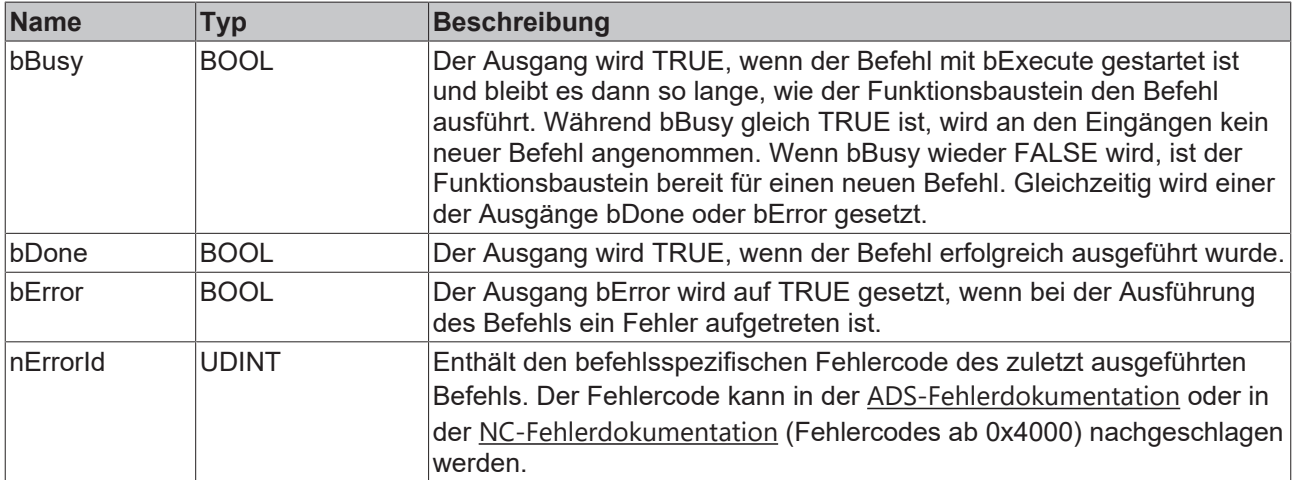

### **Beispiel**

### ST\_KinCalcMultiTrafoIn

```
TYPE ST KinCalcMultiTrafoIn :
STRUCT
hdr : ST_KinMultiTrafoHeader;
fPos : ARRAY[1..2] OF ARRAY[1..4] OF LREAL;
END_STRUCT
END_TYPE
```
### ST\_KinCalcMultiTrafoOut

```
TYPE ST KinCalcMultiTrafoOut :
STRUCT
  fPos : ARRAY[1..2] OF ARRAY[1..4] OF LREAL;
fMetaInfo : ARRAY[1..2] OF U KinMetaInfo;
END_STRUCT
END_TYPE
```
#### MAIN

```
PROGRAM MAIN
VAR
       {attribute 'TcInitSymbol'} oidKinematic: OTCID;
       nState: UDINT := 0;
```
# **BECKHOFF**

```
    fbKinCalcMultiTrafo   : FB_KinCalcMultiTrafo;
    stKinCalcMultiIn      : ST_KinCalcMultiTrafoIn; 
stKinCalcMultiOut     : ST KinCalcMultiTrafoOut;
END_VAR
CASE nState OF
0:
        // Header for Multi Trafo
        stKinCalcMultiIn.hdr.nColumnsIn := 4;
        stKinCalcMultiIn.hdr.nColumnsOut := 4;
        stKinCalcMultiIn.hdr.nLines := 2;
        stKinCalcMultiIn.hdr.uMetaInfo.eScara := E_KinMetaInfoScara.scaraLeftArm;
        stKinCalcMultiIn.hdr.bGetMetaInfo := TRUE;
        // Positions
    stKinCalcMultiIn[1][1]:=0;
        stKinCalcMultiIn[1][2]:=90;
    stKinCalcMultiIn[1][3]:=0;
    stKinCalcMultiIn[1][4]:=0;
        stKinCalcMultiIn[2][1]:=0;
        stKinCalcMultiIn[2][2]:=-90;
        stKinCalcMultiIn[2][3]:=0;
    stKinCalcMultiIn[2][4]:=0;
        nState := nState + 10;
10:
        fbKinCalcMultiTrafo( bExecute := TRUE, 
                                                     bForward := TRUE,
                                                     oidTrafo := oidKinematic,
pDataIn := ADR(stKinCalcMultiIn),
nSizeIn := SIZEOF(stKinCalcMultiIn),
                                                     pDataOut := ADR(stKinCalcMultiOut), 
                                                      nSizeOut := SIZEOF(stKinCalcMultiOut) );
        IF NOT fbKinCalcMultiTrafo.bBusy THEN
                fbKinCalcMultiTrafo(bExecute:= FALSE, bForward:= TRUE, oidTrafo:= oidKinematic,
                                                            pDataIn:=ADR(stKinCalcMultiIn), nSizeIn:= SIZEOF(stKinCalcMultiIn),
                                                            pDataOut:=ADR(stKinCalcMultiOut), nSizeOut:=
SIZEOF(stKinCalcMultiOut) );
                 nState := nState + 10;
        END_IF
END_CASE
```
#### **Systemvoraussetzungen**

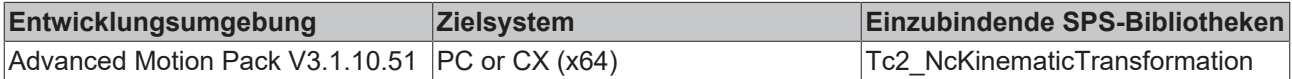

## <span id="page-72-0"></span>**8.1.5 FB\_KinUnlockTrafoParam**

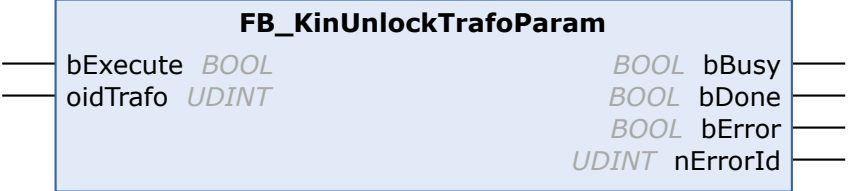

Der Funktionsbaustein FB\_KinUnlockTrafoParam entsperrt Transformationsparameter, die einen Einfluss auf die Position haben, so dass diese geschrieben werden können.

Nach der Freigabe können die Kinematikparameter von der SPS mit ADSWRITE geschrieben werden. Die erforderliche Indexgruppe ist die Objekt-ID und der Indexoffset ist die Parameter-ID. Die geschriebenen Parameter sind nicht persistent. Parameter die keinen Einfluss auf die Position haben (z. B. Drehmomente und Massen), können ohne Aufruf von FB\_KinUnlockTrafoParam geschrieben werden.

### **VORSICHT**

### **Das Verändern der Parameter kann zu Unstetigkeiten führen.**

Beachten Sie, dass dies mit größter Vorsicht zu benutzen ist. Die Neufestlegung von Kinematikparametern kann zu Positionssollwertsprüngen in der Kinematikkette führen.

Nachdem Kinematikparameter geschrieben wurden, kann das Beschreiben mit FB\_LockTrafoParam wieder gegen Beschreiben gesperrt werden.

#### **VAR\_INPUT**

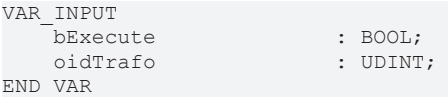

**bExecute:** Der Befehl wird durch eine steigende Flanke an diesem Eingang ausgelöst.

**oidTrafo:** Objekt-ID des kinematischen Transformationsobjekts. Siehe [Beispiel \[](#page-73-0) $\blacktriangleright$  [74\]](#page-73-0) unten.

#### **VAR\_OUTPUT**

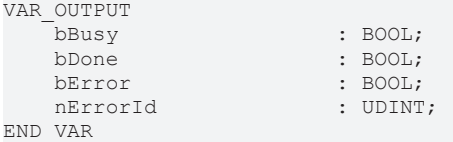

**bBusy:** Der Ausgang wird TRUE, wenn der Befehl mit *bExecute* gestartet ist und bleibt es dann so lange, wie der Funktionsbaustein den Befehl ausführt. Während *bBusy* gleich TRUE ist, wird an den Eingängen kein neuer Befehl angenommen. Wenn *bBusy* wieder FALSE wird, ist der Funktionsbaustein bereit für einen neuen Befehl. Gleichzeitig wird einer der Ausgänge *bDone* oder *bError* gesetzt.

**bDone:** Der Ausgang wird TRUE, wenn der Befehl erfolgreich ausgeführt wurde.

**bError:** Der Ausgang *bError* wird auf TRUE gesetzt, wenn bei der Ausführung des Befehls ein Fehler aufgetreten ist.

**nErrorId:** Enthält den befehlsspezifischen Fehlercode des zuletzt ausgeführten Befehls. Der Fehlercode kann in der ADS-Fehlerdokumentation oder in der NC-Fehlerdokumentation (Fehlercodes ab 0x4000) nachgeschlagen werden.

#### <span id="page-73-0"></span>**Beispiel**

Die für die Freigabe eines Transformationsparameters und für das Schreiben eines entsprechenden neuen Wertes benötigten Objekt-ID und Parameter-ID können aus dem Transformationsobjekt in der XAE gelesen werden.

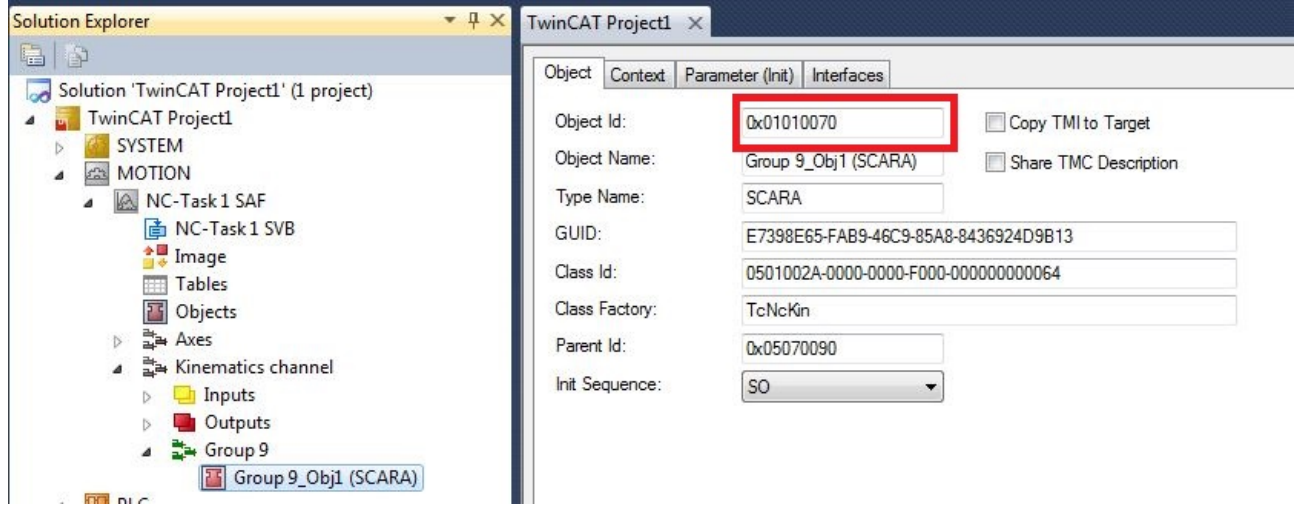

# **BECKHOFF**

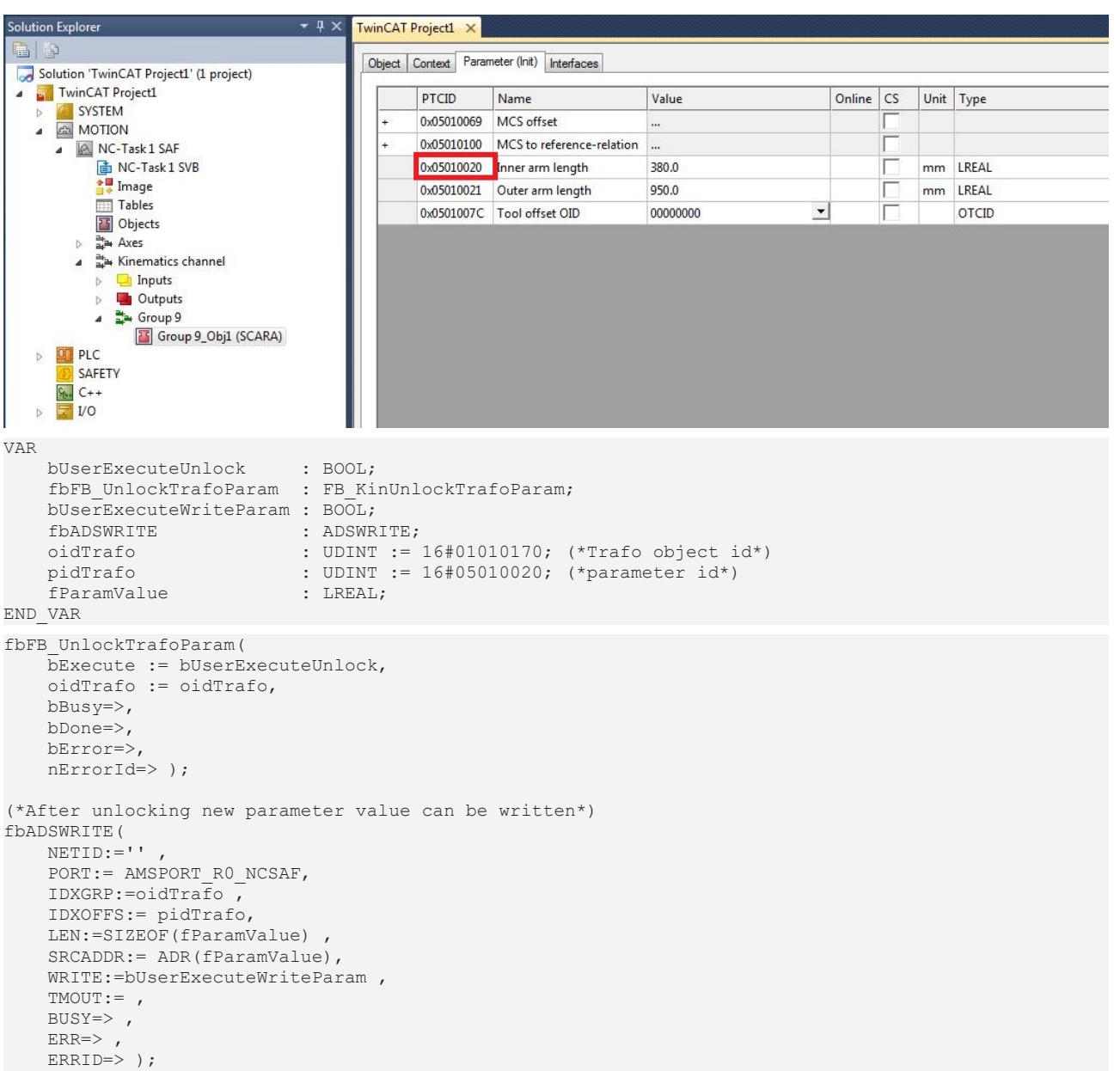

## **8.1.6 FB\_KinLockTrafoParam**

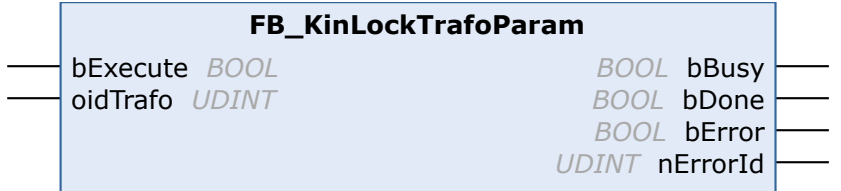

Nachdem die Transformationsparameter mit Hilfe von [FB\\_KinUnlockTrafoParam \[](#page-72-0)▶ [73\]](#page-72-0) verändert wurden, sperrt der Funktionsbaustein FB\_KinLockTrafoParam erneut die Transformationsparameter, so dass diese nicht mehr beschrieben werden können.

### **VAR\_INPUT**

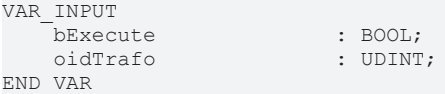

**bExecute:** Der Befehl wird durch eine steigende Flanke an diesem Eingang ausgelöst.

**oidTrafo:** Objekt-ID des kinematischen Transformationsobjekts. Siehe [Beispiel \[](#page-75-0)[}](#page-75-0) [76\]](#page-75-0) unten.

#### **VAR\_OUTPUT**

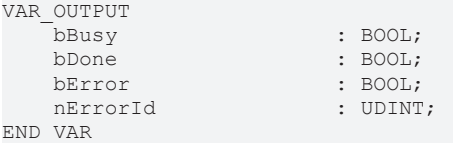

**bBusy:** Der Ausgang wird TRUE, wenn der Befehl mit *bExecute* gestartet ist und bleibt es dann so lange, wie der Funktionsbaustein den Befehl ausführt. Während *bBusy* gleich TRUE ist, wird an den Eingängen kein neuer Befehl angenommen. Wenn *bBusy* wieder FALSE wird, ist der Funktionsbaustein bereit für einen neuen Befehl. Gleichzeitig wird einer der Ausgänge *bDone* oder *bError* gesetzt.

**bDone:** Der Ausgang wird TRUE, wenn der Befehl erfolgreich ausgeführt wurde.

**bError:** Der Ausgang *bError* wird auf TRUE gesetzt, wenn bei der Ausführung des Befehls ein Fehler aufgetreten ist.

**nErrorId:** Enthält den befehlsspezifischen Fehlercode des zuletzt ausgeführten Befehls. Der Fehlercode kann in der ADS-Fehlerdokumentation oder in der NC-Fehlerdokumentation (Fehlercodes ab 0x4000) nachgeschlagen werden.

#### <span id="page-75-0"></span>**Beispiel**

SCARA-Transformation - Beispiel-Objekt-ID

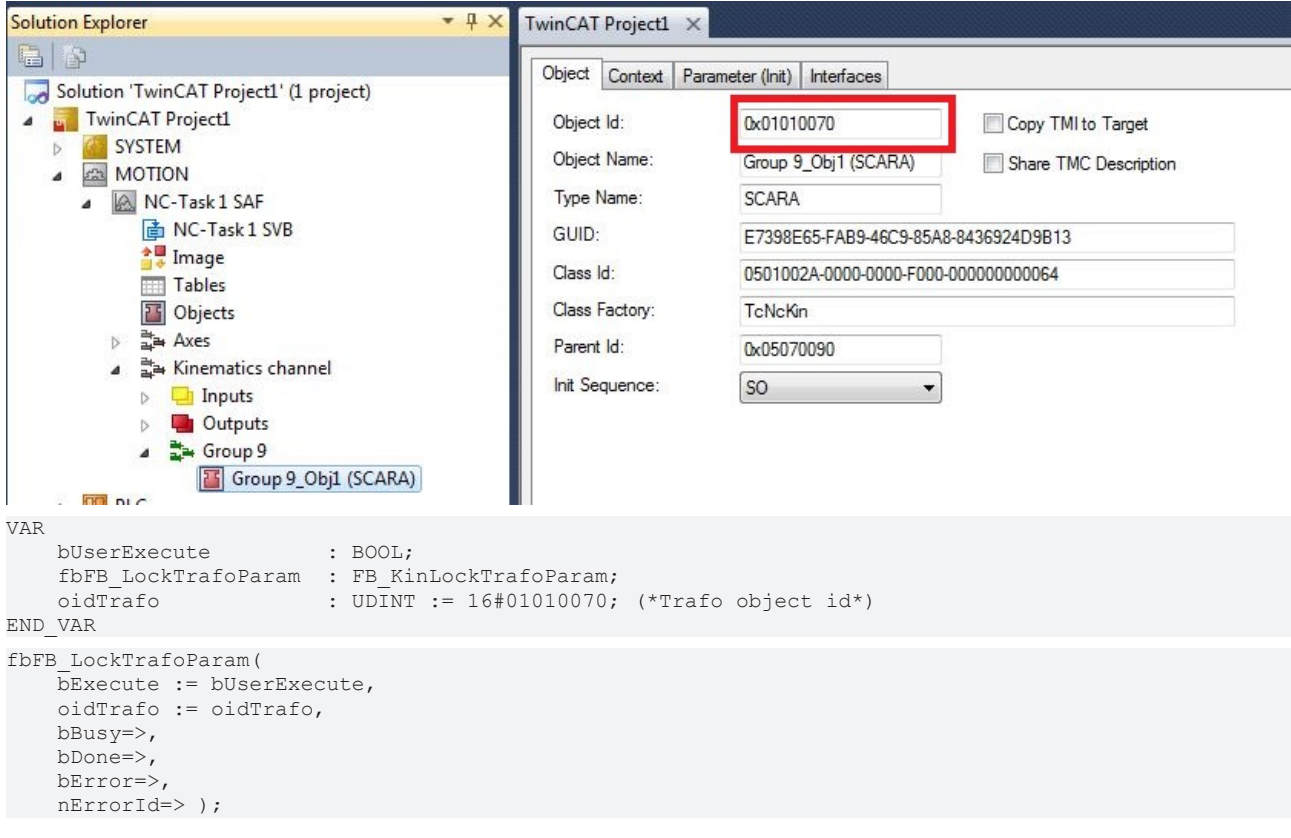

### **8.1.7 FB\_KinExtendedRotationRange**

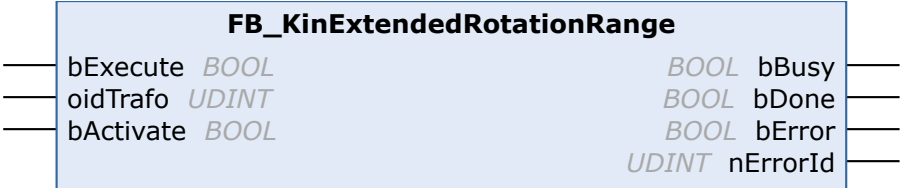

#### **Erweiterter Drehbereich**

- $\checkmark$  Für eine eindeutige Lösung ist der Standard-Drehbereich begrenzt auf:
- a) Rotation1: -180 bis 180 Grad,
- b) Rotation2: -90 bis 90 Grad,
- c) Rotation3: -180 bis 180 Grad.
- $\Rightarrow$  In manchen 6-Achs-Anwendungen ist es wünschenswert, über diesen Drehbereich hinaus rotieren zu können.

Die Funktionsbausteine FB\_KinExtendedRotationRange und FB\_KinPresetRotation ermöglichen es, den Rotationszustand über die Default-Werte hinaus auszuweiten, zu speichern und wiederherzustellen.

Der Funktionsbaustein FB\_KinExtendedRotationRange speichert und stellt den Rotationszustand der kinematischen Gruppe wieder her.

Wenn der Bustein mit bActivate:=TRUE ausgeführt wird, wird der Rotationszustand gespeichert, bis die kinematische Gruppe aufgelöst wird. Wenn die kinematische Gruppe anschließend gebaut oder zurückgesetzt wird, wird der gespeicherte Rotationszustand wiederhergestellt. Für den Fall, dass die Rotation deutlich abweicht (>10.0 Grad pro Achse), wird der gespeicherte Rotationszustand nicht wiederhergestellt und FB\_KinConfigGroup oder FB\_KinResetGroup schlagen mit dem Fehler 0x815D fehl.

Wenn der Baustein mit bActivate:=FALSE ausgeführt wird, wird der Rotationszustand nicht gespeichert oder wiederhergestellt (Default-Verhalten).

#### **VAR\_INPUT**

```
VAR_INPUT
     -<br>
bExecute : BOOL;<br>
oidTrafo : UDINT;
     oidTrafo : UDINT<br>bActivate : Bool;
     bActivate
END_VAR
```
**bExecute:** Mit einer steigenden Flanke wird das Kommando ausgeführt.

**oidTrafo:** Objekt ID (OTCID) des kinematischen Transformationsobjekts.

**bActivate:** Wenn auf TRUE gesetzt, wird der erweiterte Drehbereich aktiviert.

#### **VAR\_OUTPUT**

```
VAR_OUTPUT
   -<br>bBusy : BOOL:
   bDone : BOOL;
       bError                : BOOL;
   nErrorId
END_VAR
```
**bBusy:** Der Ausgang wird TRUE, wenn der Befehl mit *bExecute* gestartet ist und bleibt es dann so lange, wie der Funktionsbaustein den Befehl ausführt. Während *bBusy* gleich TRUE ist, wird an den Eingängen kein neuer Befehl angenommen. Wenn *bBusy* wieder FALSE wird, ist der Funktionsbaustein bereit für einen neuen Befehl. Gleichzeitig wird einer der Ausgänge *bDone* oder *bError* gesetzt.

**bDone:** Der Ausgang wird TRUE, wenn der Befehl erfolgreich ausgeführt wurde.

**bError:** Der Ausgang *bError* wird auf TRUE gesetzt, wenn bei der Ausführung des Befehls ein Fehler aufgetreten ist.

**nErrorId:** Enthält den befehlsspezifischen Fehlercode des zuletzt ausgeführten Befehls. Der Fehlercode kann in der ADS-Fehlerdokumentation oder in der NC-Fehlerdokumentation (Fehlercodes ab 0x4000) nachgeschlagen werden.

#### **Voraussetzungen**

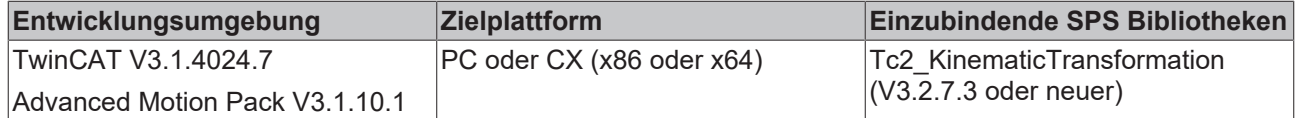

## **8.1.8 FB\_KinPresetRotation**

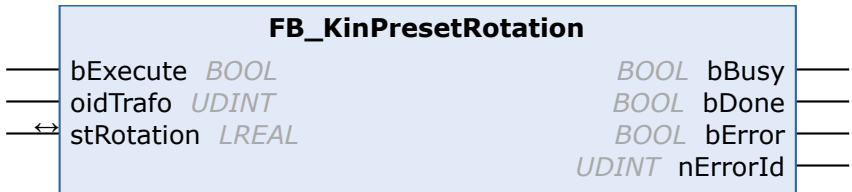

Der Funktionsblock FB\_KinPresetRotation setzt den Rotationszustand.

Der Rotationszustand ist nicht persistent und muss gegebenenfalls nach einem TwinCAT Neustart neu gesetzt werden oder wenn ein Pfad nach einer ACS-Achsbewegung (Direct Mode) begonnen wird.

#### **Erweiterter Drehbereich**

 $\checkmark$  Für eine eindeutige Lösung ist der Standard-Drehbereich begrenzt auf:

a) Rotation1: -180 bis 180 Grad,

- b) Rotation2: -90 bis 90 Grad,
- c) Rotation3: -180 bis 180 Grad.
- $\Rightarrow$  In manchen 6-Achs-Anwendungen ist es wünschenswert, über diesen Drehbereich hinaus rotieren zu können.

Die Funktionsbausteine FB\_KinExtendedRotationRange und FB\_KinPresetRotation ermöglichen es, den Rotationszustand über die Default-Werte hinaus auszuweiten, zu speichern und wiederherzustellen.

#### **VAR\_INPUT**

```
VAR_INPUT
   bExecute : BOOL;
       oidTrafo       : UDINT;
   stRotation : ARRAY[1..3] OF LREAL;
END_VAR
```
**bExecute:** Mit einer steigenden Flanke wird das Kommando ausgeführt.

**oidTrafo:** Objekt ID (OTCID) des kinematischen Transformationsobjekts.

stRotation: Voreinstellung von MCS Rotation1, Rotation2 und Rotation3

#### **VAR\_OUTPUT**

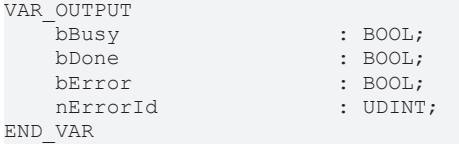

**bBusy:** Der Ausgang wird TRUE, wenn der Befehl mit *bExecute* gestartet ist und bleibt es dann so lange, wie der Funktionsbaustein den Befehl ausführt. Während *bBusy* gleich TRUE ist, wird an den Eingängen kein neuer Befehl angenommen. Wenn *bBusy* wieder FALSE wird, ist der Funktionsbaustein bereit für einen neuen Befehl. Gleichzeitig wird einer der Ausgänge *bDone* oder *bError* gesetzt.

**bDone:** Der Ausgang wird TRUE, wenn der Befehl erfolgreich ausgeführt wurde.

**bError:** Der Ausgang *bError* wird auf TRUE gesetzt, wenn bei der Ausführung des Befehls ein Fehler aufgetreten ist.

**nErrorId:** Enthält den befehlsspezifischen Fehlercode des zuletzt ausgeführten Befehls. Der Fehlercode kann in der ADS-Fehlerdokumentation oder in der NC-Fehlerdokumentation (Fehlercodes ab 0x4000) nachgeschlagen werden.

#### **Beispiel: Äquivalente Rotationen (gleiche Werkzeugausrichtung)**

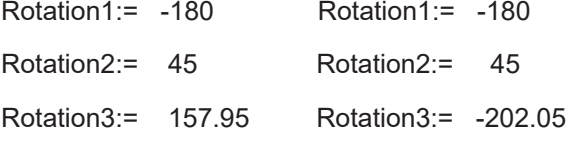

*FB\_KinPresetRotation* muss genutzt werden, bevor *FB\_KinConfigGroup* oder *FB\_KinCalcTrafo* die Vorwärtstransformation ausführen.

Um den erweiterten Drehbereich mit *FB\_KinCalcTrafo(bForward:=TRUE)* ohne eine kinematische Gruppe zu nutzen, muss die Meta-Information uMetaInfo.aData[4] := 1 gesetzt werden.

#### **Voraussetzungen**

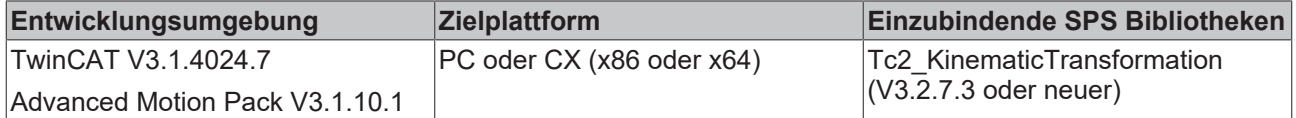

## <span id="page-78-0"></span>**8.2 Funktionen**

### **8.2.1 F\_KinGetChnOperationState**

```
F_KinGetChnOperationState
E_KINSTATUS F_KinGetChnOperationState
```
Diese Funktion gibt den Betriebszustand des Kinematikkanals zurück.

#### **Function F\_KinGetChnOperationState : E\_KINSTATUS**

```
VAR_IN_OUT
    stKinRefIn : NCTOPLC NCICHANNEL REF
END_VAR
```
**stKinRefIn:** Bestimmt die Kinematikgruppe der Konfiguration.

#### **Rückgabewert**

[E\\_KINSTATUS \[](#page-80-0)[}](#page-80-0) [81\]](#page-80-0): Zustand des Kinematikkanals (siehe unten). Wenn eine ungültige Version des zyklischen Interface verwendet wird, wird *KinStatus\_InvalidItfVersion* zurückgegeben.

#### **Beispiel**

```
VAR<br>stKinRefIn AT %I*
     stKinRefIn AT I^* : NCTOPLC_NCICHANNEL_REF;<br>nErrId : UDINT;
                                      : UDINT; \overline{\phantom{a}} : E KINSTATUS;
     eKinOperationState
END_VAR
```

```
IF F_KinGetChnOperationState (stKinRefIn)<> KinStatus_InvalidItfVersion THEN 
   eKinOperationState := F_KinGetChnOperationState (stKinRefIn);
ELSE 
   nErrId := F KinGetChnOperationState (stKinRefIn);
END_IF
```
## **8.2.2 F\_KinGetAcsMcsAxisIds**

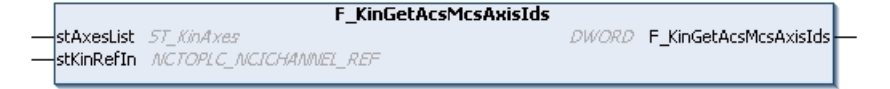

Diese Funktion liest die konfigurierten ACS- und MCS-Achsen des zyklischen Interface. Die IDs werden in stAxesList geschrieben.

#### **FUNCTION F\_KinGetAcsMcsAxisIds : UDINT**

```
VAR_IN_OUT
    stAxesList : ST_KinAxes;
    stKinRefIn : NCTOPLC NCICHANNEL REF;
END_VAR
```
**stAxesList**: Liste der Achs-IDs für das Achskoordinatensystem (ACS) und das Maschinenkoordinatensystem (MCS).

**stKinRefIn**: Die Struktur des zyklischen Kanalinterface vom Kinematikkanal zur SPS. Auf diese Struktur wird nur lesend zugegriffen.

#### **Rückgabewert**

**UDINT**: Fehlercode

#### **Beispiel**

```
VAR
stAxesList : ST KinAxes;
stKinRefIn AT %I* : NCTOPLC NCICHANNEL REF;
   nErrId : UDINT;
END_VAR
nErrId := F_KinGetAcsMcsAxisIds (stAxesList, stKinRefIn);
IF nErrId=0 THEN
       ;(*Axes List is valid*)
END_IF
```
## **8.2.3 F\_KinAxesInTolerance**

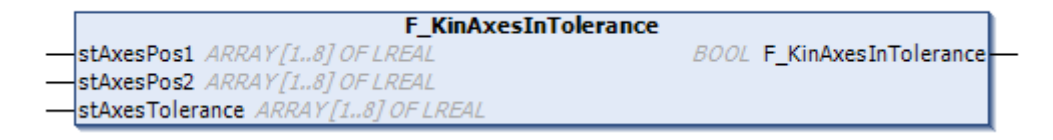

Der Funktionsblock F\_KinAxesInTolerance vergleicht zwei Arrays elementweise.

Die Funktion gibt TRUE zurück, wenn die Differenz zwischen den jeweiligen Array-Elementen in der erwarteten Toleranz liegt.

#### **VAR\_INPUT**

```
VAR_INPUT  
    stAxesPosIn1    : ARRAY[1..8] OF LREAL; 
stAxesPosIn2 : ARRAY[1..8] OF LREAL;
       stAxesTolerance : ARRAY[1..8] OF LREAL;
END_VAR
```
**stAxesPosIn1:** Erstes Array. Dieses wird mit dem zweiten Array verglichen.

**stAxesPosIn2:** Zweites Array. Dieses wird mit dem ersten Array verglichen.

**stAxesTolerance:** Enthält die Toleranz für jedes zu vergleichende Array-Element.

#### **Rückgabewert**

**BOOL:** Die Funktion gibt TRUE zurück, wenn die Differenz zwischen den jeweiligen Array-Elementen in der erwarteten Toleranz liegt.

#### **Voraussetzungen**

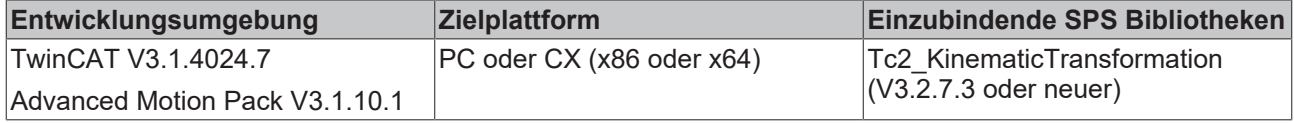

## **8.3 Datentypen**

### **8.3.1 ST\_KinAxes**

Diese Struktur definiert die Achsen, die eine Kinematik bilden.

```
TYPE ST_KinAxes :
STRUCT
       nAxisIdsMcs: ARRAY[1..8] OF DWORD;
       nAxisIdsAcs: ARRAY[1..8] OF DWORD;
END_STRUCT
END_TYPE
```
**nAxisIdsMcs**: Liste der Achs-IDs der Achsen, die das MCS bilden. Normalerweise beinhalten die ersten drei Array-Elemente die kartesischen Achsen (X,Y,Z) und die folgenden Array-Elemente die Rotationsachsen.

**nAxisIdsAcs**: Liste der Achs-IDs der Achsen, die das ACS bilden.

#### **Beispiel**

```
VAR
stAxesConfig \qquad : ST KinAxes;
\qquad \qquad io X \qquad \qquad : AXIS REF;
    io_Y                  : AXIS_REF;
    io_Z                  : AXIS_REF;
       io_M1                 : AXIS_REF;
       io_M2                 : AXIS_REF;
                           : A X I S <sup>-</sup> REF;END_VAR
(* read the IDs from the cyclic axis interface so the axes can mapped later to the kinematic group
*)
stAxesConfig.nAxisIdsAcs[1] := io_M1.NcToPlc.AxisId;
stAxesConfig.nAxisIdsAcs[2] := io_M2.NcToPlc.AxisId;
stAxesConfig.nAxisIdsAcs[3] := io_M3.NcToPlc.AxisId;
stAxesConfig.nAxisIdsMcs[1] := io_X.NcToPlc.AxisId;
stAxesConfig.nAxisIdsMcs[2] := io_Y.NcToPlc.AxisId;
stAxesConfig.nAxisIdsMcs[3] := io_Z.NcToPlc.AxisId;
```
## <span id="page-80-0"></span>**8.3.2 E\_KinStatus**

Diese Aufzählung definiert den Zustand der Kinematikgruppe.

```
TYPE E_KinStatus :
\left(KinStatus Error,
        KinStatus_Empty,            
    KinStatus_Unknown,
  KinStatus StartPending,
```

```
REAKHA
```
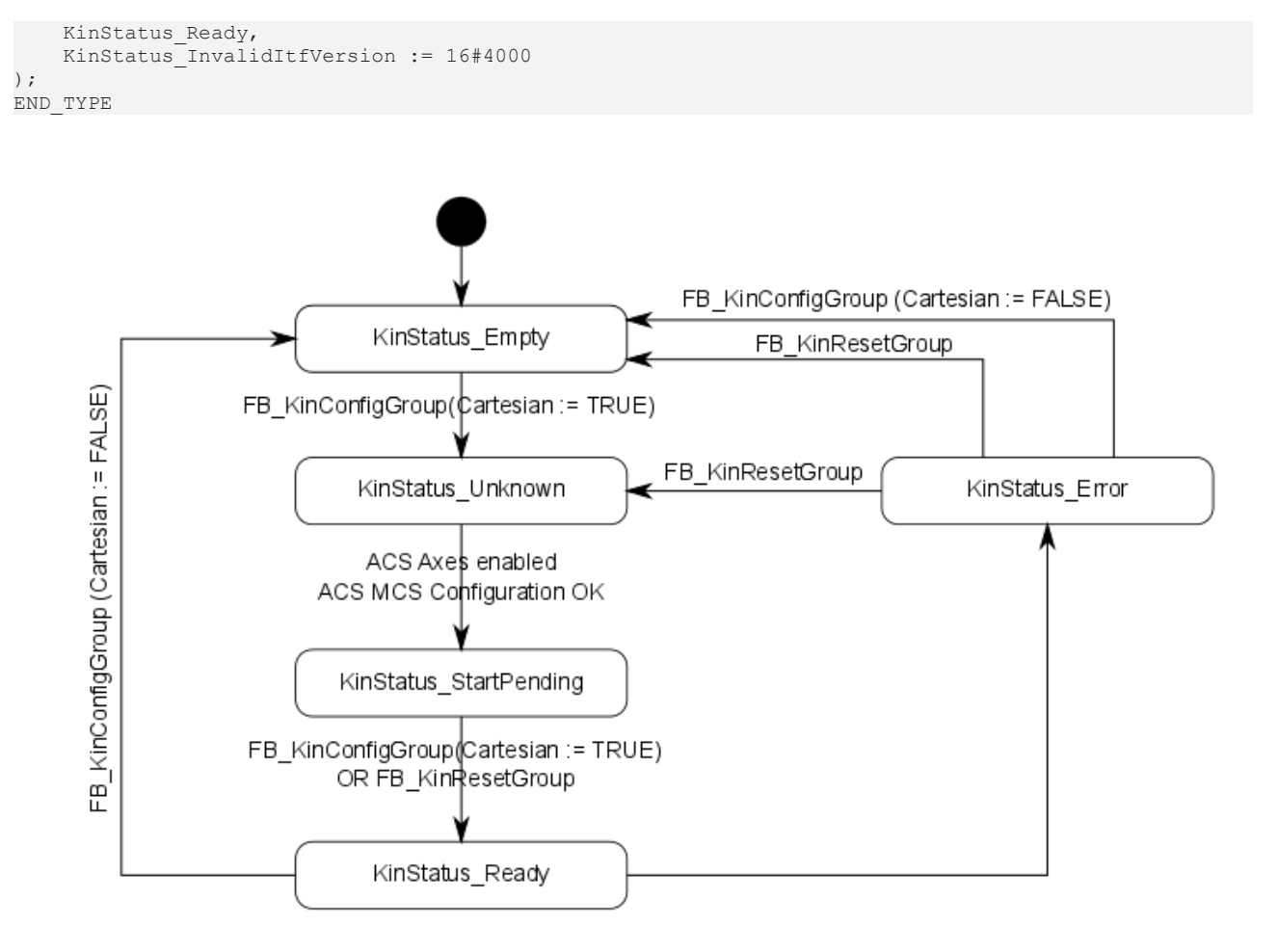

**KinStatus\_Empty:** ACS-Achsen können bewegt werden. Keine Transformation aktiviert.

**KinStatus\_Ready:** MCS-Achsen können bewegt werden. Transformation aktiv.

**KinStatus\_InvalidItfVersion:** Eine Funktion oder Funktionsbaustein wird nicht von dieser Version des zyklischen Kanalinterface unterstützt. Um die Funktion verwenden zu können, muss eine Aktualisierung vorgenommen werden.

#### **Konfiguration freigeben**

Die ACS-Achsen müssen durch MC\_Power freigegeben sein, damit der Zustand den Wert **KinStatus\_Ready** erreichen kann.

## <span id="page-81-1"></span>**8.3.3 CalcTrafo**

### **8.3.3.1 E\_KinMetaInfo5DType1**

```
TYPE E KinMetaInfo5DType1 :
(
d5Type1Quad14 := 1,d5Type1Quad23 := 2,    d5Type1ActualConfig := 3
);
END_TYPE
```
### <span id="page-81-0"></span>**8.3.3.2 E\_KinMetaInfoScara**

Enum zur Definition der Armstellung bei einer [4D-SCARA \[](#page-40-0)[}](#page-40-0) [41\]](#page-40-0) Kinematik.

```
TYPE E KinMetaInfoScara :
(
scaraLeftArm := 1,
scarakightArm := 2,
  scaraActualConfig := 3
);
END_TYPE
```
### **8.3.3.3 ST\_KinMultiTrafoHeader**

Header der Eingangsdatenstruktur für den Funktionsbaustein [FB\\_KinCalcMultiTrafo \[](#page-70-0)▶ [71\]](#page-70-0).

```
Type ST_KinMultiTrafoHeader
STRUCT<br>nColumnsIn
    nColumnsIn   : UDINT;
    nColumnsOut  : UDINT;
   nLines : UDINT;
       bGetMetaInfo : BOOL; 
       uMetaInfo    : U_KinMetaInfo;
END_STRUCT
END_TYPE
```
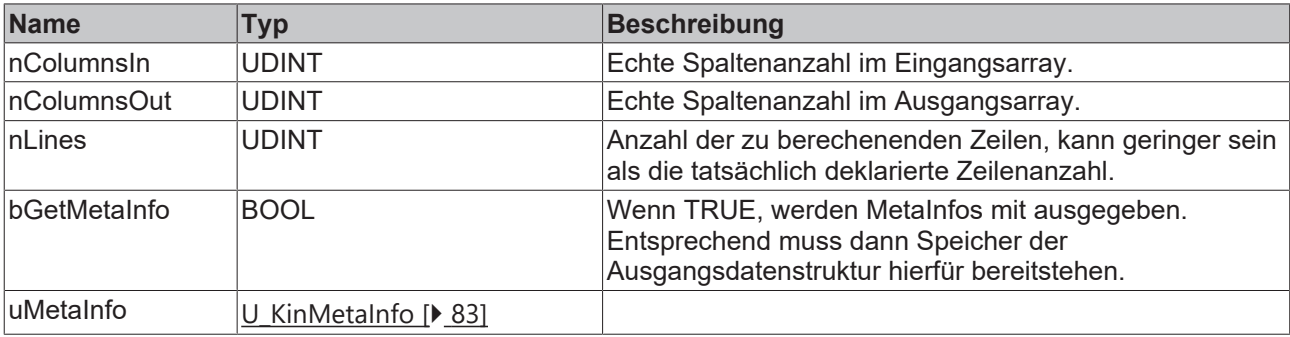

### <span id="page-82-0"></span>**8.3.3.4 U\_KinMetaInfo**

```
Type U_KinMetaInfo
UNION
aData : ARRAY [1..4] OF UDINT;
eScara : E KinMetaInfoScara;
  e5dType1 : E_KinMetaInfo5DType1;
END_UNION
END_TYPE
```
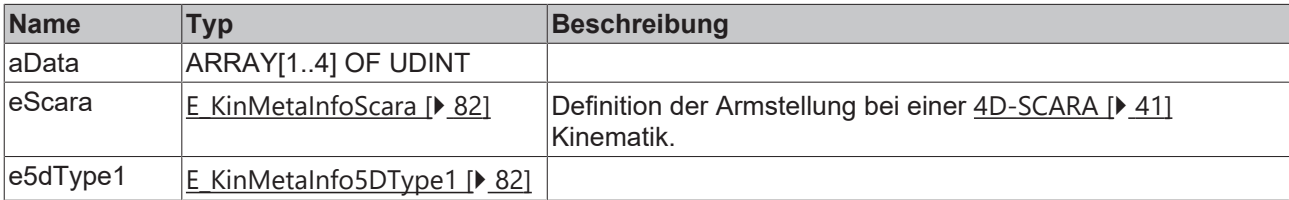

## **8.4 Legacy**

## **8.4.1 FB\_KinCheckActualStatus**

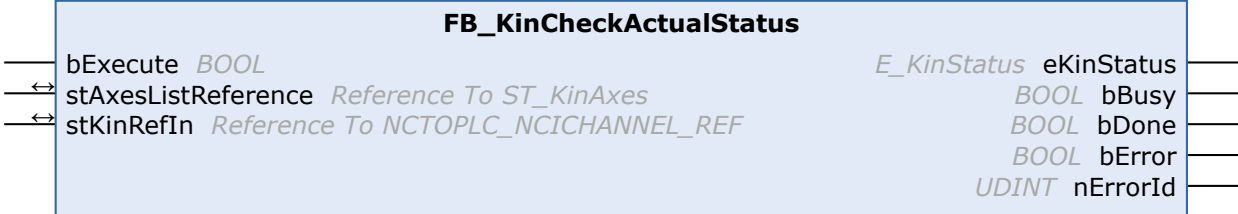

**Veraltete Version**

Dieser Funktionsbaustein existiert ausschließlich zur Gewährleistung der Kompatibilität mitbestehenden Projekten. Für neue Projekte verwenden Sie bitte [F\\_KinGetChnOperationState \[](#page-78-0)[}](#page-78-0) [79\]](#page-78-0). Dieser Funktionsbaustein benötigt mehr als einen SPS-Zyklus, um den Status des Kinematikkanals zu le-sen. Um ihn für jeden Zyklus zu erhalten, benutzen Sie [F\\_KinGetChnOperationState \[](#page-78-0) $\blacktriangleright$  [79\]](#page-78-0).

Der Funktionsbaustein FB\_KinCheckActualStatus gibt den Status des Kinematikkanals zurück.

#### **VAR\_INPUT**

```
VAR_INPUT
  -<br>bExecute : BOOL;
END_VAR
```
**bExecute:** Der Befehl wird durch eine steigende Flanke an diesem Eingang ausgelöst.

#### **VAR\_IN\_OUT**

```
VAR_IN_OUT<br>stAxesList
                              : ST_KinAxes;
        stKinRefIn            : NCTOPLC_NCICHANNEL_REF;
END_VAR
```
**stAxesList:** Bestimmt die ACS- und MCS-Achsen, die in der Konfiguration enthalten sind. Siehe ST\_KinAxes.

**stKinRefIn:** Bestimmt die Kinematikgruppe der Konfiguration.

#### **VAR\_OUTPUT**

```
VAR_OUTPUT
    eKinStatus : E_KINSTATUS;<br>bBusy : BOOL;
    bBusy : B\overline{O}OL;<br>
bDone : BOOL;    bDone                 : BOOL;
        bError                : BOOL;
    nErrorId : UDINT;
END_VAR
```
**eKinStatus:** Gibt den Status des Kinematikkanals zurück. Siehe [E\\_KINSTATUS \[](#page-80-0) $\blacktriangleright$  [81\]](#page-80-0).

**bBusy:** Der Ausgang wird TRUE, wenn der Befehl mit *bExecute* gestartet ist und bleibt es dann so lange, wie der Funktionsbaustein den Befehl ausführt. Während *bBusy* gleich TRUE ist, wird an den Eingängen kein neuer Befehl angenommen. Wenn *bBusy* wieder FALSE wird, ist der Funktionsbaustein bereit für einen neuen Befehl. Gleichzeitig wird einer der Ausgänge *bDone* oder *bError* gesetzt.

**bDone:** Der Ausgang wird TRUE, wenn der Befehl erfolgreich ausgeführt wurde.

**bError:** Der Ausgang *bError* wird auf TRUE gesetzt, wenn bei der Ausführung des Befehls ein Fehler aufgetreten ist.

**nErrorId:** Enthält den befehlsspezifischen Fehlercode des zuletzt ausgeführten Befehls. Der Fehlercode kann in der ADS-Fehlerdokumentation oder in der NC-Fehlerdokumentation (Fehlercodes ab 0x4000) nachgeschlagen werden.

#### **Beispiel**

```
VAR
       fbFB_KinCheckActualStatus  : FB_KinCheckActualStatus;
    in_stKinToPlc AT %I*       : NCTOPLC_NCICHANNEL_REF;
stAxesConfig \cdot ST KinAxes;
   eKinStatus \overline{E} EXINSTATUS:
END_VAR
fbFB_KinCheckActualStatus(
  bExecute := TRUE,
       stAxesListReference := stAxesConfig, 
    stKinRefIn          := in_stKinToPlc, 
    eKinStatus          => eKinStatus      );
```
# **BECKHOFF**

### **Zustand der Kinematikgruppe**

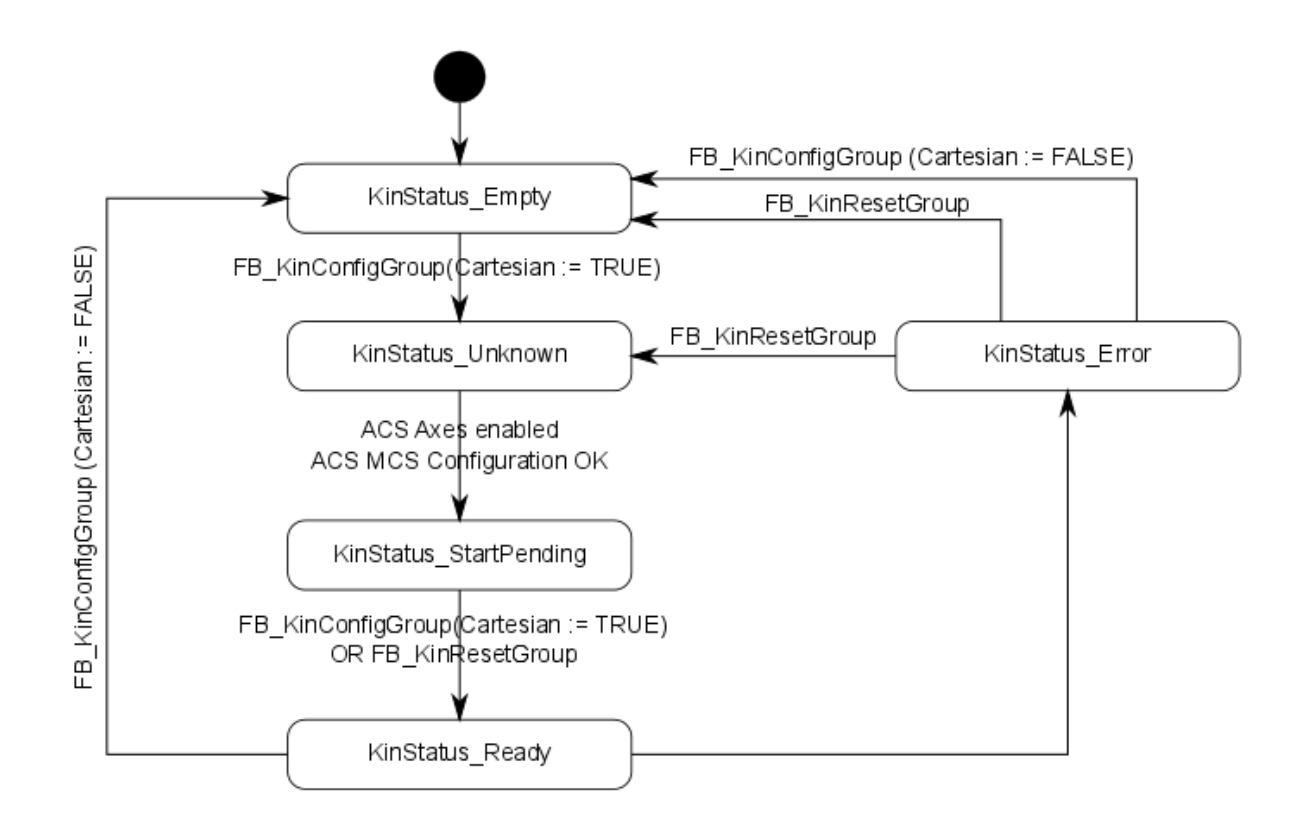

Mehr Informationen: **[www.beckhoff.de/tf5110](https://www.beckhoff.de/tf5110)**

Beckhoff Automation GmbH & Co. KG Hülshorstweg 20 33415 Verl **Deutschland** Telefon: +49 5246 9630 [info@beckhoff.de](mailto:info@beckhoff.de?subject=TF5110%20-%20TF5113) [www.beckhoff.de](https://www.beckhoff.com)

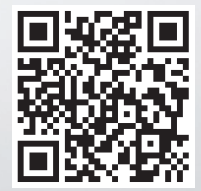